# **Panasonic**

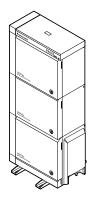

# Digital Super Hybrid System Installation Manual

Model No. KX-TD500

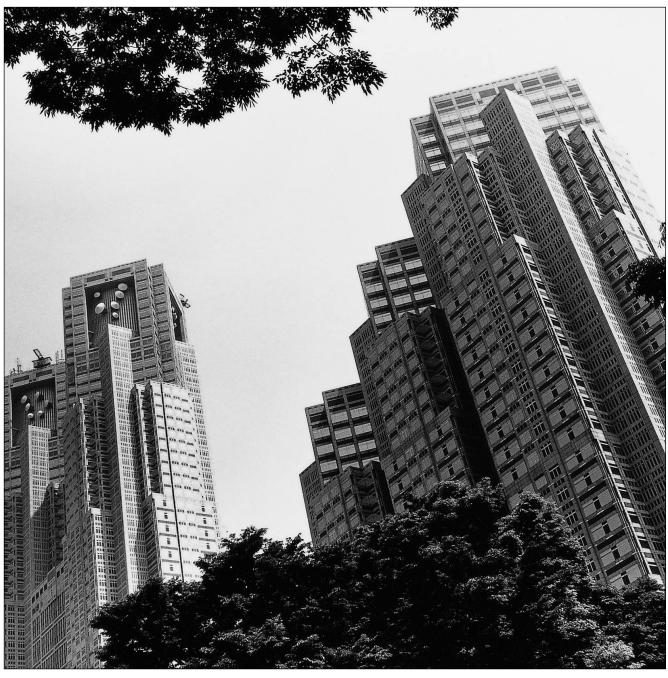

Please read this manual before connecting the Digital Super Hybrid System and save this manual for future reference.

Thank you for purchasing the Panasonic Model KX-TD500, Digital Super Hybrid System.

Thank you for purchasing the Panasonic Model KX-TD500, Digital Super Hybrid System.

# System Components

#### **System Components Table**

|             | Model      | Description                                                             |
|-------------|------------|-------------------------------------------------------------------------|
| Shelves     | KX-TD500   | Basic Shelf                                                             |
|             | KX-TD520   | Expansion Shelf                                                         |
| Extension   | KX-T96170  | HLC (Hybrid Line Circuit) Card                                          |
| Cards       | KX-T96172  | PLC (Proprietary Line Circuit) Card                                     |
|             | KX-T96174  | SLC (Single Line Telephone Circuit) Card                                |
|             | KX-T96175  | SLC-M (Single Line Telephone Circuit with Message Waiting) Card         |
|             | KX-T96185  | OPX (Off Premise Extension) Card                                        |
|             | KX-TD50170 | DHLC (Digital Hybrid Line Circuit) Card                                 |
|             | KX-TD50172 | DLC (Digital Proprietary Line Circuit) Card                             |
|             | KX-TD50175 | ESLC (Enlarged Single Line Telephone Circuit with Message Waiting) Card |
| Trunk Cards | KX-T96180  | LCOT (Loop Start Central Office Trunk) Card                             |
|             | KX-T96181  | GCOT (Ground Start Central Office Trunk) Card                           |
|             | KX-T96182  | DID (Direct Inward Dialing Trunk) Card                                  |
|             | KX-T96187  | T1 Digital Trunk Card                                                   |
|             | KX-TD50180 | ELCOT (Enhanced Loop Start Central Office Trunk) Card                   |
|             | KX-TD50288 | BRI (ISDN Basic Rate Access Interface) Card                             |
|             | KX-TD50290 | PRI23 (ISDN Primary Rate Access Interface) Card                         |
| Resource    | KX-T96191  | DISA (Direct Inward System Access) Card                                 |
| Cards       | KX-T96193  | AGC (Automatic Gain Control) Card                                       |
|             | KX-T96196  | RMT (Remote Circuit) Card                                               |
|             | KX-TD50197 | ERMT (Enhanced Remote Circuit) Card                                     |
| Other Cards | KX-T96136  | OHCA (Off-Hook Call Announcement) Card                                  |
|             | KX-T96161  | DPH (Doorphone Circuit) Card                                            |
|             | KX-TD193   | Caller ID Card                                                          |
|             | KX-TD50101 | CPU Card                                                                |

#### Warning

This is a Class A product. In a domestic environment this product may cause radio interference in which case the user may be required to take adequate measures.

#### **Note**

The power supply voltage of the main unit may differ from the values described in this manual depending on the suffix of the model number, please consult your dealer for detailed information.

#### **System Components Table**

|                      | Model     | Description                                          |
|----------------------|-----------|------------------------------------------------------|
| Analog               | KX-T7020  | APT with SP-PHONE (12-CO)                            |
| Proprietary          | KX-T7030  | APT with SP-PHONE, 1-Line Display (12-CO)            |
| Telephones (APTs)    | KX-T7050  | APT with MONITOR (12-CO)                             |
| (Al 15)              | KX-T7055  | APT with MONITOR (3-CO)                              |
|                      | KX-T7130  | APT with SP-PHONE, 1-Line Display (12-CO)            |
| Digital              | KX-T7220  | DPT with SP-PHONE (24-CO)                            |
| Proprietary          | KX-T7230  | DPT with SP-PHONE, 2-Line Display (24-CO)            |
| Telephones (DPTs)    | KX-T7235  | DPT with SP-PHONE, 6-Line Display (12-CO)            |
| (DI Is)              | KX-T7250  | DPT with MONITOR (6-CO)                              |
|                      | KX-T7420  | DPT with SP-PHONE (12-CO)                            |
|                      | KX-T7425  | DPT with SP-PHONE (24-CO)                            |
|                      | KX-T7431  | DPT with SP-PHONE, 1-Line Display (12-CO)            |
|                      | KX-T7433  | DPT with SP-PHONE, 3-Line Display (24-CO)            |
|                      | KX-T7436  | DPT with SP-PHONE, 6-Line Display (24-CO)            |
| Single Line          | KX-T7051  | SLT with FLASH button and Message Waiting Lamp       |
| Telephones<br>(SLTs) | KX-T7052  | SLT with FLASH button and Message Waiting Lamp       |
| Proprietary          | KX-T7040  | DSS Console (32-DSS, 16-PF)                          |
| Equipment            | KX-T7240  | DSS Console (32-DSS, 16-PF)                          |
|                      | KX-T7440  | DSS Console (66-DSS)                                 |
|                      | KX-T7441  | DSS Console with ANSWER and RELEASE buttons (48-DSS) |
|                      | KX-T96186 | Off Premise Extension (OPX) Power Unit               |
|                      | KX-T30865 | Doorphone                                            |
|                      | KX-T7090  | Headset                                              |
|                      | KX-A46    | Battery Adaptor                                      |

#### <u>Notes</u>

• CO: CO line access button

• DSS: Direct Station Selection button

• PF: Programmable Feature button

#### **Trademarks**

- Microsoft, Windows and Windows NT are either registered trademarks or trademarks of Microsoft Corporation in the United States and/or other countries.
- Intel and Pentium are trademarks or registered trademarks of Intel Corporation or its subsidiaries in the United States and other countries.
- Screen shots reprinted with permission from Microsoft Corporation.
- All other trademarks identified herein are the property of their respective owners.

# Important Safety Instructions

#### **SAFETY REQUIREMENTS**

When using your telephone equipment, basic safety precautions should always be followed to reduce the risk of fire, electric shock and injury to persons, including the following:

- **1.** Read and understand all instructions.
- **2.** Follow all warnings and instructions marked on the product.
- **3.** Unplug this product from the wall outlet before cleaning. Do not use liquid cleaners or aerosol cleaners. Use a damp cloth for cleaning.
- **4.** Do not use this product near water, for example, near a bathtub, wash bowl, kitchen sink, or laundry tub, in a wet basement, or near a swimming pool.
- **5.** Do not place this product on an unstable cart, stand, or table. The product may fall, causing serious damage to the product.
- **6.** Slots and openings in the cabinet and the back or bottom are provided for ventilation; to protect it from overheating, these openings must not be blocked or covered. The openings should never be blocked by placing the product on a bed, sofa, rug, or other similar surface. This product should never be placed near or over a radiator or other heat source. This product should not be placed in a built-in installation unless proper ventilation is provided.
- 7. This product should be operated only from the type of power source indicated on the product label. If you are not sure of the type of power supply to your home, consult your dealer or local power company.
- **8.** This product is equipped with a 3-wire grounding type plug, a plug having a third (grounding) pin. This plug will only fit into a grounding type power outlet. This is a safety feature. If you are unable to insert the plug into the outlet, contact your electrician to replace your obsolete outlet. Do not defeat the safety purpose of the grounding type plug.
- **9.** Do not allow anything to rest on the power cord. Do not locate this product where the cord will be abused by people walking on it.
- **10.**Do not overload wall outlets and extension cords as this can result in the risk of fire or electric shock.
- 11. Never push objects of any kind into this product through cabinet slots as they may touch dangerous voltage points or short out parts that could result in a risk of fire or electric shock. Never spill liquid of any kind on the product.
- **12.**To reduce the risk of electric shock, do not disassemble this product, but take it to a qualified person when some service or repair work is required. Opening or removing covers may expose you to dangerous voltages or other risks. Incorrect reassembly can cause electric shock when the appliance is subsequently used.
- **13.**Unplug this product from the wall outlet and refer servicing to qualified service personnel under the following conditions:
  - a) When the power supply cord or plug is damaged or frayed.
  - **b)** If liquid has been spilled into the product.
  - **c)** If the product has been exposed to rain or water.

- **d)** If the product does not operate normally by following the operating instructions. Adjust only those controls that are covered by the operating instructions because improper adjustment of other controls may result in damage and will often require extensive work by a qualified technician to restore the product to normal operation.
- e) If the product has been dropped or the cabinet has been damaged.
- **f**) If the product exhibits a distinct change in performance.
- **14.** Avoid using a telephone (other than a cordless type) during an electrical storm. There may be a remote risk of electric shock from lightning.
- **15.**Do not use the telephone to report a gas leak in the vicinity of the leak.

## SAVE THESE INSTRUCTIONS

## Attention

- Keep the unit away from heating appliances and electrical noise generating devices such as fluorescent lamps, motors and televisions. These noise sources can interfere with the performance of the Digital Super Hybrid System.
- This unit should be kept free of dust, moisture, high temperature (more than 40 °C [104 °F]) and vibration, and should not be exposed to direct sunlight.
- Never attempt to insert wires, pins, etc., into the vents or other holes of this unit.
- If there is any trouble, disconnect the unit from the telephone line. Plug an SLT into the telephone line. If the telephone operates properly, do not reconnect the unit to the line until the trouble has been repaired by an authorized Panasonic Factory Service Center. If the telephone does not operate properly, chances are that the trouble is in the telephone system, and not in the unit.
- Do not use benzine, thinner, or any abrasive powder to clean the cabinet. Wipe it with a soft cloth.

#### WARNING

THIS UNIT MAY ONLY BE INSTALLED AND SERVICED BY QUALIFIED SERVICE PERSONNEL.

WHEN A FAILURE OCCURS WHICH EXPOSES ANY INTERNAL PARTS, DISCONNECT THE POWER SUPPLY CORD IMMEDIATELY AND RETURN THIS UNIT TO YOUR DEALER.

DISCONNECT THE TELECOM CONNECTION BEFORE DISCONNECTING THE POWER CONNECTION PRIOR TO RELOCATING THE EQUIPMENT, AND RECONNECT THE POWER FIRST.

THIS UNIT IS EQUIPPED WITH A GROUNDING CONTACT PLUG. FOR SAFETY REASONS, THIS PLUG MUST ONLY BE CONNECTED TO A GROUNDING CONTACT SOCKET WHICH HAS BEEN INSTALLED ACCORDING TO REGULATIONS.

TO PREVENT THE RISK OF FIRE OR ELECTRIC SHOCK, DO NOT EXPOSE THIS PRODUCT TO RAIN OR MOISTURE.

THE POWER SUPPLY CORD IS USED AS THE MAIN DISCONNECT DEVICE. ENSURE THAT THE SOCKET-OUTLET IS LOCATED/INSTALLED NEAR THE EQUIPMENT AND IS EASILY ACCESSIBLE.

#### **CAUTION**

DANGER OF EXPLOSION EXISTS IF BATTERY IS INCORRECTLY REPLACED. REPLACE ONLY WITH THE SAME OR EQUIVALENT TYPE RECOMMENDED BY THE MANUFACTURER. DISPOSE OF USED BATTERIES ACCORDING TO THE MANUFACTURER'S INSTRUCTIONS.

#### When you ship the product

Carefully pack and send it prepaid, adequately insured and preferably in the original carton. Attach a postage-paid letter, detailing the symptom, to the outside of the carton. DO NOT send the product to the Executive or Regional Sales offices. They are NOT equipped to make repairs.

#### **Product service**

Panasonic Factory Servicenters for this product are listed in the servicenter directory. Consult your authorized Panasonic dealer for detailed instructions.

| SEDIAL No.       |                           |
|------------------|---------------------------|
|                  | For your future reference |
| DATE OF PURCHASE |                           |
| NAME OF DEALER   |                           |
| DEALER'S ADDRESS |                           |
|                  |                           |
|                  |                           |
|                  |                           |

## Introduction

This Installation Manual is designed to serve as an overall technical reference for the Panasonic Digital Super Hybrid System, KX-TD500. It provides instructions for installing the hardware, and programming the system using the Maintenance Console software for a PC.

#### The Structure of This Manual

This manual contains the following sections:

#### **Section 1 System Outline**

Provides general information on the system including system capacity and specifications.

#### **Section 2 Installation**

Contains the basic system installation and wiring instructions, as well as how to install the optional cards and units including environmental requirements.

#### **Section 3 Maintenance Console Guide**

Explains the structure of the Maintenance Console software and the basic information you need.

#### **Section 4 Utility**

Describes the information necessary for testing, monitoring and maintaining the KX-TD500 System using the Maintenance Console software for a PC.

#### **Section 5 Troubleshooting**

Provides information for system and telephone troubleshooting.

#### **About the Other Manuals**

Along with this Installation Manual, the following manuals are available:

#### **Features Guide**

Describes every basic, optional and programmable features of the KX-TD500 System in alphabetical order.

#### **User Manual**

Designed for users of Digital Super Hybrid System, KX-TD500.

The focus is Digital Proprietary Telephones (DPTs), Digital DSS Consoles, Single Line Telephones (SLTs) and their features.

#### **Programming Guide**

Provides step-by-step instruction for performing System Programming using the Maintenance Console software for a PC.

#### **Note**

• Throughout this manual the term "he" or "she," "his" or "her" may be used. In order to improve readability rather than continually use he/she we have only used one of these terms. The term "he" or "she" should be taken as being interchangeable.

# Telephone Company and F.C.C. Requirements and Responsibilities

#### Telephone Company and F.C.C. Requirements and Responsibility

#### 1. Notification to the Telephone Company

Customers, before connecting terminal equipment to the telephone network, shall upon request of the Telephone Company, inform the Telephone Company of the particular line(s) to which such connection is made, the F.C.C. registration number (see the label on the bottom of the unit) and ringer equivalence number (REN) of the registered terminal equipment.

The REN is useful in determining the quantity of devices you may connect to your telephone line and still have all of those devices ring when your telephone number is called. In most, but not all areas, the sum of the REN's of all devices connected to one line should not exceed five (5.0). To be certain of the number of devices you may connect to your line, as determined by the REN, you should contact your local telephone company to determine the maximum REN for your calling area.

#### 2. Connection to Telephone Line

This unit must not be connected to a coin operated line. If you are on a party line, check with your local telephone company.

#### 3. Incidence of Harm to the Telephone Lines

Should terminal equipment cause harm to the telephone network, the telephone company shall, where practical, notify the customer that temporary discontinuance of service may be required. However, where prior notice is not practical, the telephone company may temporarily discontinue service forthwith, if such action is reasonable in the circumstances. In case of such unnotified temporary discontinuance of service, the telephone company shall:

- 1) Promptly notify the customer of such temporary discontinuance of service.
- 2) Afford the customer the opportunity to correct the situation which gave rise to the temporary discontinuance.
- 3) Inform the customer of the right to bring a complaint to the Federal Communication Commission pursuant to the procedures set out in Subpart E of Part 68 of FCC Telephone Equipment Rules.

#### 4. Compatibility of the Telephone Network and Terminal Equipment

#### a) Availability of telephone interface information.

Technical information concerning interface parameters and specifications not specified in FCC Rules, including the number of Ringers which may be connected to a particular telephone line, which is needed to permit Terminal Equipment to operate in a manner compatible with Telephone Company communications facilities, shall be provided by the Telephone Company upon customer's request.

# b) Changes in Telephone Company Communications Facilities, Equipment, Operations and Procedures.

The Telephone Company may make changes in its communications facilities, equipment, operations or procedures, where such action is reasonably required in the

operation of its business and is not inconsistent with the rules and regulations in FCC Part 68.

If such changes can be reasonably expected to render any customer Terminal Equipment incompatible with Telephone Company Communications Facilities, or require modification or alteration of such Terminal Equipment, or otherwise materially affect its use or performance, the customer shall be given adequate notice in writing, to allow the customer an opportunity to maintain uninterrupted service.

#### **Notify the Telephone Company**

Installation must be performed by a qualified professional installer. Before connecting this equipment to any telephone, call the telephone company and inform them of the following:

- Telephone numbers to which the system will be connected
- Make: Panasonic
- Model: KX-TD500 and KX-TD520
- FCC Registration No.: found on the rear side of the unit
- Ringer Equivalence No.: 0.4B
- Facility Interface Code: 02LS2,02GS2, 02RV2-T, OL13C, 04DU9-BN/1KN/1SN
- Service Order Code: 9.0F, AS.2, 6.0P
- Required Network Interface Jack: RJ21X, RJ11, RJ48C

#### Note

Allowing this equipment to be operated in such a manner as to not provide for proper answer supervision is a violation of Part 68 of the FCC's rules. and:

Proper answer supervision is when:

- A. This equipment returns answer supervision to the PSTN when DID calls are:
  - Answered by the called station
  - · Answered by the attendant
  - Routed to a recorded announcement that can be administered by the CPE user.
  - Routed to a dial prompt
- **B.** This equipment returns answer supervision on all DID calls forwarded to the PSTN. Permissible exceptions are:
  - A call is unanswered
  - A busy tone is received
  - A reorder tone is received

#### **Note**

This equipment has been tested and found to comply with the limits for a Class A digital device, pursuant to Part 15 of the FCC Rules. These limits are designed to provide reasonable protection against harmful interference when the equipment is operated in a commercial environment. This equipment generates, uses, and can radiate radio frequency energy and, if not installed and used in accordance with the instructions manual, may cause harmful interference to radio communications. Operation of this equipment in a residential area is likely

to cause harmful interference in which case the user will be required to correct the interference at his own expense.

#### **Caution:**

Any changes or modifications not expressly approved by the party responsible for compliance could void the users authority to operate this device.

# Table of Contents

| 1     | System Outline                |      |
|-------|-------------------------------|------|
| 1.1   | System Highlights             | . 20 |
| 1.1.1 | System Highlights             | . 20 |
| 1.2   | System Construction           | . 22 |
| 1.2.1 | 1 Basic System                | . 22 |
| 1.2.2 | 2 System Expansion            | . 23 |
| 1.2.3 | •                             |      |
| 1.3   |                               |      |
| 1.3.  | System Connection Diagram     | . 28 |
| 1.4   | Service Cards Description     | . 31 |
| 1.4.  | 1 Extension Cards             | . 31 |
| 1.4.2 | 2 CO Trunk Cards              | . 33 |
| 1.4.3 | Resource Cards                | . 35 |
| 1.4.4 | 4 Other Cards                 | . 36 |
| 1.5   | Proprietary Telephones        | . 37 |
| 1.5.1 | 1 Proprietary Telephones      | . 37 |
| 1.6   | Specifications                | . 38 |
| 1.6.  | General Description           | . 38 |
| 1.6.2 | 2 Characteristics             | . 40 |
| _     |                               |      |
| 2     | Installation                  |      |
| 2.1   | Before Installation           |      |
| 2.1.1 | 1100000                       |      |
| 2.1.2 |                               |      |
| 2.1.3 | 3 Guide Plate                 | . 59 |
| 2.1.4 | T T                           |      |
| 2.2   |                               |      |
| 2.2.1 | 11100011010101011             |      |
| 2.2.2 | =                             |      |
| 2.2.3 | 3 Expansion to 2-Shelf System | . 65 |
| 2.2.4 | 4 Expansion to 3-Shelf System | . 73 |
| 2.2.5 | 5 Ground Wiring               | . 80 |
| 2.2.6 | Fixing on the Floor           | . 82 |
| 2.3   | Factory-Installed Card/Unit   | . 85 |
| 2.3.1 | 1 TSW Card                    | . 85 |
| 2.3.2 | 1                             |      |
| 2.3.3 | 3 DOHCA Card                  | . 87 |
| 2.3.4 | 4 Power Unit                  | . 89 |
| 2.4   | Extension Cards               | . 90 |
| 2.4.  | 1 HLC Card (KX-T96170)        | . 90 |
| 2.4.2 | ,                             |      |
| 2.4.3 | 3 SLC Card (KX-T96174)        | . 93 |
| 2.4.4 | 4 SLC-M Card (KX-T96175)      | . 94 |
| 2.4.5 | 5 OPX Card (KX-T96185)        | . 95 |
| 2.4.6 | 6 DHLC Card (KX-TD50170)      | . 98 |
| 2.4.7 | 7 DLC Card (KX-TD50172)       | . 99 |

| 2.4.8      | ESLC Card (KX-TD50175)                                                    | .100 |
|------------|---------------------------------------------------------------------------|------|
| 2.4.9      | Maximum cabling distance of the extension line cord (twisted cable)       | .101 |
| 2.4.10     | Extension Connection of KX-A204 (Cable)/KX-A205 (Clip Terminal)           | .102 |
| 2.4.11     | Cable Pin Numbers for Extension Lines                                     |      |
| 2.4.12     | Parallel Connection of the Extensions.                                    |      |
| 2.4.13     | Extra Device Port (XDP) Connection                                        | .123 |
| 2.5 T      | Frunk Cards                                                               |      |
| 2.5.1      | LCOT Card (KX-T96180)                                                     |      |
| 2.5.2      | GCOT Card (KX-T96181)                                                     |      |
| 2.5.3      | DID Card (KX-T96182)                                                      | .126 |
| 2.5.4      | T1 Digital Trunk Card (KX-T96187)                                         | .128 |
| 2.5.5      | ELCOT Card (KX-TD50180)                                                   |      |
| 2.5.6      | BRI Card (KX-TD50288)                                                     | .132 |
| 2.5.7      | PRI23 Card (KX-TD50290)                                                   |      |
| 2.5.8      | Central Office Line Connection of KX-A204 (Cable)/KX-A205 (Clip Terminal) |      |
| 2.5.9      | Cable Pin Numbers for CO Lines                                            |      |
| 2.6 F      | Resource Cards                                                            |      |
| 2.6.1      | DISA Card (KX-T96191)                                                     |      |
| 2.6.2      | AGC Card (KX-T96193)                                                      |      |
| 2.6.3      | RMT Card (KX-T96196)                                                      |      |
| 2.6.4      | ERMT Card (KX-TD50197)                                                    |      |
| 2.7        | Other Cards                                                               |      |
| 2.7.1      | CPU Card (KX-TD50101)                                                     |      |
| 2.7.2      | OHCA Card (KX-T96136)                                                     |      |
| 2.7.3      | DPH Card (KX-T96161)                                                      |      |
| 2.7.4      | Caller ID Card (KX-TD193)                                                 |      |
| 2.8 F      | Peripheral Equipment                                                      |      |
| 2.8.1      | External Pager (Paging Equipment)                                         |      |
| 2.8.2      | External Music Source                                                     |      |
| 2.8.3      | Personal Computer/Printer                                                 |      |
| 2.9 A      | Auxiliary Connection for Power Failure Transfer                           |      |
| 2.9.1      | Auxiliary Connection for Power Failure Transfer                           |      |
| 2.10       | Starting Up the KX-TD500 System                                           | .165 |
| 2.10.1     | System Power-Up Procedure                                                 |      |
| 2.10.2     | CPU Rotary-Switch Features                                                | .166 |
| 2.10.3     | CPU RAM Test                                                              | .170 |
| 2.10.4     | System Status and LED Indicators                                          | .171 |
| 2.10.5     |                                                                           |      |
| 2.11       | Lightning Protectors                                                      | .173 |
| 2.11.1     | Lightning Protectors                                                      | .173 |
| <b>2</b> - |                                                                           |      |
|            | Iaintenance Console Guide                                                 |      |
|            | nstalling PC Programming Software                                         |      |
| 3.1.1      | System Requirements                                                       |      |
| 3.1.2      | Starting Setup                                                            |      |
|            | Structure of the Maintenance Console                                      |      |
| 3.2.1      | Structure of the Maintenance Console                                      |      |
|            | Basic Operation                                                           |      |
| 3 3 1      | Main Menu Screen                                                          | 187  |

| 3.3.2            | Setup Dialog                              | 189 |
|------------------|-------------------------------------------|-----|
| 3.3.3            | Files                                     | 190 |
| 3.4              | System Administration                     | 191 |
| 3.4.1            | System Administration                     | 191 |
| 3.4.2            | On-site Administration (Local Connection) | 192 |
| 3.4.3            | Remote Administration (Remote Connection) | 194 |
| 3.5              | Operational Mode                          | 196 |
| 3.5.1            | Operational Mode                          |     |
| 3.5.2            | 8                                         |     |
| 3.5.3            | $\mathcal{E}$                             |     |
| 3.5.4            | -6 · 6 · · · · · · · · · · · · · · · · ·  |     |
| 3.6              | Backup                                    | 200 |
| 3.6.1            | Backup                                    | 200 |
| 3.6.2            | Download (from PBX to PC)                 | 201 |
| 3.6.3            | Upload (from PC to PBX)                   | 202 |
| <b>3.7</b>       | System Data Conversion                    | 203 |
| 3.7.1            | System Data Conversion                    | 203 |
| 3.8              | System Data Report                        | 206 |
| 3.8.1            | System Data Report                        | 206 |
| 4 1              | F74:1:4                                   |     |
|                  | Utility                                   | 240 |
|                  | Introduction                              |     |
| 4.1.1            |                                           |     |
| 4.1.2            |                                           |     |
| <b>4.2</b> 4.2.1 | Diagnosis                                 |     |
|                  | Diagnosis                                 |     |
| 4.2.2            | 6 /                                       |     |
| 4.2.3<br>4.2.4   |                                           |     |
|                  | - · · · · · · · · · · · · · · · · · · ·   |     |
| <b>4.3</b> 4.3.1 | Traffic Information                       |     |
| 4.3.1            | Traffic Information                       |     |
| 4.3.2            |                                           |     |
| 4.3.4            | 1                                         |     |
| 4.3.4            | 1                                         |     |
| 4.3.5            | ,                                         |     |
| 4.3.7            |                                           |     |
|                  |                                           |     |
| 4.3.8            | $\mathcal{E}$                             |     |
| <b>4.4</b> 4.4.1 | System Status                             |     |
| 4.4.1            | ·                                         |     |
|                  | J .                                       |     |
| 4.4.3<br>4.4.4   |                                           |     |
|                  |                                           |     |
|                  | Error Log                                 |     |
| 4.5.1<br>4.5.2   | Error Log Saraan                          |     |
| 4.5.2<br>4.5.3   | $\boldsymbol{c}$                          |     |
|                  | $\mathcal{E}$                             |     |
|                  | Digital Trunk Error Report                |     |
| T.U.1            | Dizitai Itulik Elitti Kedult              | ∠UJ |

| 4.7 Digital Trunk Details                    | 266 |
|----------------------------------------------|-----|
| 4.7.1 Digital Trunk Details                  |     |
| 4.8 Log File                                 |     |
| 4.8.1 Log File                               |     |
| 5 Troubleshooting 5.1 Troubleshooting        |     |
| 5.1.1 Installation                           |     |
| 5.1.2 Connection                             |     |
| 5.1.3 Operation                              | 277 |
| 5.2 Troubleshooting Guide                    | 278 |
| 5.2.1 Troubleshooting Guide                  |     |
| 5.2.2 Troubleshooting via the LED Indicators |     |
| 5.2.3 Troubleshooting via Error Log Records  |     |

# Section 1 System Outline

This section provides general information on the system, including system capacity and specifications.

# 1.1 System Highlights

### 1.1.1 System Highlights

#### **Automatic Route Selection (ARS)**

Automatically selects the pre-programmed least expensive route for outgoing toll calls.

#### **Caller ID**

Allows the extension user to see the name or telephone number of a caller on the telephone display before answering the call.

#### **Digital Proprietary Telephones (DPTs)**

The system supports a wide variety of Digital Proprietary Telephones which cover the range from a monitor set to a large display hands-free version.

#### **EXtra Device Port (XDP)**

Each extension port on the DHLC card supports the connection of a Digital Proprietary Telephone and a single line device. The devices have different extension numbers and are treated as two completely different extensions.

#### **Paralleled Telephone Connection**

Each extension port on the HLC or DHLC card supports the parallel connection of a Proprietary Telephone and a single line device. They share the same extension number and are considered to be one extension by the system.

#### **Remote Station Lock Control**

Allows the Manager and the Operators to lock an extension so that outgoing calls cannot be made.

#### **Super Hybrid System**

This system supports the connection of Digital and Analog Proprietary Telephones, DSS Consoles and single line devices such as Single Line Telephones, facsimiles, and data terminals.

#### Trunk (CO Line) Answer From Any Station (TAFAS)

Ringing occurs over the external paging system; call can be answered from any station.

#### **Uniform Call Distribution (UCD)**

Allows incoming calls to be distributed uniformly to a specific group of extensions called UCD Group.

#### **VPS Integration**

The system supports Voice Processing Systems with in-band DTMF signaling as well as DPT integration. The Panasonic Voice Processing System provides automated attendant, voice mail, interview and custom services.

# 1.2 System Construction

## 1.2.1 Basic System

Basic System consists of one Shelf called Basic Shelf and it can be equipped with up to 192 lines (including Extensions and CO lines).

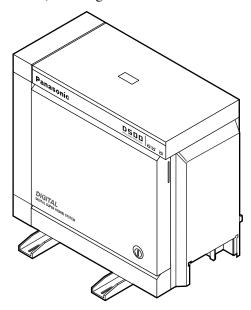

#### **Basic Shelf**

A Basic Shelf is always required. It contains its own power supply and 14 mounting spaces called "Slots." The Basic Slot 1 (BS1) is provided for installing the CPU card. The TSW card is already installed in the Basic Slot 2 (BS2) at the factory. The remaining 12 slots provide mounting space for various cards that can be used. Any optional service card can be mounted in any one of these 12 slots. So these slots are called "Free Slot (FS)."

#### **Construction of Basic Shelf**

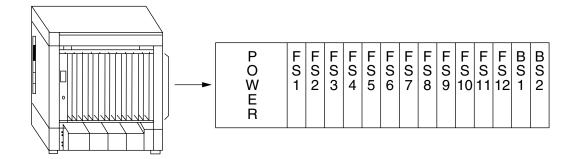

## 1.2.2 System Expansion

#### **Building Block System**

The KX-TD500 system can consist of one, two, or three shelves (Basic and Expansion 1,2). Each shelf contains its own power supply.

#### **Expansion Shelf**

An optional Expansion Shelf consists of its own power supply and 14 Free Slots for mounting any optional cards. It can be equipped with up to 224 lines (including Extensions and CO lines).

#### **Construction of Expansion Shelf (1 and 2)**

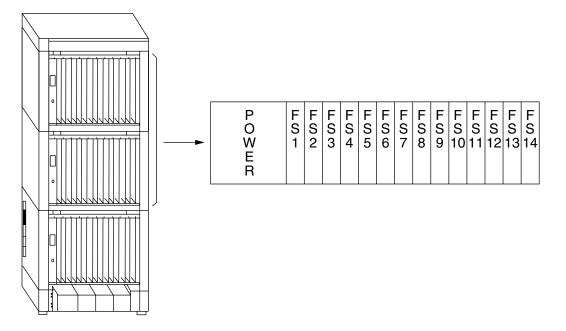

#### **System Expansion**

The KX-TD500 system's capacity can be expanded by installing up to two Expansion Shelves on the Basic Shelf.

Fully expanded system (Basic Shelf + Expansion Shelf 1 + Expansion Shelf 2) is called "3-Shelf System."

#### 3-Shelf System

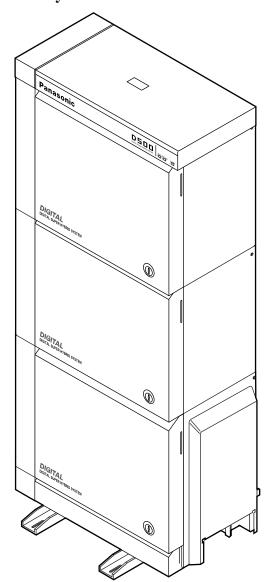

## 1.2.3 System Capacity

The KX-TD500 system can be equipped with up to 512 ports, if expanded to a 3-Shelf System. A Max.192 of CO lines and 448 extensions are available and the total of them should be less than 512 ports.

#### **Note**

You cannot assign any cards which exceed the system capacity.

When the system starts up with excess cards by the automatic configuration mode, they will be ignored.

Please refer to Section "2.10.2 CPU Rotary-Switch Features" for further information.

#### **Port Limit of Extension/CO Lines**

Maximum number of Extensions (PT/SLT) and CO lines allowable per system/shelf is as shown below.

|   | Item            |        | Maximum Port Number |                 |  |  |
|---|-----------------|--------|---------------------|-----------------|--|--|
|   | Item            | System | Basic Shelf         | Expansion Shelf |  |  |
| 1 | PT Extension +  |        |                     |                 |  |  |
|   | SLT Extension + | 512    | 192                 | 224             |  |  |
|   | CO Line         |        |                     |                 |  |  |
| 2 | PT Extension +  | 448    | 192                 | 192             |  |  |
|   | SLT Extension   |        |                     |                 |  |  |
| 3 | PT Extension    | 384    | 128                 | 128             |  |  |
| 4 | SLT Extension   | 448    | 160                 | 160             |  |  |
| 5 | ISDN Extension  | 96     | -                   | -               |  |  |
| 6 | CO Line         | 192    | 192                 | 192             |  |  |

#### **Port Limit of Other Terminals**

Maximum number of other terminals allowable per system is as shown below.

|   | Item        | Maximum Port Number |
|---|-------------|---------------------|
|   | item        | System              |
| 1 | Doorphone   | 8                   |
| 2 | DSS Console | 64                  |
| 3 | VPS (DPT)   | 48                  |

#### **Notes**

- There is a limit of 16 VPS (DPT) ports per shelf.
- VPS (DPT) can be connected to 8 units per system.
- A DSS Console is counted as a PT extension.

#### Port/Resource Number per Card

Maximum number of Ports/Resources per Extension/CO card is as follows:

|              |           | Number of Port |           |     |        |
|--------------|-----------|----------------|-----------|-----|--------|
| Model Number | Card Name | CO Line        | Extension |     | 041    |
|              |           | COLINE         | SLT       | PT  | Others |
| KX-T96161    | DPH       | -              | -         | -   | 4      |
| KX-T96170    | HLC       | -              | 8*1       | 8*1 | -      |
| KX-T96172    | PLC       | -              | -         | 8   | -      |
| KX-T96174    | SLC       | -              | 8         | -   | -      |
| KX-T96175    | SLC-M     | -              | 8         | -   | -      |
| KX-T96180    | LCOT      | 8              | -         | -   | -      |
| KX-T96181    | GCOT      | 8              | -         | -   | -      |
| KX-T96182    | DID       | 4              | -         | -   | -      |
| KX-T96185    | OPX       | -              | 4         | -   | -      |
| KX-T96187    | T1        | 24             | (24)*2    | -   | -      |
| KX-TD50170   | DHLC      | -              | 8*3       | 8   | -      |
| KX-TD50172   | DLC       | -              | -         | 16  | -      |
| KX-TD50175   | ESLC      | -              | 16        | -   | -      |
| KX-TD50180   | ELCOT     | 8              | -         | -   | -      |
| KX-TD50288   | BRI       | 16*4           | -         | -   | -      |

|              |           | Number of Port |           |    |        |
|--------------|-----------|----------------|-----------|----|--------|
| Model Number | Card Name | CO Line        | Extension |    | Othora |
|              |           |                | SLT       | PT | Others |
| KX-TD50290   | PRI23     | 23*5           | -         | 1  | -      |

- \*1 SLTs and PTs are 8 units altogether.
- \*2 Counted as an SLT resource, when channel type is set to "OPX."
- \*3 An XDP-SLT cannot be used when the port is assigned to the DSS console.
- \*4 8 BRI Ports
- \*5 1 PRI Port

#### **Card Limit**

Maximum number of special cards allowable per system/shelf is as shown below.

|   |                     | Maximum Card Number |                |                    |  |  |
|---|---------------------|---------------------|----------------|--------------------|--|--|
|   | Item                | System              | Basic<br>Shelf | Expansion<br>Shelf |  |  |
| 1 | DISA Card           | 8                   | -              | -                  |  |  |
| 2 | AGC Card            | 8                   | -              | -                  |  |  |
| 3 | RMT or ERMT<br>Card | 1                   | -              | 1                  |  |  |
| 4 | T1 Card             | 8                   | 3              | 3                  |  |  |
| 5 | DPH Card            | 2                   | -              | -                  |  |  |
| 6 | PRI23 Card          | 8                   | 6              | 7                  |  |  |

#### **Notes**

- A T1 Card should be installed in Free Slot 01, 05, or 09.
- A PRI23 Card should be installed in Free Slot 01, 03, 05, 07, 09, 11 or 13.

# 1.3 System Connection Diagram

## 1.3.1 System Connection Diagram

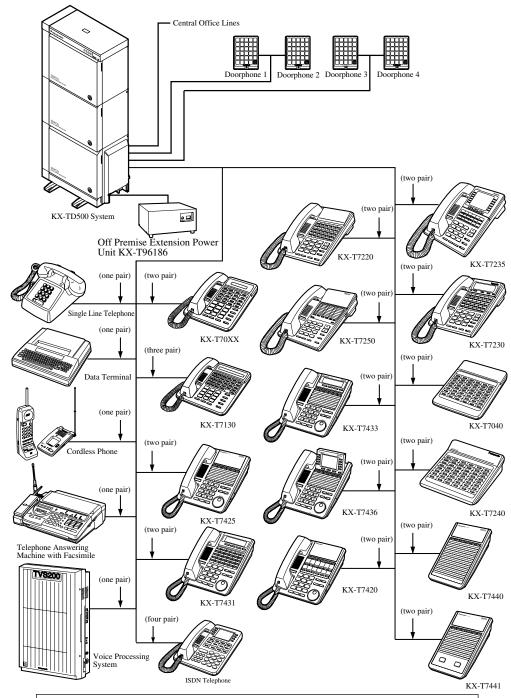

· Parallel connections of extension is available. Please refer to "Paralleled Telephone" of Section 1.3 "System Features" in the Features Guide for further information.

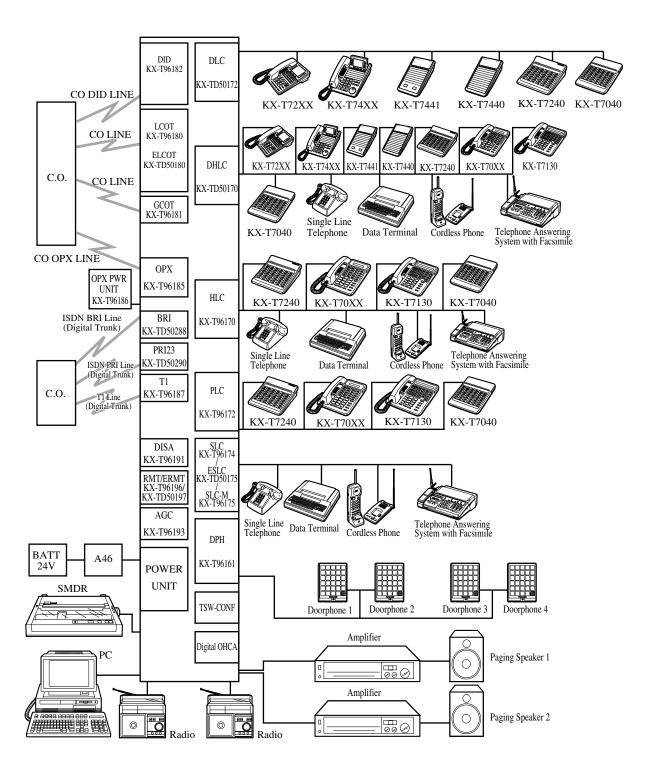

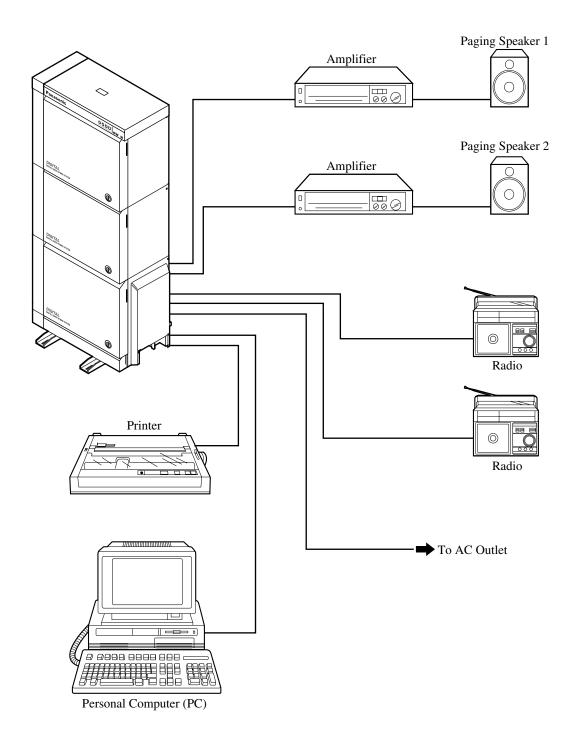

# 1.4 Service Cards Description

#### 1.4.1 Extension Cards

#### Hybrid Line Circuit (HLC) Card (KX-T96170);

This card interfaces Analog Proprietary Telephones (APTs)/Single Line Telephones (SLTs)/DSS Consoles and the TDM (Time Division Method) bus. It provides 8 APTs/SLTs/DSS Consoles to the system per HLC card.

#### Proprietary Line Circuit (PLC) Card (KX-T96172);

This card interfaces Analog Proprietary Telephones (APTs)/DSS Consoles and the TDM bus. It provides 8 APTs/DSS Consoles to the system per PLC card.

#### Single Line Telephone Circuit (SLC) Card (KX-T96174);

This card interfaces Single Line Telephones (SLTs) and the TDM bus. It provides 8 SLTs to the system per SLC card.

#### SLC with Message Waiting (SLC-M) Card (KX-T96175);

This card is the same as the standard SLC card and except that it has the capability to turn on/ off the message waiting lamp of an SLT.

#### Off Premise Extension (OPX) Card (KX-T96185);

This card interfaces 4 off premise extensions through off premise extension power unit.

#### Digital Hybrid Line Circuit (DHLC) Card (KX-TD50170);

This card interfaces Digital Proprietary Telephones (DPTs)/Analog Proprietary Telephones (APTs)/Single Line Telephones (SLTs)/DSS Consoles and the TDM bus. It provides 8 DPTs/APTs/SLTs/DSS Consoles to the system per DHLC card.

#### Digital Proprietary Line Circuit (DLC) Card (KX-TD50172);

This card interfaces Digital Proprietary Telephones (DPTs)/DSS Consoles and the TDM bus. It provides 16 DPTs/DSS Consoles to the system per DLC card.

# Enlarged Single Line Telephone Circuit with Message Waiting (ESLC) Card (KX-TD50175);

This card interfaces Single Line Telephones (SLTs) and the TDM bus. It provides 16 SLTs to the system per ESLC card. It has the capability to turn on/off the message waiting lamp of an SLT.

#### 1.4.2 CO Trunk Cards

#### **Loop Start Central Office Trunk (LCOT) Card (KX-T96180)**;

This card interfaces 8 central office loop start trunks and the TDM bus. It provides 8 CO lines to the system per LCOT card. With loop start, a line is seized by bridging through a resistance between the tip and ring (both wires) of the telephone line.

#### Ground Start Central Office Trunk (GCOT) Card (KX-T96181);

This card interfaces 8 central office trunks and the TDM bus. It provides 8 CO lines to the system per GCOT card.

This card uses a way of signaling on subscriber trunks in which one side of the two wire trunk (typically the "Ring" conductor of the Tip and Ring) is momentarily grounded to get a dial tone.

#### Note

There are two types of switched trunks one can typically lease from a local phone company — Loop Start and Ground Start.
 You must be careful to order the correct type of trunk from your local phone company and correctly install your telephone system at your end — so that they both match.

#### Direct Inward Dialing Trunk (DID) Card (KX-T96182);

This card interfaces 4 central office trunks arranged for Direct Inward Dialing (DID) and the TDM bus.

#### T1 Digital Trunk Card (KX-T96187);

This card interfaces 1 T1 line and the TDM bus. It is available to connect a T1 line to the system per T1 card. A T1 line has a capacity of 24 voice conversations.

#### Enhanced Loop Start Central Office Trunk (ELCOT) Card (KX-TD50180);

This card interfaces 8 central office loop start trunks and the TDM bus. It provides 8 CO lines to the system per ELCOT card. With loop start, a line is seized by bridging through a resistance between the tip and ring (both wires) of the telephone line. This card supports Caller ID service.

#### ISDN Basic Rate Access Interface (BRI) Card (KX-TD50288);

This card interfaces ISDN Basic Access line (2B+D). It is available to connect 8 BRI-ISDN lines to the system per BRI-ISDN card. A BRI-ISDN line has capacity of 2 voice conversations.

#### ISDN Primary Rate Access Interface (PRI23) Card (KX-TD50290);

This card interfaces ISDN Primary Access line. (1 circuit/card) A PRI-ISDN line has capacity of 23 voice conversations.

#### 1.4.3 Resource Cards

#### Direct Inward System Access (DISA) Card (KX-T96191);

This card interfaces 4 central office trunks arranged for Direct Inward System Access (DISA) and the TDM bus.

#### Automatic Gain Control (AGC) Card (KX-T96193);

This card is used to maintain volume of CO-to-CO communication. An electronic circuit which compares the level of an incoming signal with a previously defined standard and automatically amplifies or attenuates that signal so it arrives at its destination at the correct level.

#### Remote Circuit (RMT) Card (KX-T96196);

This card is necessary for accessing the system from a remote location. This card supports baud rate at 1,200 bps.

#### **Enhanced Remote Circuit (ERMT) Card (KX-TD50197);**

This card is necessary for accessing the system from a remote location. This card supports the V.34 modem standard of ITU-T recommendation. This card supports data transmission rate at 33,600 bps.

#### 1.4.4 Other Cards

#### Off-Hook Call Announcement (OHCA) Card (KX-T96136);

This card is for Off-Hook Call Announcement feature and is installed on the HLC or PLC card.

#### Doorphone Circuit (DPH) Card (KX-T96161);

This card interfaces 4 doorphones and the TDM bus. Up to 4 doorphones per DPH card can be connected to the system.

#### Caller ID Card (KX-TD193);

This card supports the Caller ID service provided by Central Office, and is installed on the ELCOT card.

Caller ID allows the extension user to see the name or phone number of an external caller on the display before answering the call.

#### TSW Conference Expansion Card (TSW-CONF) Card (KX-TD50104);

This card provides 64 additional conference trunks, and is installed on the TSW card.

#### Off-Hook Call Announcement for Digital Telephone (DOHCA) Card (KX-TD50105);

This card is for Off-Hook Call Announcement features on DPT, and is installed on the TSW card. This card is required to utilize "DPT Integration" feature. (Please refer to "Integration, DPT" in Section "1.3 System Features" of the Features Guide.)

# 1.5 Proprietary Telephones

# 1.5.1 Proprietary Telephones

The following Panasonic Proprietary Telephones are available with this system.

| Model    | Type | Hands-free<br>mode | Display | СО | PF/F    | Soft |
|----------|------|--------------------|---------|----|---------|------|
| KX-T7020 | APT  | SP-PHONE           | _       | 12 | 4 (PF)  |      |
| KX-T7030 | APT  | SP-PHONE           | 1-Line  | 12 | 4 (PF)  | _    |
| KX-T7050 | APT  | MONITOR            |         | 12 | 4 (PF)  |      |
| KX-T7055 | APT  | MONITOR            | _       | 3  | 3 (PF)  | _    |
| KX-T7130 | APT  | SP-PHONE           | 1-Line  | 12 | 12 (PF) |      |
| KX-T7220 | DPT  | SP-PHONE           | _       | 24 | _       |      |
| KX-T7230 | DPT  | SP-PHONE           | 2-Line  | 24 | _       | 3    |
| KX-T7235 | DPT  | SP-PHONE           | 6-Line  | 12 | 10 (F)  | 3    |
| KX-T7250 | DPT  | MONITOR            |         | 6  |         | _    |
| KX-T7420 | DPT  | SP-PHONE           |         | 12 |         | _    |
| KX-T7425 | DPT  | SP-PHONE           | _       | 24 | _       |      |
| KX-T7431 | DPT  | SP-PHONE           | 1-Line  | 12 | _       |      |
| KX-T7433 | DPT  | SP-PHONE           | 3-Line  | 24 | _       | 3    |
| KX-T7436 | DPT  | SP-PHONE           | 6-Line  | 24 | 10 (F)  | 3    |
| KX-T7450 | DPT  | MONITOR            |         | 12 | _       |      |

## **Notes**

- APT: Analog Proprietary Telephone
- DPT: Digital Proprietary Telephone
- SP-PHONE: Used for a hands-free speakerphone operation.
- MONITOR: Used for a hands-free dialing operation.
- CO: CO line access button
- PF: Programmable Feature button
- F: Function button

Used to perform the corresponding displayed function or operation.

• Soft: Soft button

Used to perform the function or operation that appears on the bottom line of the display.

# 1.6 Specifications

# 1.6.1 General Description

## **System Capacity**

**CO** lines

192 max.

**Stations** 

448 max.

#### **Control Method**

**CPU** 

32-bit CPU with 16-bit Data Bus

## **Switching**

Non Blocking PCM Time Switch

## **Power Supplies**

## Primary

120 V AC, 60 Hz

#### **Secondary**

Station Supply Volt: 30 V Circuit Volt: ±5 V, ±15 V

#### **Power Failure**

- Memory backup duration: seven years with a factory-provided lithium battery
- Power Failure Transfer function is provided.
- System operation for about four hours using recommended batteries (consisting of two 12 V DC 40 Ah Automobile-type batteries)

## **Dialing**

## Outward/Internal

Dial Pulse (DP) 10 pps, 20 pps Tone (DTMF) Dialing

#### **Mode Conversion**

DP-DTMF, DTMF-DP

## Connector

**CO** lines

**Amphenol Connector** 

**ISDN** lines

Modular Jack (RJ45)

**Stations** 

Amphenol Connector

**Paging Output** 

Pin Jack (RCA JACK)

**External Music Input** 

Two-conductors Jack (MINIJACK 3.5 mm (9/64 inch) in diameter)

## **Extension Connection Cable**

| Telephones                                                                                               | Cable                                                 |
|----------------------------------------------------------------------------------------------------|-------------------------------------------------------|
| Single Line Telephones                                                                                   | 1-pair wire (T, R)                                    |
| KX-T7420, KX-T7425, KX-T7431, KX-T7433,<br>KX-T7436, KX-T7450, KX-T7220, KX-T7230,<br>KX-T7235, KX-T7250 | 1-pair wire (D1, D2) or<br>2-pair wire (T, R, D1, D2) |
| KX-T7020, KX-T7030, KX-T7050, KX-T7055                                                                   | 2-pair wire (T, R, D1, D2)                            |
| KX-T7440, KX-T7441, KX-T7240, KX-T7040                                                                   | 1-pair wire (D1, D2) or<br>2-pair wire (T, R, D1, D2) |
| KX-T7130                                                                                                 | 3-pair wire (T, R, D1, D2, P1, P2)                    |

## **SMDR** (Station Message Detail Recording)

**Interface** 

RS-232C

**Output Equipment** 

Printer/Personal Computer

**Detail Recording** 

Date, Time, Extension Number, CO Line Number, Dialed Number, Ring Duration, Call Duration, Account Code, Caller ID, Timed Reminder

## 1.6.2 Characteristics

## **Station Loop Limit**

**Analog, Digital Proprietary Telephone** 

40 ohms

**Single Line Telephone** 

600 ohms including set

**Doorphone** 

20 ohms

## **Minimum Leakage Resistance**

15,000 ohms

## **Maximum Number of Station Instruments per Line**

1 for Analog, Digital Proprietary Telephone, or Single Line Telephone 2 by Parallel or eXtra Device Port Connection of a Proprietary Telephone and a Single Line Telephone

## **Ring Voltage**

75 Vrms at 25 Hz depending on the Ringing Load

## **Primary Power**

120 V AC, 60 Hz, 12 A max.

## **Central Office Loop Limit**

1,600 ohms max.

## **Environmental Requirements**

Temperature range:  $0 \, ^{\circ}\text{C} - 40 \, ^{\circ}\text{C} \ (32 \, ^{\circ}\text{F} - 104 \, ^{\circ}\text{F})$ Rel. Humidity:  $10 \, \% - 90 \, \%$  (no condensation)

## **Switchhook Flash Timing Range**

204 - 1,000 milliseconds

#### **Power Unit Functions**

- 1. Power supply ( $\pm 5.9 \text{ V DC}$ ,  $\pm 15 \text{ V DC}$ , GND) for a shelf.
- **2.** Power failure detection.

A circuit in power unit detects power failures of +5.9 V DC, ±15 V DC, AC Voltage, and 3 power alarm signals are sent to CPU card as DC alarm, AC alarm and Heat alarm.

**3.** Generation of bell signal. (25 Hz, 75 Vrms)

#### **CPU (KX-TD50101) Card Functions**

- 1. Call process and basic shelf main protocol (Microprocessor 80386EX). Time switch (TSW) control, detection of system clock alarm, basic shelf power down and expansion shelf power down alarm, watchdog timer overflow.
- **2.** System switch interface.

There are Operation Switch (MODE) (10 modes, 0 to 9) and System Switch (SYSTEM) (10 modes, 0 to 9) on the CPU rotary switch.

**3.** Terminal interface.

CPU card has two RS-232C terminal interfaces.

## CPU (KX-TD50101) Card Operation

- **1.** Operation Switch (MODE) and System Switch (SYSTEM) are set by turning with screwdriver.
- **2.** Reset switch is non-lock push switch.
- **3.** LED for battery alarm lights when voltage of Lithium-battery becomes too low (less than 2.5 V).
- **4.** LED for watchdog lights when the software is running away.

#### **TSW Card Functions**

1. Time switch.

Capability of switching voice is 768ch  $\times$  768ch.

**2.** Generation of call progress tones.

Call progress tones are dial tone, busy tone, reorder tone and ringback tone.

**3.** Conference circuit.

TSW card has 3-party  $\times$  8 conference's circuits.

For CO-to-CO speech amplifier AGC card can be inserted to a free slot of basic or expansion shelf.

**4.** Paging interface.

TSW card has 2 pre-amplifier circuits for paging. In order to adjust volume, each amplifier circuit is equipped with a knob.

**5.** Music-in interface.

TSW card has 2 interface circuits for music on hold or BGM.

## **TSW Card Operation**

**1.** A knob for adjusting volume of external paging is turned with a screwdriver from front of TSW card.

## **HLC Card (KX-T96170) Functions**

Hybrid Line Circuit card is for APT, DSS Console and SLT. (8 extensions/card)

- 1. Standard SLT interface. SLT interface is quite the same as that of SLC card.
- **2.** APT and DSS Console interface. APT and DSS Console interface is quite the same as that of PLC card.

#### Note

- DSS Consoles KX-T7440 and KX-T7441 can be connected to this card.
   In this case, however, ANSWER and RELEASE buttons on the KX-T7441 do not function.
- **3.** Interface for OHCA feature with APT (KX-T7130).

This is quite the same as that of PLC.

- **4.** Power Failure Transfer by each port. (when using SLT) Power Failure Transfer is quite the same as that of SLC card.
- 5. Diagnostic Transfer by each port. Diagnostic Transfer is quite the same as that of SLC card.

## **HLC Card (KX-T96170) Operation**

LED indicator on the HLC card lights when the system reset or HLC local reset occurs.

#### PLC Card (KX-T96172) Functions

Proprietary Line Circuit card (8 APT extensions/card)

**1.** APT and DSS Console interface. (8 circuits/card)

Maximum loop resistance: 40 ohms

Power supply 1: +30 V (supplied through speech path, and with current limitation circuit). Power supply 2: +15 V (supplied through the data line).

#### **Note**

- DSS Consoles KX-T7440 and KX-T7441 can be connected to this card.
   In this case, however, ANSWER and RELEASE buttons on the KX-T7441 do not function.
- 2. Interface for OHCA feature with APT (KX-T7130).

When an APT with OHCA feature is connected to a port, an OHCA piggyback card (KX-T96136) should be mounted on its interface circuit.

## PLC Card (KX-T96172) Operation

The LED indicator on the PLC card lights when the system reset or PLC local reset occurs.

## **SLC Card (KX-T96174) Functions**

Single Line Telephone Circuit card

1. Standard SLT interface.

Maximum loop resistance: 600 ohms. (including SLT) Power supply: +30 V (with current limitation circuit.) 2 DTMF receivers, dial pulse detector.

2. Power Failure Transfer (PFT) by each port.

When a power failure occurs, SLT Tip/Ring are led by a PFT relay, but SLT PFT modular and ELCOT/LCOT/GCOT modular should be connected to each other in advance.

**3.** Diagnostic Transfer (DT) by each port.

Diagnostic relay is placed in Tip/Ring of each port. During diagnostic test, only one diagnostic relay in the SLT of a system is activated.

## SLC Card (KX-T96174) Operation

The LED indicator on the SLC card lights when system reset or SLC local reset occurs.

#### **SLC-M Card (KX-T96175) Functions**

Single Line Telephone Circuit with Message Waiting card

- 1. Same as SLC card.
- 2. Same as SLC card.
- **3.** Same as SLC card.
- **4.** SLT with Message Waiting Lamp interface Power supply to Message Waiting Lamp: +80 V DC (when 1mA)

## SLC-M Card (KX-T96175) Operation

Same as SLC card

#### **OPX Card (KX-T96185) Functions**

Off Premise Extension (4 OPX Lines/card)

OPX Power Unit is necessary.

OPX Power Unit should be connected with OPX card, and Single Line Telephones for OPX should be connected with OPX card.

## DHLC Card (KX-TD50170) \*1Functions

1. Standard SLT interface.

Power supply: +30 V (with current limitation circuit). 2 DTMF receivers, dial pulse detector.

- **2.** Interface for APT, DPT, DSS Console and VPS (DPT). The interface for the APT, DPT, DSS Console and VPS (DPT) is similar to the DLC card.
- **3.** Interface for OHCA feature with APT (KX-T7130). The OHCA feature with APT (KX-T7130) is available without any optional cards.
- **4.** Interface for OHCA feature with DPTs (KX-T7235, KX-T7436). The interface for OHCA feature with DPTs (KX-T7235, KX-T7436) is similar to the DLC card.
- **5.** Interface for power failure transfer by each port (when using SLT). When a power failure occurs, SLT Tip/Ring are led by a PFT relay, but SLT PFT modular and LCOT/GCOT/ELCOT modular should be connected to each other in advance.
- **6.** Interface for Diagnostic Transfer by each port. Diagnostic relay is placed in Tip/Ring of each port. During diagnostic test, only one diagnostic relay in the SLT of a system is activated.
- 7. There is a limit of 8 VPS (DPT) ports per card.

#### **DHLC Card (KX-TD50170) Operation**

**1.** The LED indicator on the DHLC card lights when the system reset or DHLC local reset occurs.

#### DLC Card (KX-TD50172) Functions

- 1. Interface for DPT, DSS Console and VPS (DPT) (16 circuits/card).
  - Maximum loop resistance: 40 ohms
  - Power supply: +15 V (supplied through the data line)
- Interface for OHCA feature with DPTs (KX-T7235, KX-T7436).
   When a DPT with OHCA feature is connected to a port, a DOHCA card should be mounted on the TSW card.
- **3.** There is a limit of 8 VPS (DPT) ports per card.

## DLC Card (KX-TD50172) Operation

1. The LED indicator on the DLC card lights when the system reset or DLC local reset occurs.

For a DPT, APT, DSS Console, VPS (DPT) and SLT. (8 extensions or 16 extensions with XDP/card. Please refer to Section "2.4.13 Extra Device Port (XDP) Connection" for XDP.)

#### ESLC Card (KX-TD50175) Functions

Enlarged Single Line Telephone Circuit with Message Waiting card (16 extensions/card)

1. Standard SLT interface.

Power supply: +30 V (with current limitation circuit) 4 DTMF receivers, and dial pulse detectors.

2. Interface for power failure transfer by ports 1 to 8.

When a power failure occurs, SLT Tip/Ring are led by a PFT relay, but SLT PFT modular and LCOT/GCOT/ELCOT modular should be connected to each other in advance.

## ESLC Card (KX-TD50175) Operation

1. The LED indicator on the ESLC card lights when the system reset or ESLC local reset occurs.

#### LCOT Card (KX-T96180) Functions

Loop Start Central Office Trunk card (8 CO Lines/card)

**1.** Loop start CO interface.

CPC detection, 1 DTMF generator.

With loop start, you seize a line by bridging through a resistance between the tip and ring (both wires) of your telephone line.

**2.** Power Failure Transfer (PFT) by each port

Tip/Ring of CO are connected to a CO interface circuit, and directly to LCOT PFT modular. When power failure occurs, CO Tip/Ring leads are directly connected to SLT Tip/Ring leads, but LCOT PFT modular and SLT PFT modular should be connected to each other in advance.

**3.** Diagnostic Transfer (DT) by each port.

A diagnostic relay is placed in Tip/Ring of each port.

During diagnostic test, only one diagnostic relay in an LCOT of a system is activated.

## LCOT Card (KX-T96180) Operation

The LED indicator on the LCOT card lights when the system reset or LCOT local reset occurs.

## GCOT Card (KX-T96181) Functions

Ground Start Central Office Trunk card (8 CO Lines/card)

1. Ground start CO interface.

CPC detection, 1 DTMF generator.

A way of signaling on subscriber trunks in which one side of the two wire trunk (typically the "Ring" conductor of the Tip and Ring) is momentarily grounded to get dial tone.

2. Power Failure Transfer (PFT) by each port.

Tip/Ring of CO are connected to a CO interface circuit, and directly to GCOT PFT modular. When power failure occurs, CO Tip/Ring leads are directly connected to SLT Tip/Ring leads, but GCOT PFT modular and SLT PFT modular should be connected each other with connection cords in advance.

**3.** Diagnostic Transfer (DT) by each port.

A diagnostic relay is placed in Tip/Ring of each port. During diagnostic test, only one diagnostic relay in a GCOT of a system is activated.

## GCOT Card (KX-T96181) Operation

The LED indicator on the GCOT card lights when the system reset or GCOT local reset occurs.

## **DID Card (KX-T96182) Functions**

Direct Inward Dialing card

Wink start/immediate start DID interface.

(4 circuits/card)

45 V used in circuits is originated from DC-DC converter on DID card.

The DID card will receive pulse signals only.

#### DID Card (KX-T96182) Operation

The LED indicator on the DID card lights when the system reset or DID local reset occurs.

#### T1 Digital Trunk Card (KX-T96187) Functions

T1 interface. (1 circuit/card)

T1 is a digital transmission link with a capacity of 1.544 Mbps.

T1 can carry 24 voice conversations.

Frame Format : D4/ESF

Line Coding : AMI/B8ZS

Channel Type : LCO/GCO/DID/OPX/TIE (E&M)

Signaling : Pulse/DTMF

(DTMF: 24 receivers and 6 generators)

## T1 Digital Trunk Card (KX-T96187) Operation

The LED indicator on T1 card lights when the system reset, or T1 card local reset or T1 line fault occurs.

#### **ELCOT Card (KX-TD50180) Functions**

Enlarged Loop Start Central Office Trunk card (8 CO Lines/card)

**1.** Loop start CO interface.

1 DTMF generator. Line Reversal detection.

With loop start, you seize a line by bridging through a resistance between the tip and ring (both wires) of your telephone line.

2. Caller ID Capability.

Two Caller ID Cards (KX-TD193) can be mounted on ELCOT card.

**3.** Power Failure Transfer (PFT) by each port.

Tip/Ring of CO are connected to a CO interface circuit, and directly to ELCOT PFT modular. When power failure occurs, CO Tip/Ring leads are directly connected to SLT Tip/Ring leads, but ELCOT PFT modular and SLT PFT modular should be connected to each other in advance.

**4.** Diagnostic Transfer (DT) by each port.

A diagnostic relay is placed in Tip/Ring of each port.

All diagnostic relays are set to the diagnostic position except on the call.

## **ELCOT Card (KX-TD50180) Operation**

1. The LED indicator on the ELCOT card lights when the system reset or ELCOT local reset occurs.

#### **BRI Card (KX-TD50288) Functions**

ISDN Basic Rate Access Interface. (8 circuits/card)

- a) 8 ISDN Basic Interface (2B+D)
- **b)** S0/EXT flexibility for each line
- c) Power Feeding of EXT mode

One card total: 18 W max.

One Line: 4.5 W max.

The maximum power consumption available for each line is 4.5 W, however, the whole power consumption available for the card (8 lines in total) is limited to less than 18 W. (e.g., If 2 lines consume 4.5 W each, the rest of 6 lines can consume 1.5 W each.)

**d**) Impedance: 100 ohms

## **BRI Card (KX-TD50288) Operation**

- 1. The LED indicator on the BRI card lights when the system reset, BRI card local reset or BRI card fault occurs.
- **2.** The DC Alarm LED indicator on the BRI Card lights if Power feeding of EXT mode exceeds the limit described in c) in BRI Card (KX-TD50288) Functions.

## [LED Indication Table for BRI Card (KX-TD50288)]

| LED No. (Item) | Color | Status | Contents   |
|----------------|-------|--------|------------|
| D50 (DC ALM)   | Red   | ON     | DC Alarm   |
|                |       | OFF    | Normal     |
| D20            | Red   | ON     | Card Fault |
|                |       | OFF    | Normal     |

## • When the 1st bit of the DIP Switch (SW2) is set to "ON"

| LED No. (Item) | Color | Status                                    | Contents               |
|----------------|-------|-------------------------------------------|------------------------|
| D21-D27        | Green | -                                         | Not used               |
| D28            | Green | FLASH Clock Master at External Clock Mode |                        |
|                |       | ON                                        | Detection of Signal    |
|                |       | OFF                                       | No Detection of Signal |

## • When the 1st bit of the DIP Switch (SW2) is set to "OFF"

| LED No. (Item) | Color | Status | Contents                                                       |
|----------------|-------|--------|----------------------------------------------------------------|
| D21            | Green | ON     | LINE1 Data Link established                                    |
|                |       | FLASH  | LINE1 Layer1 Synchronization established (Detection of Signal) |
|                |       | OFF    | LINE1 No Detection of Signal                                   |
| D22            | Green | ON     | LINE2 Data Link established                                    |
|                |       | FLASH  | LINE2 Layer1 Synchronization established (Detection of Signal) |
|                |       | OFF    | LINE2 No Detection of Signal                                   |
| D23            | Green | ON     | LINE3 Data Link established                                    |
|                |       | FLASH  | LINE3 Layer1 Synchronization established (Detection of Signal) |
|                |       | OFF    | LINE3 No Detection of Signal                                   |
| D24            | Green | ON     | LINE4 Data Link established                                    |
|                |       | FLASH  | LINE4 Layer1 Synchronization established (Detection of Signal) |
|                |       | OFF    | LINE4 No Detection of Signal                                   |

## • When the 1st bit of the DIP Switch (SW2) is set to "OFF"

| LED No. (Item) | Color | Status | Contents                                                       |
|----------------|-------|--------|----------------------------------------------------------------|
| D25            | Green | ON     | LINE5 Data Link established                                    |
|                |       | FLASH  | LINE5 Layer1 Synchronization established (Detection of Signal) |
|                |       | OFF    | LINE5 No Detection of Signal                                   |
| D26            | Green | ON     | LINE6 Data Link established                                    |
|                |       | FLASH  | LINE6 Layer1 Synchronization established (Detection of Signal) |
|                |       | OFF    | LINE6 No Detection of Signal                                   |
| D27            | Green | ON     | LINE7 Data Link established                                    |
|                |       | FLASH  | LINE7 Layer1 Synchronization established (Detection of Signal) |
|                |       | OFF    | LINE7 No Detection of Signal                                   |
| D28            | Green | ON     | LINE8 Data Link established                                    |
|                |       | FLASH  | LINE8 Layer1 Synchronization established (Detection of Signal) |
|                |       | OFF    | LINE8 No Detection of Signal                                   |

## PRI23 Card (KX-TD50290) Functions

ISDN Primary Rate Access Interface-1.544 MHz. (1 circuit/card)

a) PRI23 carry 23 voice conversations

**b)** Frame Format: CRC-Multiframe

c) Line Coding: B8ZS, AMI

d) Frame Sequence

**1)** 4-Frame Multiframe (F4)

**2)** 12-Frame Multiframe (F12)

3) Extended Superframe (ESF)

4) Remote Switch (F72, SLC96)

e) Impedance: 100 ohms

# PRI23 Card (KX-TD50290) Operation

LED indicator on the PRI23 card lights when the system reset, PRI23 card local reset or PRI23 card fault occurs.

## [LED Indication Table for PRI23 Card (KX-TD50290)]

| LED No. (Item)      | Color | Status | Contents                                                  |
|---------------------|-------|--------|-----------------------------------------------------------|
| D19 (FALT)          | Red   | ON     | Card Fault                                                |
|                     |       | OFF    | Normal                                                    |
| D20 (SYNC<br>ERROR) | Red   | ON     | Clock Synchronization Error or Loss of Signal (Red Alarm) |
|                     |       | OFF    | Normal                                                    |
| D21 (RAI)           | Red   | ON     | Receive Remote Alarm Indication signal (Yellow Alarm)     |
|                     |       | OFF    | Normal                                                    |
| D22 (AIS)           | Red   | ON     | Send Alarm Indication signal (Blue Alarm)                 |
|                     |       | OFF    | Normal                                                    |
| D23 (SYNC)          | Green | FLASH  | Clock Master at External Clock Mode                       |
|                     |       | ON     | Layer1 Synchronization established (Detection of Signal)  |
|                     |       | OFF    | No Detection of Signal                                    |
| D24 (DATA LINK)     | Green | ON     | Data Link established                                     |
|                     |       | OFF    | No Data Link established                                  |
| D25-D27             | Red   | -      | Not used or Reserved for future use.                      |

## DISA Card (KX-T96191) Functions

1. 4 OGM trunks.

OGM duration: 30 seconds, OGM Capacitor Backup: 5 days.

The number of OGM: 1,

Recording Algorithm: ADPCM.

**2.** 4 CO-to-CO speech paths without amplifier.

A CO-to-CO speech path consists of up-path and down-path.

Up-path is from call-originate CO to call-answer CO, and 1 DTMF receiver and one speech end detector is connected to it.

Down-path is from call-answer CO to call-originate CO and one speech end detector is connected to it.

**3.** Speech end detector.

Speech end detector detects call progress tones.

#### DISA Card (KX-T96191) Operation

1. The LED indicator on the DISA card lights when the system reset or DISA local reset occurs.

## AGC Card (KX-T96193) Functions

Automatic Gain Control card

**1.** 4 CO-to-CO speech paths with AGC amplifier and Echo-Suppressor.

A CO-to-CO speech path consists of up-path and down-path, up-path is from call-originate CO to call-answer CO, and AGC amplifier is inserted and speech end detector is connected. The Maximum amplification of AGC is 10 dB.

The Echo-Suppressor is inserted in a CO-to-CO speech path.

2. 4 DTMF receivers.

DTMF transceiver is used as DTMF repeater.

So, AGC card microprocessor controls DTMF repeater.

**3.** 8 Speech End Detectors.

Speech end detector of AGC is quite the same as that of the DISA card.

## AGC Card (KX-T96193) Operation

The LED indicator on the AGC card lights when the system reset or AGC local reset occurs.

## RMT Card (KX-T96196) Functions

Remote Circuit card

Modem (300/1200 bps) for remote administration.

## RMT Card (KX-T96196) Operation

The LED indicator on the RMT card lights when the system reset or RMT local reset occurs.

## **ERMT Card (KX-TD50197) Functions**

1. Modem (V.34 MODEM) for remote administration.

## **ERMT Card (KX-TD50197) Operation**

**1.** The LED indicator on the ERMT card lights when the system reset or ERMT local reset occurs.

## **OHCA Card (KX-T96136) Functions**

OHCA (Off-Hook Call Announcement) card

This card is mounted on HLC card (KX-T96170) or PLC card (KX-T96172).

This card includes 2 OHCA circuits.

Allows an extension user to intrude through the speaker into another extension that is in conversation using the handset.

This feature is available only for the following APT: KX-T7130.

#### **DPH Card (KX-T96161) Functions**

- **1.** Doorphone interface (4 circuits/card).
  - 4 doorphones can be connected using a modular connector.
- 2. Door opener interface (4 circuits/card).

DPH card has 4 relays for door opener. The relay opens for doorlock, closes for door release. It also opens in the case of power failure.

Door Opener Current Limit: 24 V DC/30 V AC, 1 A max.

#### DPH Card (KX-T96161) Operation

1. Terminal plate on the DPH card has 8 terminals. 2 leads from door opener are directly connected to two of 8 terminals.

#### Caller ID Card (KX-TD193) Functions

1. This card is mounted on ELCOT card for receiving Caller ID information sent from the Central Office.

Four CO Lines are available for Caller ID service with one Caller ID card.

#### **TSW-CONF Card Functions**

**1.** This card is mounted on TSW card for conference trunk expansion. 3-party x 64 conference circuits.

#### **DOHCA Card Functions**

**1.** This card is mounted on TSW card for OHCA feature for DPT. OHCA feature is available for the following DPTs: KX-T7235, KX-T7436

This card is required to utilize "DPT Integration" feature. (Please refer to "Integration, DPT" of Section "1.3 System Features" in the Features Guide.)

## **OPX Power Unit (KX-T96186) Functions**

1. Output is Ringing Signal (100 V AC, 20 Hz) and 48 V DC for OPX card.

# Section 2 Installation

This section describes the procedures required to install the KX-TD500 System. Detailed instructions for planning the installation site, installing the shelves and optional cards, and cabling of peripheral equipment are provided. Further information on system expansion and peripheral equipment installation is included.

# 2.1 Before Installation

## 2.1.1 Precautions

Please read the following notes concerning installation and connection before installing the system.

## **Safety Installation Instructions**

When installing telephone wiring, basic safety precautions should always be followed to reduce the risk of fire, electric shock and injury to persons, including the following:

- 1. Never install telephone wiring during a lightning storm.
- 2. Never install telephone jacks in wet locations unless the jack is specifically designed for wet locations.
- **3.** Never touch uninsulated telephone wires or terminals unless the telephone line has been disconnected at the network interface.
- **4.** Use caution when installing or modifying telephone lines.

#### **Installation Precautions**

Avoid installing in the following places. (Doing so may result in malfunction, noise, or discoloration.)

- 1. In direct sunlight and hot, cold, or humid places (Temperature range:  $0 \,^{\circ}\text{C} 40 \,^{\circ}\text{C}$  [32  $^{\circ}\text{F} 104 \,^{\circ}\text{F}$ ]).
- **2.** Sulfuric gases produced in areas where there are thermal springs, etc., may damage the equipment or contacts.
- **3.** Places in which shocks or vibrations are frequent or strong.
- **4.** Dusty places, or places where water or oil may come into contact with the unit.
- 5. Near high-frequency generating devices such as sewing machines or electric welders.
- **6.** On or near computers, telexes, or other office equipment, as well as microwave ovens or air conditioners. (It is preferable not to install in the same room with the above equipment.)
- **7.** Install at least 1.8 m (6 feet) from radios and televisions (both the main unit and Proprietary Telephones).
- **8.** Do not obstruct area around the main unit (for reasons of maintenance and inspection be especially careful to allow space for cooling above and at the sides of the main unit).

## **Wiring Precautions**

Be sure to follow these instructions when wiring the unit.

- 1. Do not wire the telephone cable in parallel with an AC power source, computer, telex, etc. If the cables are run near those wires, shield the cables with metal tubing or use shielded cables and ground the shields.
- **2.** If cables are run on the floor, use protectors to prevent the wires from being stepped on. Avoid wiring under carpets.
- **3.** Avoid using the same power supply outlet for computers, telexes, and other office equipment. Otherwise, KX-TD500's system operation may be interrupted by the induction noise from such equipment.
- **4.** Please use one-pair telephone wire for extension connection of (telephone) equipment such as Single Line Telephones, data terminals, answering machines, computers, Voice Processing Systems, etc., except Proprietary Telephones (KX-T7220, KX-T7230, KX-T7235, KX-T7250 etc.).
- **5.** The Power Switch of the system must be off during wiring. After all the wirings are completed, turn the Power Switch on.
- **6.** Mis-wiring may cause the system to operate improperly.
- 7. If an extension does not operate properly, disconnect the telephone from the extension line and then connect again, or turn off the Power Switch of the system and then on again.
- **8.** Use twisted pair cable for CO line connection.
- **9.** CO lines should be installed with lightning protectors. For details, please refer to Section "2.11.1 Lightning Protectors."
- **10.**To assure good quality telephone connection, it is recommended new and modifications to existing installation of customer premise wiring shall use solid twisted pair copper conductors with minimum 24 gauge that comply with the electrical specifications for Category 3 wiring as detailed in ANSI/EIA/TIA-570A Building Wiring Standards.

# 2.1.2 Slot Construction

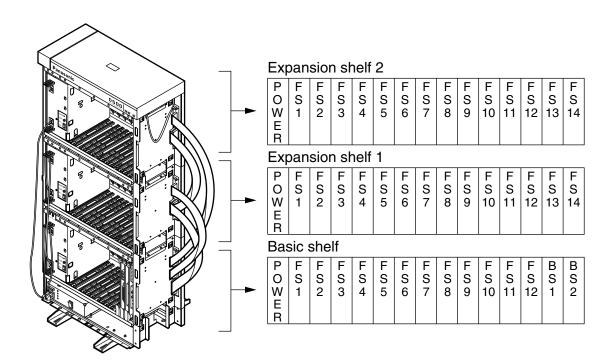

## **Basic shelf**

| No. | Name                                                       | Number |
|-----|------------------------------------------------------------|--------|
| 1   | POWER - for Power Unit                                     | 1      |
| 2   | BS1 (Basic Slot 1) - for CPU card                          | 1      |
| 3   | BS2 (Basic Slot 2) - for TSW card                          | 1      |
| 4   | FS1 to 12 (Free Slot 1 to 12) - for optional service cards | 12     |

## **Expansion shelf 1/Expansion shelf 2**

| Name                         | Number |
|------------------------------|--------|
| POWER - for Power Unit       | 1      |
| FS1 to FS14 (Free Slot)      | 14     |
| - for optional service cards |        |

## 2.1.3 Guide Plate

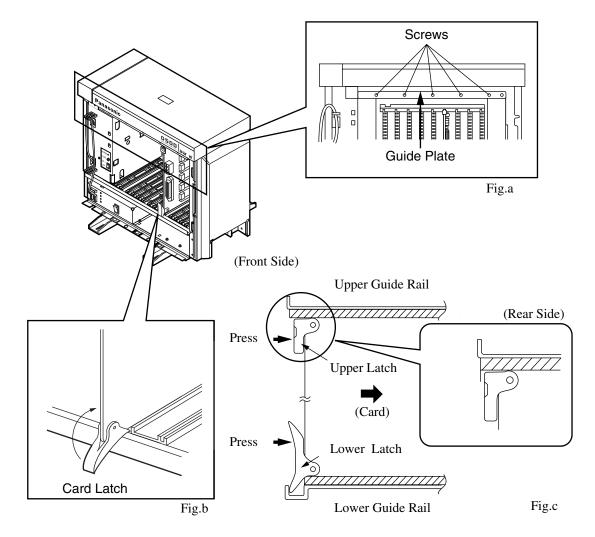

- 1. Before installing the service cards, remove the Guide Plate (See Fig.a) from the upper front side of the basic shelf (and expansion shelf 1 and 2, if provided) by loosening the five screws.
- 2. Install a service card (with facing the components side to the right) along with the upper and lower guide rails. Press the upper and lower latch firmly until the upper latch is located inside of the shelf. (See Fig.b and Fig.c)
  - Please do not touch the components side of the service card.
- **3.** After installing the service cards, attach the Guide Plate to the upper front side of the basic shelf (and expansion shelf 1 and 2, if provided) with five screws. If service cards are not installed properly, the Guide Plate will not be fixed.

#### To remove an optional service card from the shelf:

- **1.** Hold the upper part of the card with one hand.
- **2.** Pull the card toward you while pushing the lower latch upward with the other hand.
- **3.** Remove the card from the shelf when it is pulled out of the slot.

# 2.1.4 Amphenol 57JE type Connector

To connect Amphenol 57JE type (screw-attach-type 50-pin connector) to the Option Card, follow the procedure below.

- **1.** The 50-pin connector (jack) on the Option Card has two hook-pins. Remove the upper hook-pin, taking out the screw.
- 2. To attach the Amphenol 57JE type (plug) to the connector, drive the Accessory Screw at the upper part, and fasten the Accessory Wire Tie around the lower hook-pin and the Amphenol 57JE type, as shown below.

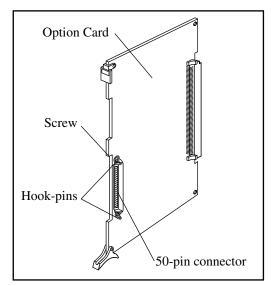

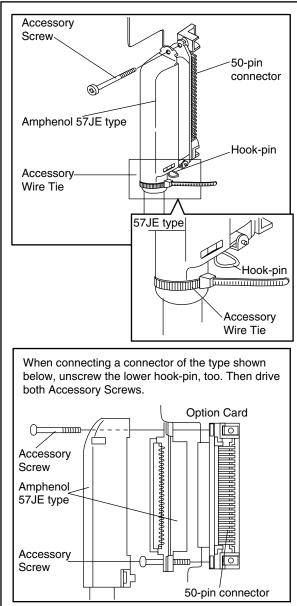

# 2.2 Installation of Shelf

## 2.2.1 Installation of Shelf

This subsection describes the installation of the shelf, with information on expanding the capacity of an existing system.

Building Block System provides the enlargement of system's ability by installing the optional Expansion Shelf.

Up to two Expansion Shelves can be installed to the system.

Each expansion shelf can be equipped with up to 224 lines (including Extensions and CO lines).

The system can consist of one, two or three shelves (Basic, Expansion 1 and Expansion 2). Each shelf contains its own power supply.

# 2.2.2 Basic Shelf

Basic Shelf is always required and it can be equipped with up to 192 lines (including Extensions and CO lines).

The basic shelf includes top cover and base shelf.

The following figure shows a basic system composed of a basic shelf only.

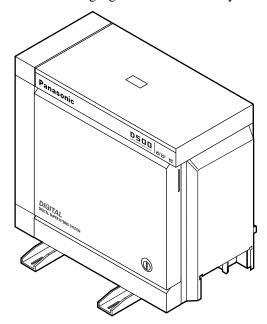

# **Basic Shelf Assembly**

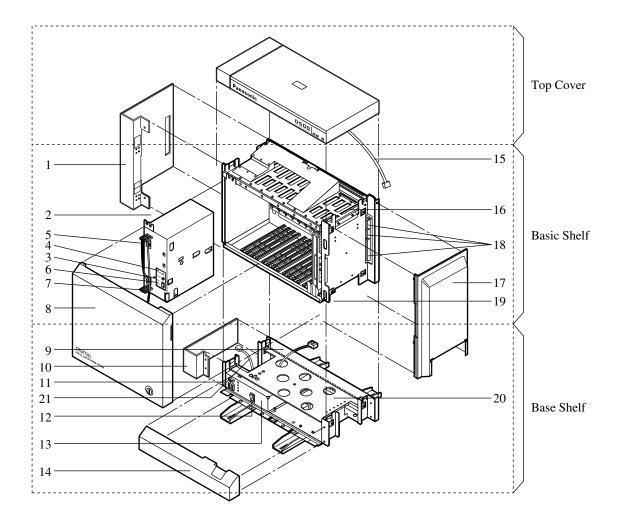

- 1. Side Panel (Left)
- 2. Power Unit
- 3. Fuse
- 4. Power Indicator
- 5. Backup Battery Connector (Connects the Battery Adaptor Cable)
- 6. Power Switch (Turns ON and OFF the Power of Basic Shelf)
- 7. Power Supply Cable
- 8. Front Panel
- 9. Transform Cord
- 10. Base Side Panel (Left)
- 11. Power Supply Cable Connector
- 12. Main Power Switch (Turns ON and OFF the Power of Whole Unit)
- 13. Ground Wire Connector (GND)
- 14. Base Front Panel
- 15. LED Cable
- 16. LED Cable Connector (Connects the LED Cable)
- 17. Side Panel (Right)
- 18. Flat Cable Connector (Connects the Flat Cable from Expansion Shelf)
- 19. Cable Opening
- 20. Base Board
- 21. Fan Cable

# 2.2.3 Expansion to 2-Shelf System

The KX-TD500 System can be expanded to 2-Shelf System by installing the Expansion Shelf 1 on the Basic Shelf.

The 2-Shelf system can be equipped with up to 416 lines (including extensions and CO lines). The following figure shows a 2-Shelf System composed of a basic shelf and an expansion shelf.

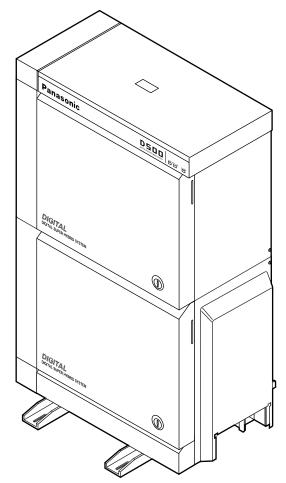

## **Expansion Shelf Assembly**

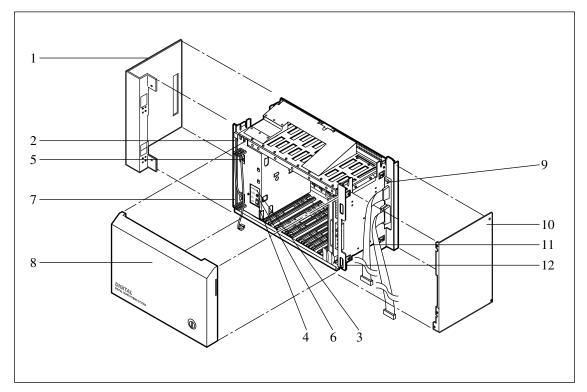

- 1. Side Panel (Left)
- 2. Power Unit
- 3. Power Indicator
- 4. Power Switch (Turns ON and OFF the Power of Expansion Shelf)
- 5. Backup Battery Connector (Connects the Battery Adaptor Cable)
- 6. Fuse
- 7. Power Supply Cable
- 8. Front Panel
- 9. LED Cable Connector (Connects the LED Cable)
- 10. Side Panel (Right)
- 11. Flat Cable
- 12. Cable Opening

## **Note**

• The construction of Expansion Shelf 1 and Expansion Shelf 2 is identical to each other.

## Removing the Panels <Basic Shelf>

**1.** Disconnect the LED cable (on the top cover) from the LED cable connector (on the basic shelf).

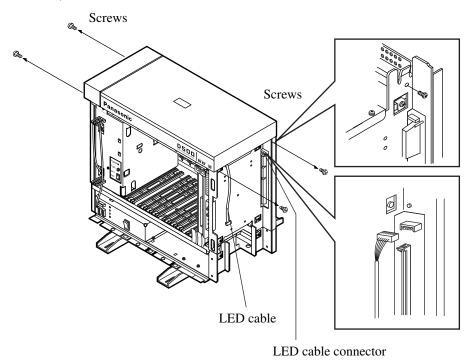

**2.** Remove the top cover by loosening the four screws.

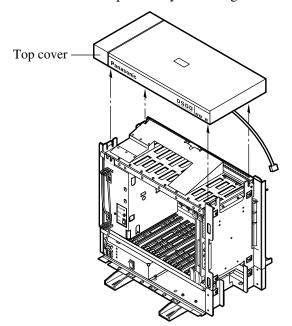

## Removing the Panels < Expansion Shelf>

- 1. Rotate the key on the front panel counterclockwise to unlock.
- 2. Open the front panel toward you at right angles to the expansion shelf.
- **3.** Remove the front panel by lifting it straight up.

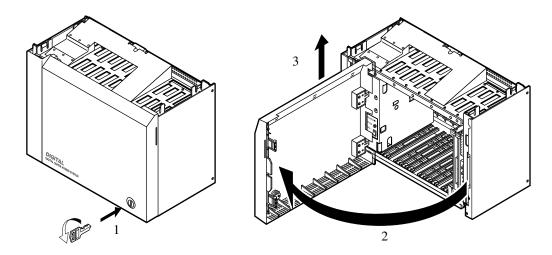

- **4.** Remove the right side panel by loosening the four screws.
- **5.** Remove the left side panel by loosening the four screws.

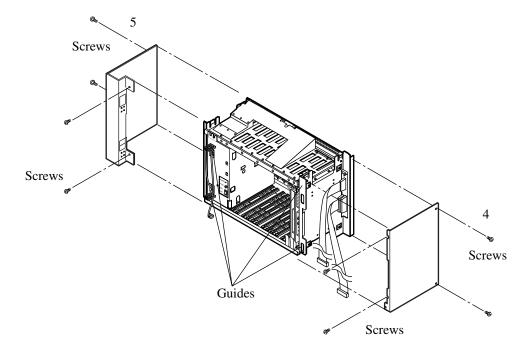

## Stacking on the Basic Shelf

1. To connect the expansion shelf with basic shelf, place the holes of the expansion shelf exactly on the holes of the basic shelf.

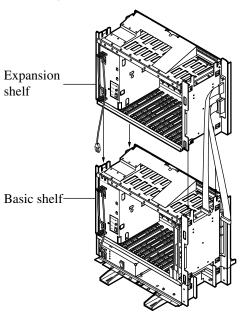

**2.** When the holes are placed properly, fix them with the three screws immediately to prevent the expansion shelf from falling down.

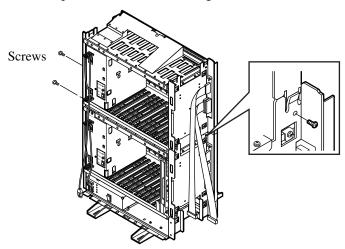

## **Note**

• If the system is to be expanded to 3-Shelf System, proceed to Section "2.2.4 Expansion to 3-Shelf System."

## Removing a Part of the Top Cover

- 1. Remove the part which is located on the back side of the top cover.
  - This operation is required for ventilation of the cooling fan in the expansion shelf.

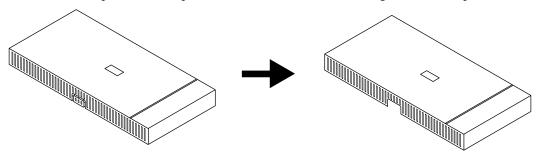

## **Note**

• This part should be removed before stacking the expansion shelf 2 and expansion shelf 3 on the basic shelf.

## **Installation of Top Cover**

**1.** To connect the top cover, place the holes of the top cover exactly on the holes of the expansion shelf.

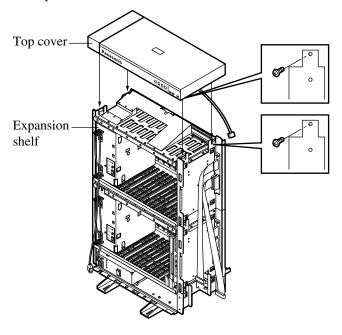

#### **Note**

- Before installing the top cover, remove a screw as shown in the illustration above. Otherwise the top cover cannot be installed properly. This screw is necessary for installing an expansion shelf.
- **2.** When the holes are placed properly, fix them with the four screws immediately to prevent the top cover from falling down.

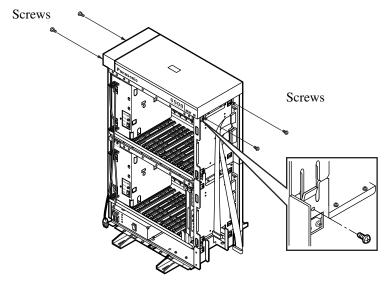

## Cable Connections <LED Cable/Flat Cable>

- **1.** Plug the LED cable (on the top cover) into the LED cable connector (on the expansion shelf).
- 2. Plug the flat cable (on the expansion shelf) into the flat cable connector (on the basic shelf).

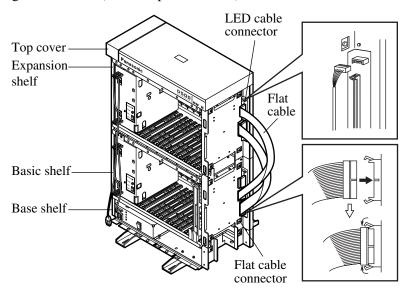

## **Cable Connections < Power Supply Cable>**

1. Plug the power supply cable into the power supply cable connector ("AC OUT 2").

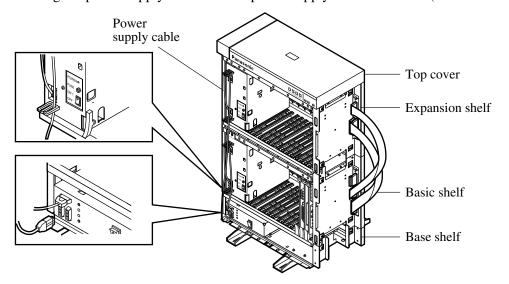

## 2.2.4 Expansion to 3-Shelf System

The KX-TD500 System can be expanded to 3-Shelf System by installing the Expansion Shelf 2 on the 2-Shelf System.

Up to 512 lines (including Extensions and CO lines) can be equipped with 3-Shelf System.

#### **Note**

• Before stacking the Expansion Shelf 2 on the 2-Shelf System, remove the front panel and side panels from Expansion Shelf 2 following the procedures described in Section "2.2.3 Expansion to 2-Shelf System." If a part of the top cover is not removed, it is necessary to remove the part of the top cover just like the 2-Shelf System. Please refer to "Removing a Part of the Top Cover" in Section "2.2.3 Expansion to 2-Shelf System."

The figure below shows a 3-Shelf System composed of a basic shelf and two expansion shelves.

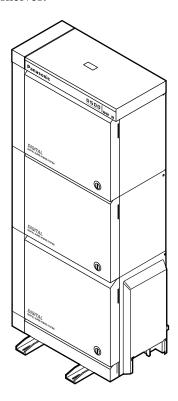

#### Stacking on the 2-Shelf System

**1.** To connect the expansion shelf 2 with 2-Shelf System, place the holes of the expansion shelf 2 exactly on the holes of the expansion shelf 1.

#### **Note**

 Remove the plastic cover on the back cover of the Expansion Shelf 2. Please refer to "Removing Parts on the Top Cover and Back Cover" in Section "2.2.4 Expansion to 3-Shelf System."

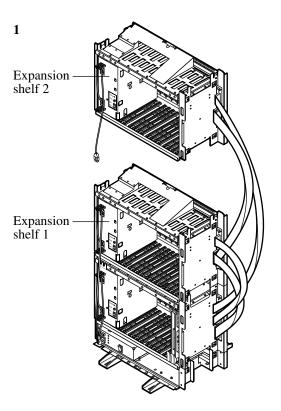

**2.** When the holes are placed properly, fix them with the three screws immediately to prevent the expansion shelf 2 from falling down.

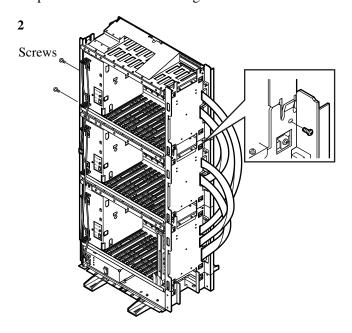

#### Removing Parts on the Top Cover and Back Cover

- 1. Remove the part which is located on the back side of the top cover.
  - This operation is required for ventilation of the cooling fan in the expansion shelf.

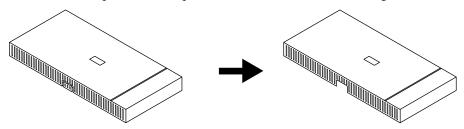

- **2.** Remove the plastic cover on the back cover of the Expansion Shelf 2.
  - This operation is required for ventilation of the cooling fan in the expansion shelf.

#### **Note**

• Do not remove the plastic cover of the Expansion Shelf 1.

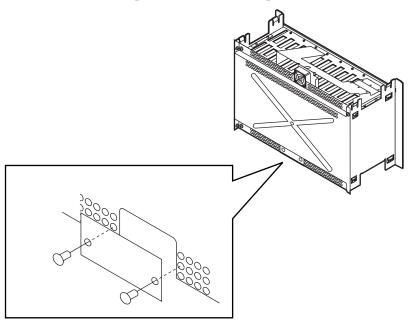

#### **Note**

• Remove these parts before stacking the Expansion Shelf 1 and 2.

#### **Installation of Top Cover**

- **1.** To connect the top cover, place the holes of the top cover exactly on the holes of the expansion shelf 2.
- **2.** When the holes are placed properly, fix them with the four screws immediately to prevent the top cover from falling down.

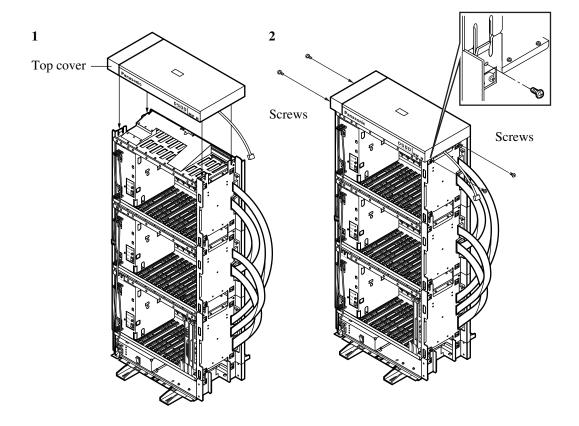

#### Cable Connections <LED Cable/Flat Cable>

- **1.** Plug the LED cable (on the top cover) into the LED cable connector (on the expansion shelf 2).
- **2.** Plug the flat cable (on the expansion shelf 2) into the flat cable connector (on the basic shelf).

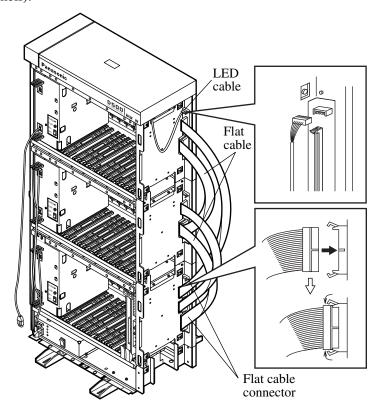

#### **Cable Connections < Power Supply Cable>**

**1.** Plug the power supply cable (on the Expansion Shelf 2) into the power supply cable connector ("AC OUT 3").

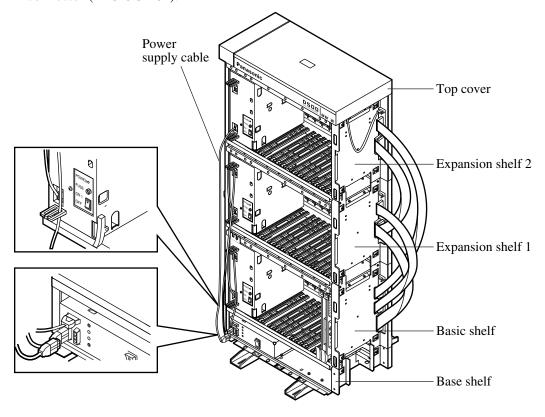

## 2.2.5 Ground Wiring

#### **IMPORTANT**

Connect the frame of the KX-TD500 system to earth.

- **1.** Loosen the screw.
- 2. Insert a grounding wire (user-supplied)\*.
- **3.** Tighten the screw.
- **4.** Connect the grounding wire to earth.

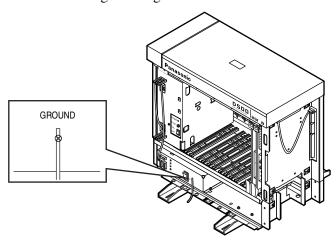

- \* For grounding wire, green-and-yellow insulation is required, and the cross-sectional area of the conductor must be more than 0.75 mm<sup>2</sup> or 18 AWG.
- Be sure to comply with applicable local regulations (e.g., law, guidelines).
- Proper grounding (connection to earth) is very important to protect the KX-TD500 system
  from the bad effects of external noise or to reduce the risk to the user of electrocution in the
  case of lightning strike.
- The ground wire of the AC cable has an effect against the external noise and lightning strikes, but it may not be enough to protect the KX-TD500 system. A permanent connection between earth and the ground terminal of the KX-TD500 system must be made.

In most of the continental United States, the ground provided by the "Third wire ground" at the commercial power outlet will be satisfactory. However, in a small percentage of cases this ground may be installed incorrectly. Therefore, the following test procedure should be performed.

#### **Test Procedure**

- 1. Obtain a suitable voltmeter and set it for a possible reading of up to 250 V AC.
- **2.** Connect the meter probes between the 2 main AC voltage points on the wall outlet. The reading obtained should be 108 V AC to 132 V AC.

- **3.** Move one of the meter probes to the 3rd prong terminal (GND). Either the same reading or a reading of 0 volt should be obtained.
- **4.** If a reading of 0 volt at one terminal and a reading of 108 V AC to 132 V AC at the other terminal is not obtained, the outlet is not properly grounded.

  This condition should be corrected by a qualified electrician (per article 250 of the National Electrical Code).
- **5.** If a reading of 0 volt at one terminal and a reading of 108 V AC to 132 V AC at the other terminal is obtained, then set the meter to the "OHMS/RX1" scale, place one probe at the GND Terminal and the other probe at the terminal which gave a reading of 0 volt. A reading of less than 1 ohm should be obtained. If the reading is not obtained, the outlet is not adequately grounded. See qualified electrician.

## 2.2.6 Fixing on the Floor

## **Setting Out and Drilling**

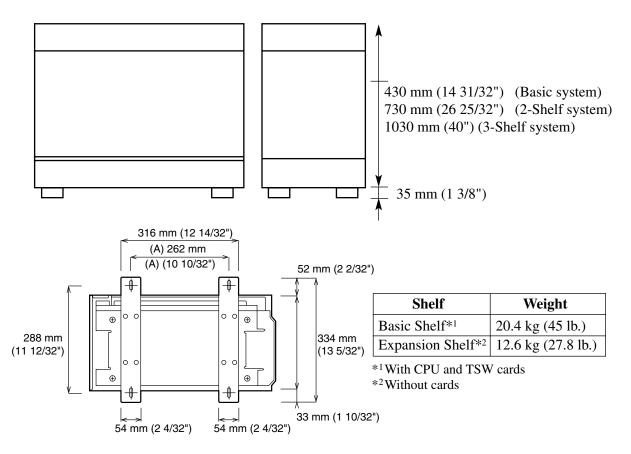

#### **Location of the anchor plug (A):**

1. Drill the hole for the anchor plug on the floor in accordance with the measurements.

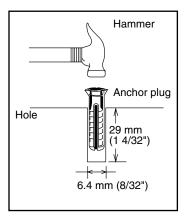

**2.** Drive the anchor plug into the hole.

#### **Note**

• When fixing the KX-TD500 System to the floor, anchor plugs should always be used to prevent the system from falling over.

#### Fixing on the Floor

**1.** Attach the two floor-fixing brackets to the basic shelf as shown in the figure below. Fasten each bracket with four screws.

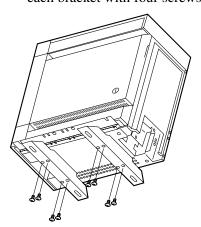

**2.** Position the shelf on the floor. Check the alignment and the level of the shelf.

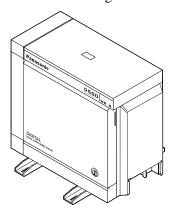

**3.** Fix the shelf securely to the floor using screws and flat washers.

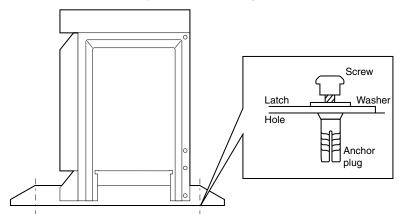

## 2.3 Factory-Installed Card/Unit

## **2.3.1** TSW Card

• This card is already inserted at the factory in the "TSW" (Basic Slot 2) in the Basic shelf.

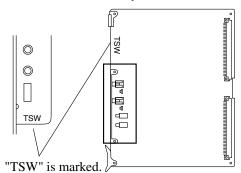

## 2.3.2 TSW Conference Expansion Card

• This card is installed on the TSW card.

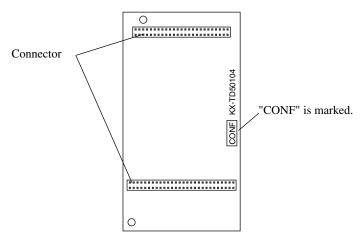

#### Connection to the TSW card

- 1. Insert the 50/56-pin connector (plug) on the TSW CONF card into the 50/56-pin connector (jack) on the TSW card.
- **2.** Install the TSW card into the Basic Slot 2 (BS2). Please refer to Section "2.3.1 TSW Card."

TSW Conference Expansion Card

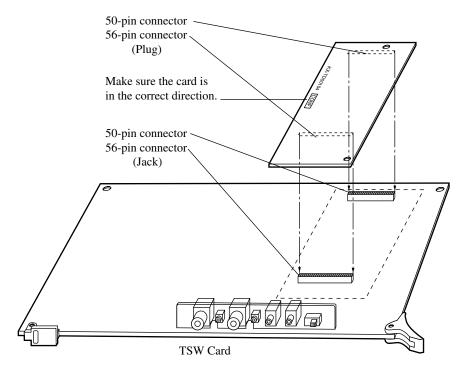

## 2.3.3 DOHCA Card

• This card is installed on the TSW card.

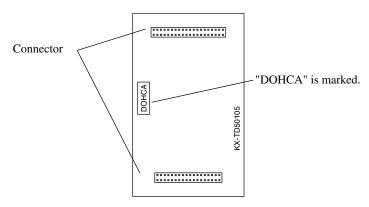

#### Connection to the TSW card

- **1.** Insert the 40/36-pin connector (plug) on the DOHCA card into the 40/36-pin connector (jack) on the TSW card.
- **2.** Install the TSW card into the Basic Slot 2 (BS2). Please refer to Section "2.3.1 TSW Card."

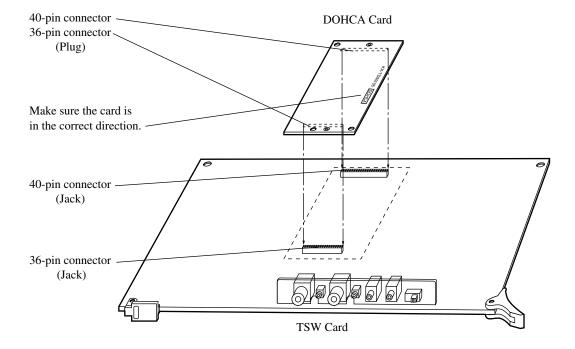

#### **Notes**

- The OHCA function with DPT needs this card.
- The OHCA function with DPT is only provided with a certain type of DPTs, such as KX-T7235 and KX-T7436.
- This card is required to implement "DPT Integration" feature. (Please refer to "Integration, DPT" of Section "1.3 System Features" in the Features Guide.)

## 2.3.4 Power Unit

• Power unit is already inserted at the factory in the "POWER" in the Basic shelf and the Expansion shelf 1, 2.

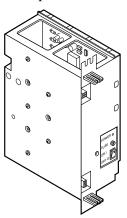

## 2.4 Extension Cards

## 2.4.1 HLC Card (KX-T96170)

• Insert this card into a free slot.

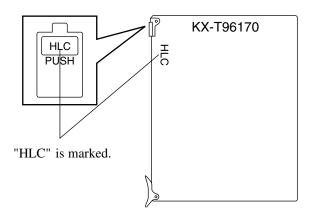

#### Connection of the extension line cord

Insert the 50-pin connector (plug) of the extension line cord into the 50-pin connector (jack) on the HLC card. Please refer to Section "2.1.4 Amphenol 57JE type Connector."

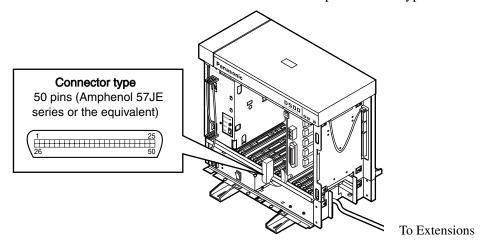

#### Connection of cable pins

Please refer to Section "2.4.11 Cable Pin Numbers for Extension Lines."

#### Maximum cabling distance of the extension line cord (twisted cable)

Please refer to Section "2.4.9 Maximum cabling distance of the extension line cord (twisted cable)."

## **Auxiliary connection**

Please refer to Section "2.9.1 Auxiliary Connection for Power Failure Transfer."

## 2.4.2 PLC Card (KX-T96172)

• Insert this card into a free slot.

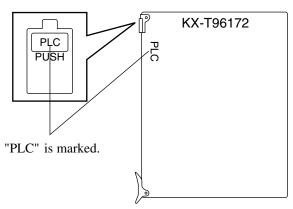

#### Connection of the extension line cord

Insert the 50-pin connector (plug) of the extension line cord into the 50-pin connector (jack) on the PLC card. Please refer to Section "2.1.4" Amphenol 57JE type Connector."

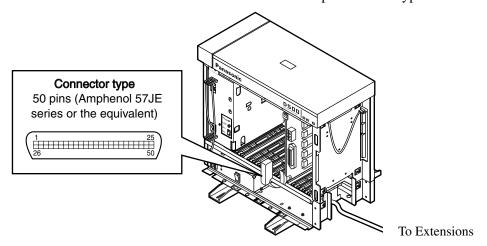

#### Connection of cable pins

Please refer to Section "2.4.11 Cable Pin Numbers for Extension Lines."

#### Maximum cabling distance of the extension line cord (twisted cable)

Please refer to Section "2.4.9 Maximum cabling distance of the extension line cord (twisted cable)."

## 2.4.3 SLC Card (KX-T96174)

• Insert this card into a free slot.

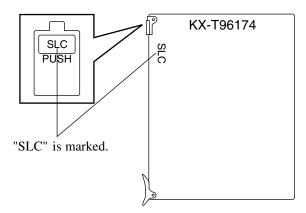

#### Connection of the extension line cord

Insert the 50-pin connector (plug) of the extension line cord into the 50-pin connector (jack) on the SLC card. Please refer to Section "2.1.4 Amphenol 57JE type Connector."

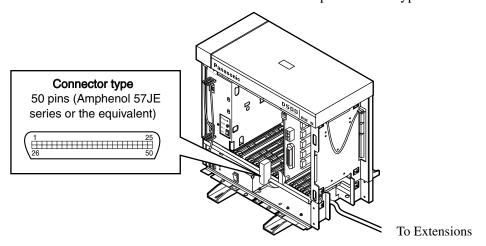

#### **Connection of cable pins**

Please refer to Section "2.4.11 Cable Pin Numbers for Extension Lines."

#### Maximum cabling distance of the extension line cord (twisted cable)

Please refer to Section "2.4.9 Maximum cabling distance of the extension line cord (twisted cable)."

#### **Auxiliary connection**

Please refer to Section "2.9.1 Auxiliary Connection for Power Failure Transfer."

## 2.4.4 SLC-M Card (KX-T96175)

• Insert this card into a free slot.

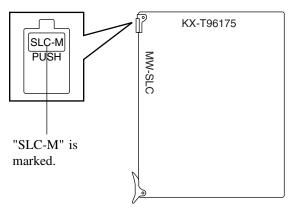

#### Connection of the extension line cord

Insert the 50-pin connector (plug) of the extension line cord into the 50-pin connector (jack) on the SLC-M card. Please refer to Section "2.1.4 Amphenol 57JE type Connector."

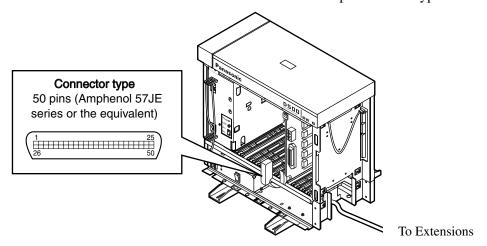

#### Connection of cable pins

Please refer to Section "2.4.11 Cable Pin Numbers for Extension Lines."

#### Maximum cabling distance of the extension line cord (twisted cable)

Please refer to Section "2.4.9 Maximum cabling distance of the extension line cord (twisted cable)."

#### **Auxiliary connection**

Please refer to Section "2.9.1 Auxiliary Connection for Power Failure Transfer."

## 2.4.5 OPX Card (KX-T96185)

• Insert this card into a free slot.

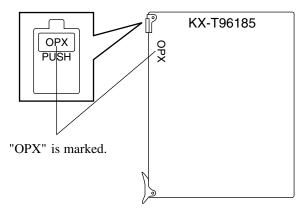

#### **Connection to private lines**

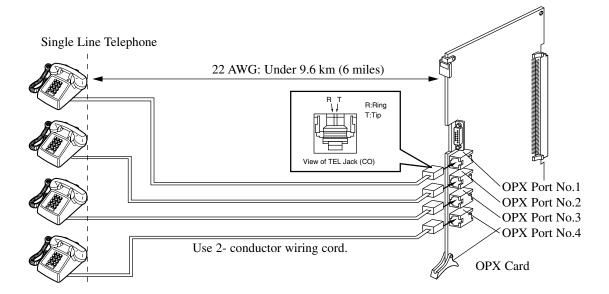

Insert the modular plug of the Single Line Telephone Line cord (2-conductor wiring) into the modular jack on the OPX card.

#### **Connection to public lines**

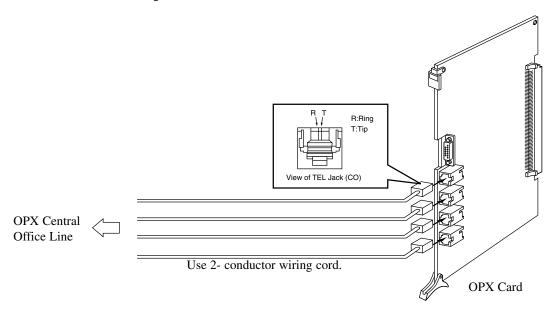

Insert the modular plug of the Single Line Telephone Line cord (2-conductor wiring) into the modular jack on the OPX card.

#### **Connection to the OPX Power Unit (KX-T96186)**

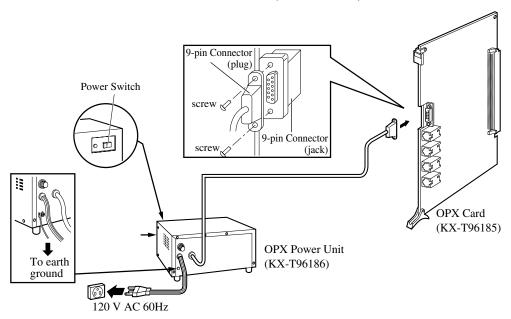

- **1.** Insert the 9-pin connector (plug) of the OPX Power Unit into the 9-pin connector (jack) on the OPX card.
- 2. Connect the frame of the OPX Power Unit to earth ground properly to protect the unit.
- **3.** Plug in the AC Power cord from the OPX Power Unit.
- **4.** Turn on the Power Switch on the OPX Power Unit.
  - The Power indicator will be lit.

#### Primary Power Fuse

If the Power Indicator light goes out, replace the Primary Power Fuse after solving the problem.

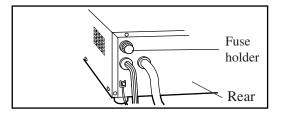

## 2.4.6 DHLC Card (KX-TD50170)

• Insert this card into a free slot.

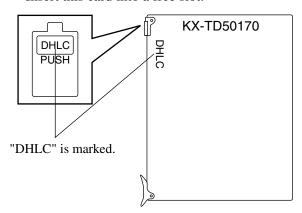

#### Connection of the extension line cord

Insert the 50-pin connector (plug) of the extension line cord into the 50-pin connector (jack) on the DHLC card. Please refer to Section "2.1.4 Amphenol 57JE type Connector."

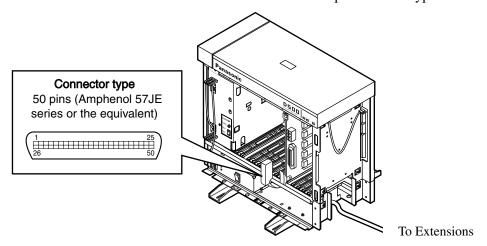

#### Connection of cable pins

Please refer to Section "2.4.11 Cable Pin Numbers for Extension Lines."

#### Maximum cabling distance of the extension line cord (twisted cable)

Please refer to Section "2.4.9 Maximum cabling distance of the extension line cord (twisted cable)."

#### **Auxiliary connection**

Please refer to Section "2.9.1 Auxiliary Connection for Power Failure Transfer."

## 2.4.7 DLC Card (KX-TD50172)

• Insert this card into a free slot.

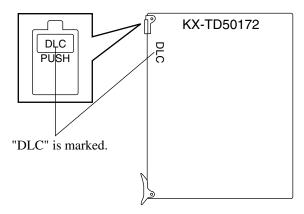

#### Connection of the extension line cord

Insert the 50-pin connector (plug) of the extension line cord into the 50-pin connector (jack) on the DLC card. Please refer to Section "2.1.4 Amphenol 57JE type Connector."

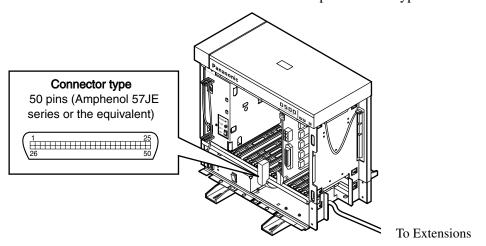

#### **Connection of cable pins**

Please refer to Section "2.4.11 Cable Pin Numbers for Extension Lines."

#### Maximum cabling distance of the extension line cord (twisted cable)

Please refer to Section "2.4.9 Maximum cabling distance of the extension line cord (twisted cable)."

## 2.4.8 ESLC Card (KX-TD50175)

• Insert this card into a free slot.

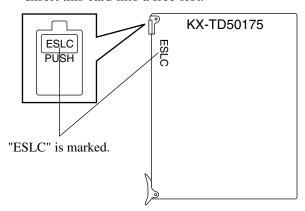

#### Connection of the extension line cord

Insert the 50-pin connector (plug) of the extension line cord into the 50-pin connector (jack) on the ESLC card. Please refer to Section "2.1.4 Amphenol 57JE type Connector."

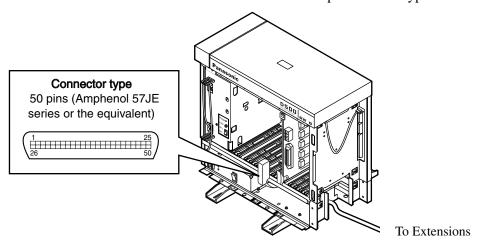

#### **Connection of cable pins**

Please refer to Section "2.4.11 Cable Pin Numbers for Extension Lines."

#### Maximum cabling distance of the extension line cord (twisted cable)

Please refer to Section "2.4.9 Maximum cabling distance of the extension line cord (twisted cable)."

#### **Auxiliary connection**

Please refer to Section "2.9.1 Auxiliary Connection for Power Failure Transfer."

# 2.4.9 Maximum cabling distance of the extension line cord (twisted cable)

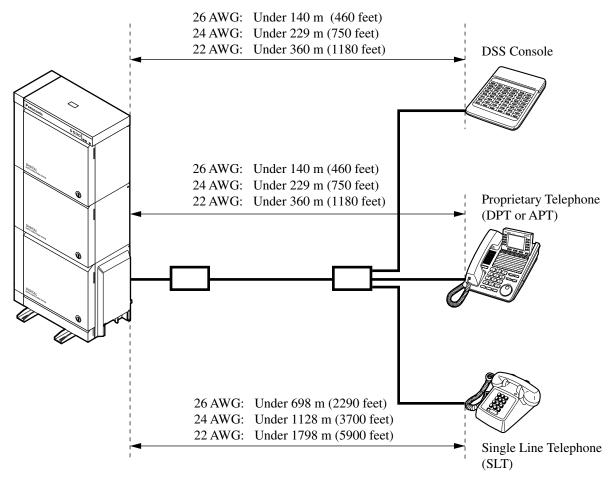

| ↓ Card/Terminal → | DSS Console | Proprietary Telephone |     | DSS Console Proprietary T | y Telephone | SLT |
|-------------------|-------------|-----------------------|-----|---------------------------|-------------|-----|
|                   |             | DPT                   | APT |                           |             |     |
| HLC (KX-T96170)   | ~           |                       | ~   | ~                         |             |     |
| PLC (KX-T96172)   | V           |                       | ~   |                           |             |     |
| SLC (KX-T96174)   |             |                       |     | ~                         |             |     |
| SLC-M (KX-T96175) |             |                       |     | ~                         |             |     |
| DHLC (KX-TD50170) | V           | ~                     | ~   | ~                         |             |     |
| DLC (KX-TD50172)  | V           | V                     |     |                           |             |     |
| ESLC (KX-TD50175) |             |                       |     | V                         |             |     |

<sup>&</sup>quot; " indicates that the extension card is available for the terminal.

## 2.4.10 Extension Connection of KX-A204 (Cable)/KX-A205 (Clip Terminal)

This KX-A204 (cable) enables you to connect 8 extensions to the KX-TD500 System. When you want to connect 8 extensions to the connector (KX-A205), two of KX-A205 are required.

Please connect KX-A204 (Cable) to KX-A205 (Clip Terminal) as follows. Please refer to Section "2.4.11 Cable Pin Numbers for Extension Lines."

#### The KX-A204/205 consists of the following:

KX-A204: Cable.....1

KX-A205: Clip Terminal.....1

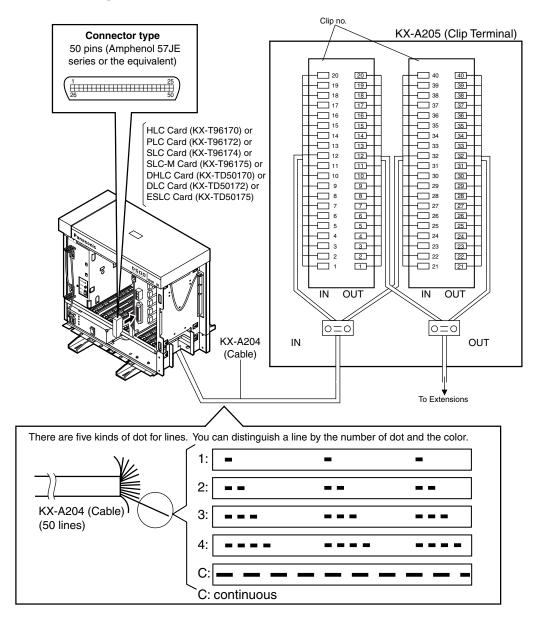

## 2.4.11 Cable Pin Numbers for Extension Lines

## 1) HLC/PLC/DHLC/SLC/SLC-M (except for Canada) Card

## Between Clip Terminal and the system (HLC/PLC/DHLC/SLC/SLC-M)

| Conn. Pin | Cable Color | Clip No. | Number of Dot | Extensi | on Line |
|-----------|-------------|----------|---------------|---------|---------|
| 26        | ORN-RED     | 1        | 1             |         | T       |
| 1         | ORN-BLK     | 2        | 1             |         | R       |
| 27        | YEL-RED     | 3        | 1             | No.1    | D1      |
| 2         | YEL-BLK     | 4        | 1             |         | D2      |
| 28        | GRN-RED     | 5        | 1             |         | P1      |
| 3         | GRN-BLK     | 6        | 1             |         | P2      |
| 29        | GRY-RED     | 7        | 1             |         | T       |
| 4         | GRY-BLK     | 8        | 1             |         | R       |
| 30        | WHT-RED     | 9        | 1             | No.2    | D1      |
| 5         | WHT-BLK     | 10       | 1             |         | D2      |
| 31        | ORN-RED     | 11       | 2             |         | P1      |
| 6         | ORN-BLK     | 12       | 2             |         | P2      |
| 32        | YEL-RED     | 13       | 2             |         | T       |
| 7         | YEL-BLK     | 14       | 2             |         | R       |
| 33        | GRN-RED     | 15       | 2             | No.3    | D1      |
| 8         | GRN-BLK     | 16       | 2             |         | D2      |
| 34        | GRY-RED     | 17       | 2             |         | P1      |
| 9         | GRY-BLK     | 18       | 2             |         | P2      |
| 35        | WHT-RED     | 19       | 2             |         | T       |
| 10        | WHT-BLK     | 20       | 2             |         | R       |
| 36        | ORN-RED     | 21       | 3             | No.4    | D1      |
| 11        | ORN-BLK     | 22       | 3             |         | D2      |
| 37        | YEL-RED     | 23       | 3             |         | P1      |
| 12        | YEL-BLK     | 24       | 3             |         | P2      |
| 38        | GRN-RED     | 25       | 3             |         | T       |
| 13        | GRN-BLK     | 26       | 3             |         | R       |
| 39        | GRY-RED     | 27       | 3             | No.5    | D1      |
| 14        | GRY-BLK     | 28       | 3             |         | D2      |
| 40        | WHT-RED     | 29       | 3             |         | P1      |
| 15        | WHT-BLK     | 30       | 3             |         | P2      |

Between Clip Terminal and the system (HLC/PLC/DHLC/SLC/SLC-M)

| Conn. Pin | Cable Color | Clip No. | Number of Dot | Extensi  | on Line |
|-----------|-------------|----------|---------------|----------|---------|
| 41        | ORN-RED     | 31       | 4             |          | T       |
| 16        | ORN-BLK     | 32       | 4             |          | R       |
| 42        | YEL-RED     | 33       | 4             | No.6     | D1      |
| 17        | YEL-BLK     | 34       | 4             |          | D2      |
| 43        | GRN-RED     | 35       | 4             |          | P1      |
| 18        | GRN-BLK     | 36       | 4             |          | P2      |
| 44        | GRY-RED     | 37       | 4             |          | T       |
| 19        | GRY-BLK     | 38       | 4             |          | R       |
| 45        | WHT-RED     | 39       | 4             | No.7     | D1      |
| 20        | WHT-BLK     | 40       | 4             |          | D2      |
| 46        | ORN-RED     | 41       | С             |          | P1      |
| 21        | ORN-BLK     | 42       | С             |          | P2      |
| 47        | YEL-RED     | 43       | С             |          | T       |
| 22        | YEL-BLK     | 44       | С             |          | R       |
| 48        | GRN-RED     | 45       | С             | No.8     | D1      |
| 23        | GRN-BLK     | 46       | С             |          | D2      |
| 49        | GRY-RED     | 47       | С             |          | P1      |
| 24        | GRY-BLK     | 48       | С             |          | P2      |
| 50        | WHT-RED     | 49       | С             | Not used |         |
| 25        | WHT-BLK     | 50       | С             |          |         |

C: continuous

Between Clip Terminal and extensions (HLC/PLC/DHLC/SLC/SLC-M)

| Conn. Pin | Cable Color | Clip No. | Extensi | on Line |
|-----------|-------------|----------|---------|---------|
| 26        | WHT-BLU     | 1        |         | T       |
| 1         | BLU-WHT     | 2        |         | R       |
| 27        | WHT-ORN     | 3        | No.1    | D1      |
| 2         | ORN-WHT     | 4        |         | D2      |
| 28        | WHT-GRN     | 5        |         | P1      |
| 3         | GRN-WHT     | 6        |         | P2      |
| 29        | WHT-BRN     | 7        |         | T       |
| 4         | BRN-WHT     | 8        |         | R       |
| 30        | WHT-SLT     | 9        | No.2    | D1      |
| 5         | SLT-WHT     | 10       |         | D2      |
| 31        | RED-BLU     | 11       |         | P1      |
| 6         | BLU-RED     | 12       |         | P2      |
| 32        | RED-ORN     | 13       |         | T       |
| 7         | ORN-RED     | 14       |         | R       |
| 33        | RED-GRN     | 15       | No.3    | D1      |
| 8         | GRN-RED     | 16       |         | D2      |
| 34        | RED-BRN     | 17       |         | P1      |
| 9         | BRN-RED     | 18       |         | P2      |
| 35        | RED-SLT     | 19       |         | T       |
| 10        | SLT-RED     | 20       |         | R       |
| 36        | BLK-BLU     | 21       | No.4    | D1      |
| 11        | BLU-BLK     | 22       |         | D2      |
| 37        | BLK-ORN     | 23       |         | P1      |
| 12        | ORN-BLK     | 24       |         | P2      |
| 38        | BLK-GRN     | 25       |         | T       |
| 13        | GRN-BLK     | 26       |         | R       |
| 39        | BLK-BRN     | 27       | No.5    | D1      |
| 14        | BRN-BLK     | 28       |         | D2      |
| 40        | BLK-SLT     | 29       |         | P1      |
| 15        | SLT-BLK     | 30       |         | P2      |
| 41        | YEL-BLU     | 31       |         | T       |
| 16        | BLU-YEL     | 32       |         | R       |
| 42        | YEL-ORN     | 33       | No.6    | D1      |
| 17        | ORN-YEL     | 34       |         | D2      |
| 43        | YEL-GRN     | 35       |         | P1      |
| 18        | GRN-YEL     | 36       |         | P2      |

Between Clip Terminal and extensions (HLC/PLC/DHLC/SLC/SLC-M)

| Conn. Pin | Cable Color | Clip No. | Extension Line |      |
|-----------|-------------|----------|----------------|------|
| 44        | YEL-BRN     | 37       |                | T    |
| 19        | BRN-YEL     | 38       |                | R    |
| 45        | YEL-SLT     | 39       | No.7           | D1   |
| 20        | SLT-YEL     | 40       |                | D2   |
| 46        | VIO-BLU     | 41       |                | P1   |
| 21        | BLU-VIO     | 42       |                | P2   |
| 47        | VIO-ORN     | 43       |                | T    |
| 22        | ORN-VIO     | 44       |                | R    |
| 48        | VIO-GRN     | 45       | No.8           | D1   |
| 23        | GRN-VIO     | 46       |                | D2   |
| 49        | VIO-BRN     | 47       |                | P1   |
| 24        | BRN-VIO     | 48       |                | P2   |
| 50        | VIO-SLT     | 49       | Not used       |      |
| 25        | SLT-VIO     | 50       | NOU            | useu |

• Station wiring (3-pair twisted cabling)

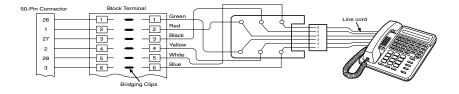

## 2) ESLC Card

Between Clip Terminal and the system (ESLC)

| Conn. Pin | Cable Color | Clip No. | Number of Dot | Extensi | on Line |
|-----------|-------------|----------|---------------|---------|---------|
| 26        | ORN-RED     | 1        | 1             | No 1    | T       |
| 1         | ORN-BLK     | 2        | 1             | No.1    | R       |
| 27        | YEL-RED     | 3        | 1             | No.2    | T       |
| 2         | YEL-BLK     | 4        | 1             |         | R       |
| 28        | GRN-RED     | 5        | 1             | No.3    | T       |
| 3         | GRN-BLK     | 6        | 1             |         | R       |
| 29        | GRY-RED     | 7        | 1             | No.4    | T       |
| 4         | GRY-BLK     | 8        | 1             |         | R       |

## Between Clip Terminal and the system (ESLC)

| Conn. Pin | Cable Color | Clip No. | Number of Dot | Extensi | on Line |
|-----------|-------------|----------|---------------|---------|---------|
| 30        | WHT-RED     | 9        | 1             | No.5    | T       |
| 5         | WHT-BLK     | 10       | 1             | 10.5    | R       |
| 31        | ORN-RED     | 11       | 2             | No.6    | T       |
| 6         | ORN-BLK     | 12       | 2             | 10.0    | R       |
| 32        | YEL-RED     | 13       | 2             | No.7    | T       |
| 7         | YEL-BLK     | 14       | 2             | NO. /   | R       |
| 33        | GRN-RED     | 15       | 2             | Na 0    | T       |
| 8         | GRN-BLK     | 16       | 2             | No.8    | R       |
| 34        | GRY-RED     | 17       | 2             | No.9    | T       |
| 9         | GRY-BLK     | 18       | 2             | N0.9    | R       |
| 35        | WHT-RED     | 19       | 2             | No.10   | T       |
| 10        | WHT-BLK     | 20       | 2             |         | R       |
| 36        | ORN-RED     | 21       | 3             | No.11   | T       |
| 11        | ORN-BLK     | 22       | 3             | NO.11   | R       |
| 37        | YEL-RED     | 23       | 3             | No.12   | T       |
| 12        | YEL-BLK     | 24       | 3             | 10.12   | R       |
| 38        | GRN-RED     | 25       | 3             | No.13   | T       |
| 13        | GRN-BLK     | 26       | 3             | 10.13   | R       |
| 39        | GRY-RED     | 27       | 3             | No.14   | T       |
| 14        | GRY-BLK     | 28       | 3             | 100.14  | R       |
| 40        | WHT-RED     | 29       | 3             | No 15   | T       |
| 15        | WHT-BLK     | 30       | 3             | No.15   | R       |
| 41        | ORN-RED     | 31       | 4             | No 16   | T       |
| 16        | ORN-BLK     | 32       | 4             | No.16   | R       |

Between Clip Terminal and the system (ESLC)

| Conn. Pin | Cable Color | Clip No. | Number of Dot | <b>Extension Line</b> |
|-----------|-------------|----------|---------------|-----------------------|
| 42        | YEL-RED     | 33       | 4             | Not used              |
| 17        | YEL-BLK     | 34       | 4             |                       |
| 43        | GRN-RED     | 35       | 4             |                       |
| 18        | GRN-BLK     | 36       | 4             |                       |
| 44        | GRY-RED     | 37       | 4             |                       |
| 19        | GRY-BLK     | 38       | 4             |                       |
| 45        | WHT-RED     | 39       | 4             |                       |
| 20        | WHT-BLK     | 40       | 4             |                       |
| 46        | ORN-RED     | 41       | С             |                       |
| 21        | ORN-BLK     | 42       | C             |                       |
| 47        | YEL-RED     | 43       | С             |                       |
| 22        | YEL-BLK     | 44       | C             |                       |
| 48        | GRN-RED     | 45       | С             |                       |
| 23        | GRN-BLK     | 46       | С             |                       |
| 49        | GRY-RED     | 47       | С             |                       |
| 24        | GRY-BLK     | 48       | С             |                       |
| 50        | WHT-RED     | 49       | С             |                       |
| 25        | WHT-BLK     | 50       | С             |                       |

C: continuous

#### **Between Clip Terminal and extensions (ESLC)**

| Conn. Pin | Cable Color | Clip No. | Extension Line |   |
|-----------|-------------|----------|----------------|---|
| 26        | WHT-BLU     | 1        | No 1           | T |
| 1         | BLU-WHT     | 2        | No.1           | R |
| 27        | WHT-ORN     | 3        | No.2           | T |
| 2         | ORN-WHT     | 4        | NO.2           | R |
| 28        | WHT-GRN     | 5        | No 2           | T |
| 3         | GRN-WHT     | 6        | No.3           | R |
| 29        | WHT-BRN     | 7        | No.4           | T |
| 4         | BRN-WHT     | 8        | NO.4           | R |
| 30        | WHT-SLT     | 9        | No.5           | T |
| 5         | SLT-WHT     | 10       | 110.3          | R |
| 31        | RED-BLU     | 11       | No.6           | T |
| 6         | BLU-RED     | 12       | 140.0          | R |

#### Between Clip Terminal and extensions (ESLC)

| Conn. Pin | Cable Color | Clip No. | Extensi | on Line |
|-----------|-------------|----------|---------|---------|
| 32        | RED-ORN     | 13       | No 7    | T       |
| 7         | ORN-RED     | 14       | No.7    | R       |
| 33        | RED-GRN     | 15       | No.8    | T       |
| 8         | GRN-RED     | 16       | 140.6   | R       |
| 34        | RED-BRN     | 17       | No.9    | T       |
| 9         | BRN-RED     | 18       | N0.9    | R       |
| 35        | RED-SLT     | 19       | No.10   | T       |
| 10        | SLT-RED     | 20       | NO.10   | R       |
| 36        | BLK-BLU     | 21       | No.11   | T       |
| 11        | BLU-BLK     | 22       | 10.11   | R       |
| 37        | BLK-ORN     | 23       | No.12   | T       |
| 12        | ORN-BLK     | 24       | NO.12   | R       |
| 38        | BLK-GRN     | 25       | No.13   | T       |
| 13        | GRN-BLK     | 26       | 10.13   | R       |
| 39        | BLK-BRN     | 27       | No.14   | T       |
| 14        | BRN-BLK     | 28       | NO.14   | R       |
| 40        | BLK-SLT     | 29       | No.15   | Т       |
| 15        | SLT-BLK     | 30       | 110.13  | R       |
| 41        | YEL-BLU     | 31       | No.16   | Т       |
| 16        | BLU-YEL     | 32       | 10.10   | R       |

**Between Clip Terminal and extensions (ESLC)** 

| Conn. Pin | Cable Color | Clip No. | <b>Extension Line</b> |
|-----------|-------------|----------|-----------------------|
| 42        | YEL-ORN     | 33       | Not used              |
| 17        | ORN-YEL     | 34       |                       |
| 43        | YEL-GRN     | 35       |                       |
| 18        | GRN-YEL     | 36       |                       |
| 44        | YEL-BRN     | 37       |                       |
| 19        | BRN-YEL     | 38       |                       |
| 45        | YEL-SLT     | 39       |                       |
| 20        | SLT-YEL     | 40       |                       |
| 46        | VIO-BLU     | 41       |                       |
| 21        | BLU-VIO     | 42       |                       |
| 47        | VIO-ORN     | 43       |                       |
| 22        | ORN-VIO     | 44       |                       |
| 48        | VIO-GRN     | 45       |                       |
| 23        | GRN-VIO     | 46       |                       |
| 49        | VIO-BRN     | 47       |                       |
| 24        | BRN-VIO     | 48       |                       |
| 50        | VIO-SLT     | 49       |                       |
| 25        | SLT-VIO     | 50       |                       |

• Station wiring (1-pair twisted cabling)

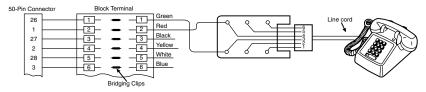

#### 3) SLC-M Card (only for Canada)

#### Between Clip Terminal and the system

| Conn. Pin | Cable Color | Clip No. | Number of Dot | Extensi | on Line |
|-----------|-------------|----------|---------------|---------|---------|
| 26        | ORN-RED     | 1        | 1             | Nr. 1   | T       |
| 1         | ORN-BLK     | 2        | 1             | No.1    | R       |
| 27        | YEL-RED     | 3        | 1             | No 2    | T       |
| 2         | YEL-BLK     | 4        | 1             | No.2    | R       |
| 28        | GRN-RED     | 5        | 1             | No.3    | T       |
| 3         | GRN-BLK     | 6        | 1             | 10.3    | R       |

#### Between Clip Terminal and the system

| Conn. Pin | Cable Color | Clip No. | Number of Dot | Extensi | on Line |
|-----------|-------------|----------|---------------|---------|---------|
| 29        | GRY-RED     | 7        | 1             | No.4    | T       |
| 4         | GRY-BLK     | 8        | 1             | No.4    | R       |
| 30        | WHT-RED     | 9        | 1             | No.5    | T       |
| 5         | WHT-BLK     | 10       | 1             | 10.5    | R       |
| 31        | ORN-RED     | 11       | 2             | No 6    | T       |
| 6         | ORN-BLK     | 12       | 2             | No.6    | R       |
| 32        | YEL-RED     | 13       | 2             | No 7    | T       |
| 7         | YEL-BLK     | 14       | 2             | No.7    | R       |
| 33        | GRN-RED     | 15       | 2             | No 9    | T       |
| 8         | GRN-BLK     | 16       | 2             | No.8    | R       |

### **Between Clip Terminal and the system**

| Conn. Pin | Cable Color | Clip No. | Number of Dot | Extension Line |
|-----------|-------------|----------|---------------|----------------|
| 34        | GRY-RED     | 17       | 2             | Not used       |
| 9         | GRY-BLK     | 18       | 2             |                |
| 35        | WHT-RED     | 19       | 2             |                |
| 10        | WHT-BLK     | 20       | 2             |                |
| 36        | ORN-RED     | 21       | 3             |                |
| 11        | ORN-BLK     | 22       | 3             |                |
| 37        | YEL-RED     | 23       | 3             |                |
| 12        | YEL-BLK     | 24       | 3             |                |
| 38        | GRN-RED     | 25       | 3             |                |
| 13        | GRN-BLK     | 26       | 3             |                |
| 39        | GRY-RED     | 27       | 3             |                |
| 14        | GRY-BLK     | 28       | 3             |                |
| 40        | WHT-RED     | 29       | 3             |                |
| 15        | WHT-BLK     | 30       | 3             |                |
| 41        | ORN-RED     | 31       | 4             |                |
| 16        | ORN-BLK     | 32       | 4             |                |
| 42        | YEL-RED     | 33       | 4             |                |
| 17        | YEL-BLK     | 34       | 4             |                |
| 43        | GRN-RED     | 35       | 4             |                |
| 18        | GRN-BLK     | 36       | 4             |                |
| 44        | GRY-RED     | 37       | 4             |                |
| 19        | GRY-BLK     | 38       | 4             |                |
| 45        | WHT-RED     | 39       | 4             |                |
| 20        | WHT-BLK     | 40       | 4             |                |
| 46        | ORN-RED     | 41       | С             |                |
| 21        | ORN-BLK     | 42       | С             |                |
| 47        | YEL-RED     | 43       | С             |                |
| 22        | YEL-BLK     | 44       | С             |                |
| 48        | GRN-RED     | 45       | С             |                |
| 23        | GRN-BLK     | 46       | С             |                |
| 49        | GRY-RED     | 47       | С             |                |
| 24        | GRY-BLK     | 48       | С             |                |
| 50        | WHT-RED     | 49       | С             |                |
| 25        | WHT-BLK     | 50       | С             |                |

C: continuous

#### **Between Clip Terminal and extensions**

| Conn. Pin | Cable Color | Clip No. | <b>Extension Line</b> |   |
|-----------|-------------|----------|-----------------------|---|
| 26        | WHT-BLU     | 1        | No 1                  | T |
| 1         | BLU-WHT     | 2        | No.1                  | R |
| 27        | WHT-ORN     | 3        | No 2                  | T |
| 2         | ORN-WHT     | 4        | No.2                  | R |
| 28        | WHT-GRN     | 5        | No.3                  | T |
| 3         | GRN-WHT     | 6        | 10.5                  | R |
| 29        | WHT-BRN     | 7        | No.4                  | T |
| 4         | BRN-WHT     | 8        | 10.4                  | R |
| 30        | WHT-SLT     | 9        | No.5                  | T |
| 5         | SLT-WHT     | 10       | 10.5                  | R |
| 31        | RED-BLU     | 11       | No.6                  | T |
| 6         | BLU-RED     | 12       | 10.0                  | R |
| 32        | RED-ORN     | 13       | No.7                  | Т |
| 7         | ORN-RED     | 14       | 110.7                 | R |
| 33        | RED-GRN     | 15       | No.8                  | Т |
| 8         | GRN-RED     | 16       | 110.0                 | R |

### **Between Clip Terminal and extensions**

| Conn. Pin | Cable Color | Clip No. | Extension Line |
|-----------|-------------|----------|----------------|
| 34        | RED-BRN     | 17       | Not used       |
| 9         | BRN-RED     | 18       |                |
| 35        | RED-SLT     | 19       |                |
| 10        | SLT-RED     | 20       |                |
| 36        | BLK-BLU     | 21       |                |
| 11        | BLU-BLK     | 22       |                |
| 37        | BLK-ORN     | 23       |                |
| 12        | ORN-BLK     | 24       |                |
| 38        | BLK-GRN     | 25       |                |
| 13        | GRN-BLK     | 26       |                |
| 39        | BLK-BRN     | 27       |                |
| 14        | BRN-BLK     | 28       |                |
| 40        | BLK-SLT     | 29       |                |
| 15        | SLT-BLK     | 30       |                |
| 41        | YEL-BLU     | 31       |                |
| 16        | BLU-YEL     | 32       |                |
| 42        | YEL-ORN     | 33       |                |
| 17        | ORN-YEL     | 34       |                |
| 43        | YEL-GRN     | 35       |                |
| 18        | GRN-YEL     | 36       |                |
| 44        | YEL-BRN     | 37       |                |
| 19        | BRN-YEL     | 38       |                |
| 45        | YEL-SLT     | 39       |                |
| 20        | SLT-YEL     | 40       |                |
| 46        | VIO-BLU     | 41       |                |
| 21        | BLU-VIO     | 42       |                |
| 47        | VIO-ORN     | 43       |                |
| 22        | ORN-VIO     | 44       |                |
| 48        | VIO-GRN     | 45       |                |
| 23        | GRN-VIO     | 46       |                |
| 49        | VIO-BRN     | 47       |                |
| 24        | BRN-VIO     | 48       |                |
| 50        | VIO-SLT     | 49       |                |
| 25        | SLT-VIO     | 50       |                |

• Station wiring (1-pair twisted cabling)

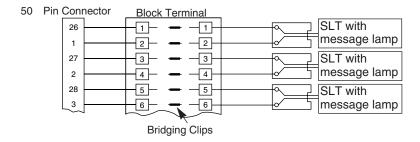

### 4) DLC Card

Between Clip Terminal and the system (DLC)

| Conn. Pin | Cable Color | Clip No. | Number of Dot | Extensi | on Line |
|-----------|-------------|----------|---------------|---------|---------|
| 26        | ORN-RED     | 1        | 1             | NI. 1   | D1      |
| 1         | ORN-BLK     | 2        | 1             | No.1    | D2      |
| 27        | YEL-RED     | 3        | 1             | No.2    | D1      |
| 2         | YEL-BLK     | 4        | 1             | 10.2    | D2      |
| 28        | GRN-RED     | 5        | 1             | No.3    | D1      |
| 3         | GRN-BLK     | 6        | 1             | 140.5   | D2      |
| 29        | GRY-RED     | 7        | 1             | No.4    | D1      |
| 4         | GRY-BLK     | 8        | 1             | 110.4   | D2      |
| 30        | WHT-RED     | 9        | 1             | No.5    | D1      |
| 5         | WHT-BLK     | 10       | 1             | 140.5   | D2      |
| 31        | ORN-RED     | 11       | 2             | No.6    | D1      |
| 6         | ORN-BLK     | 12       | 2             | 140.0   | D2      |
| 32        | YEL-RED     | 13       | 2             | No.7    | D1      |
| 7         | YEL-BLK     | 14       | 2             | 140.7   | D2      |
| 33        | GRN-RED     | 15       | 2             | No.8    | D1      |
| 8         | GRN-BLK     | 16       | 2             | 10.8    | D2      |
| 34        | GRY-RED     | 17       | 2             | No.9    | D1      |
| 9         | GRY-BLK     | 18       | 2             | 140.5   | D2      |
| 35        | WHT-RED     | 19       | 2             | No.10   | D1      |
| 10        | WHT-BLK     | 20       | 2             | 140.10  | D2      |
| 36        | ORN-RED     | 21       | 3             | No.11   | D1      |
| 11        | ORN-BLK     | 22       | 3             | 10.11   | D2      |
| 37        | YEL-RED     | 23       | 3             | No.12   | D1      |
| 12        | YEL-BLK     | 24       | 3             | 10.12   | D2      |
| 38        | GRN-RED     | 25       | 3             | No.13   | D1      |
| 13        | GRN-BLK     | 26       | 3             | 110.13  | D2      |
| 39        | GRY-RED     | 27       | 3             | No.14   | D1      |
| 14        | GRY-BLK     | 28       | 3             | 110.14  | D2      |
| 40        | WHT-RED     | 29       | 3             | No.15   | D1      |
| 15        | WHT-BLK     | 30       | 3             | 110.13  | D2      |
| 41        | ORN-RED     | 31       | 4             | No.16   | D1      |
| 16        | ORN-BLK     | 32       | 4             | 110.10  | D2      |

Between Clip Terminal and the system (DLC)

| Conn. Pin | Cable Color | Clip No. | Number of Dot | <b>Extension Line</b> |
|-----------|-------------|----------|---------------|-----------------------|
| 42        | YEL-RED     | 33       | 4             | Not used              |
| 17        | YEL-BLK     | 34       | 4             |                       |
| 43        | GRN-RED     | 35       | 4             |                       |
| 18        | GRN-BLK     | 36       | 4             |                       |
| 44        | GRY-RED     | 37       | 4             |                       |
| 19        | GRY-BLK     | 38       | 4             |                       |
| 45        | WHT-RED     | 39       | 4             |                       |
| 20        | WHT-BLK     | 40       | 4             |                       |
| 46        | ORN-RED     | 41       | С             |                       |
| 21        | ORN-BLK     | 42       | С             |                       |
| 47        | YEL-RED     | 43       | С             |                       |
| 22        | YEL-BLK     | 44       | С             |                       |
| 48        | GRN-RED     | 45       | С             |                       |
| 23        | GRN-BLK     | 46       | С             |                       |
| 49        | GRY-RED     | 47       | С             |                       |
| 24        | GRY-BLK     | 48       | С             |                       |
| 50        | WHT-RED     | 49       | С             |                       |
| 25        | WHT-BLK     | 50       | С             |                       |

C: continuous

**Between Clip Terminal and extensions (DLC)** 

| Conn. Pin | Cable Color | Clip No. | Extensi | on Line |
|-----------|-------------|----------|---------|---------|
| 26        | WHT-BLU     | 1        | No 1    | D1      |
| 1         | BLU-WHT     | 2        | No.1    | D2      |
| 27        | WHT-ORN     | 3        | No 2    | D1      |
| 2         | ORN-WHT     | 4        | No.2    | D2      |
| 28        | WHT-GRN     | 5        | No 2    | D1      |
| 3         | GRN-WHT     | 6        | No.3    | D2      |
| 29        | WHT-BRN     | 7        | No.4    | D1      |
| 4         | BRN-WHT     | 8        | N0.4    | D2      |
| 30        | WHT-SLT     | 9        | No.5    | D1      |
| 5         | SLT-WHT     | 10       | No.5    | D2      |
| 31        | RED-BLU     | 11       | No.6    | D1      |
| 6         | BLU-RED     | 12       | NO.0    | D2      |
| 32        | RED-ORN     | 13       | No.7    | D1      |
| 7         | ORN-RED     | 14       | NO. /   | D2      |
| 33        | RED-GRN     | 15       | No.8    | D1      |
| 8         | GRN-RED     | 16       | N0.8    | D2      |
| 34        | RED-BRN     | 17       | No.9    | D1      |
| 9         | BRN-RED     | 18       | 10.9    | D2      |
| 35        | RED-SLT     | 19       | No.10   | D1      |
| 10        | SLT-RED     | 20       | 10.10   | D2      |
| 36        | BLK-BLU     | 21       | No.11   | D1      |
| 11        | BLU-BLK     | 22       | 10.11   | D2      |
| 37        | BLK-ORN     | 23       | No.12   | D1      |
| 12        | ORN-BLK     | 24       | 10.12   | D2      |
| 38        | BLK-GRN     | 25       | No.13   | D1      |
| 13        | GRN-BLK     | 26       | 10.13   | D2      |
| 39        | BLK-BRN     | 27       | No.14   | D1      |
| 14        | BRN-BLK     | 28       | 110.14  | D2      |
| 40        | BLK-SLT     | 29       | No.15   | D1      |
| 15        | SLT-BLK     | 30       | 10.13   | D2      |
| 41        | YEL-BLU     | 31       | No.16   | D1      |
| 16        | BLU-YEL     | 32       | 110.10  | D2      |

Between Clip Terminal and extensions (DLC)

| Conn. Pin | Cable Color | Clip No. | Extension Line |
|-----------|-------------|----------|----------------|
| 42        | YEL-ORN     | 33       | Not used       |
| 17        | ORN-YEL     | 34       |                |
| 43        | YEL-GRN     | 35       |                |
| 18        | GRN-YEL     | 36       |                |
| 44        | YEL-BRN     | 37       |                |
| 19        | BRN-YEL     | 38       |                |
| 45        | YEL-SLT     | 39       |                |
| 20        | SLT-YEL     | 40       |                |
| 46        | VIO-BLU     | 41       |                |
| 21        | BLU-VIO     | 42       |                |
| 47        | VIO-ORN     | 43       |                |
| 22        | ORN-VIO     | 44       |                |
| 48        | VIO-GRN     | 45       |                |
| 23        | GRN-VIO     | 46       |                |
| 49        | VIO-BRN     | 47       |                |
| 24        | BRN-VIO     | 48       |                |
| 50        | VIO-SLT     | 49       |                |
| 25        | SLT-VIO     | 50       |                |

• Station wiring (1-pair twisted cabling)

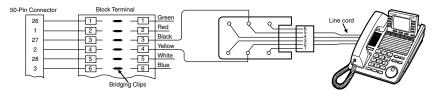

#### The meanings of the pin names

T: Tip

D1: Data 1

P1: 3-pair Voice

R: Ring

D2: Data 2

P2: 3-pair Voice

#### Cable color examples

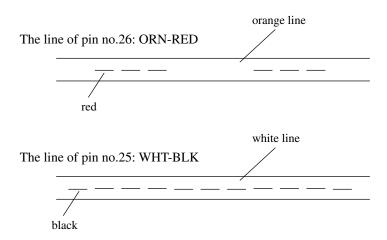

#### Working pins for the various telephones or DSS Consoles

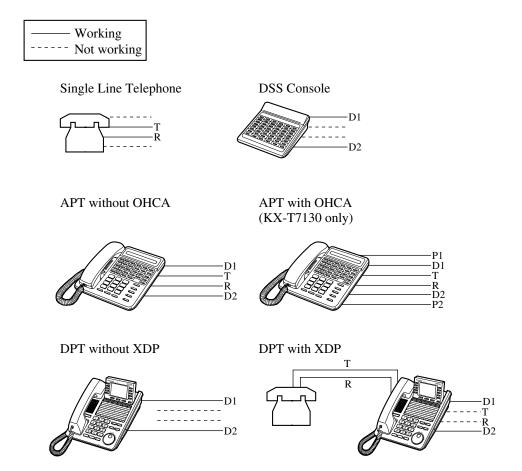

#### 2.4.12 Parallel Connection of the Extensions

#### **Paralleled Telephone Connection - APT**

Any Single Line Telephone can be connected on a parallel with Analog Proprietary Telephone as follows:

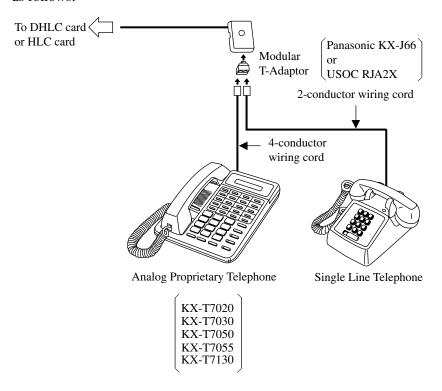

#### **Notes**

- The 6-conductor wiring cord and the Modular T-Adaptor KX-J36 are required when KX-T7130 is used for parallel connection.
- Not only a Single Line Telephone but an answering machine, a facsimile or a modem (personal computer) can be connected parallel with certain PTs.

  Please refer to "Paralleled Telephone" of Section "1.3 System Features" in the Features Guide for further information.

#### **Paralleled Telephone - DPT**

Any Single Line Telephone can be connected on a parallel with Digital Proprietary Telephone as follows:

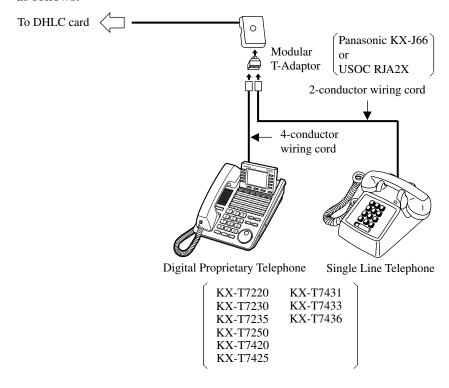

### 2.4.13 Extra Device Port (XDP) Connection

Any Single Line Telephone can be connected on a parallel with Digital Proprietary Telephone as follows:

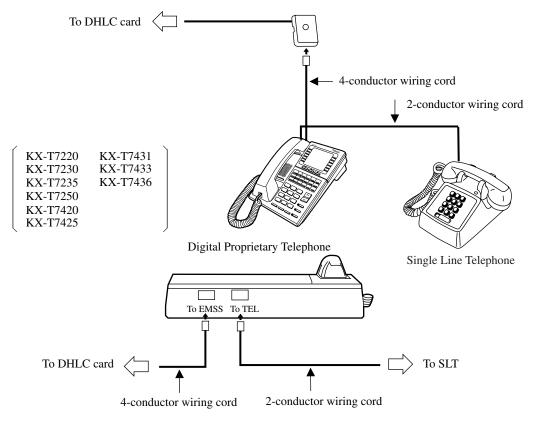

### 2.5 Trunk Cards

### 2.5.1 LCOT Card (KX-T96180)

• Insert this card into a free slot.

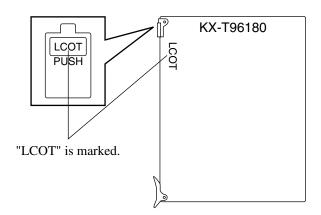

#### **Connection of the Central Office Line cord (twisted cable)**

Insert the 50-pin connector (plug) of the Central Office Line cord (twisted cable) into the 50-pin connector (jack) on the LCOT card. Please refer to Section "2.1.4 Amphenol 57JE type Connector."

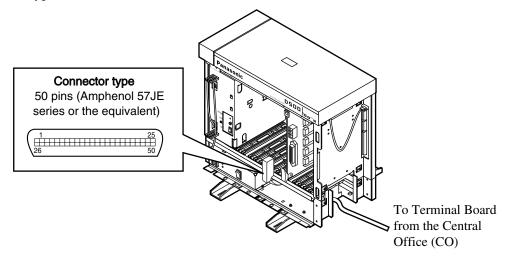

#### **Connection of cable pins**

Please refer to Section "2.5.9 Cable Pin Numbers for CO Lines."

#### **Auxiliary connection**

Please refer to Section "2.9.1 Auxiliary Connection for Power Failure Transfer."

### 2.5.2 GCOT Card (KX-T96181)

• Insert this card into a free slot.

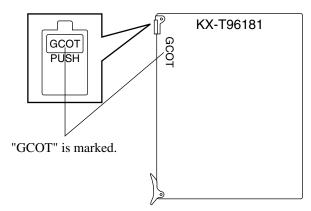

#### **Connection of the Central Office Line cord (twisted cable)**

Insert the 50-pin connector (plug) of the Central Office Line cord (twisted cable) into the 50-pin connector (jack) on the GCOT card. Please refer to Section "2.1.4 Amphenol 57JE type Connector."

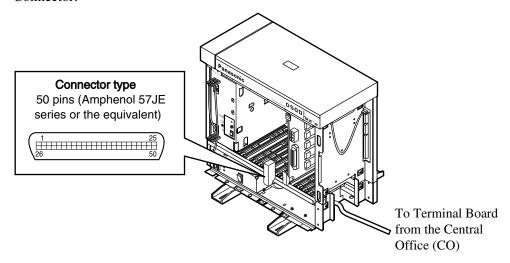

#### **Connection of cable pins**

Please refer to Section "2.5.9 Cable Pin Numbers for CO Lines."

#### **Auxiliary connection**

Please refer to Section "2.9.1 Auxiliary Connection for Power Failure Transfer."

### 2.5.3 DID Card (KX-T96182)

• Insert this card into a free slot.

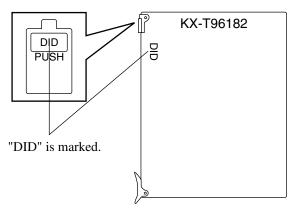

#### **Connection of the Central Office Line**

Insert the modular plug of the telephone line cord (2-conductor wiring) into the modular jack on the DID card.

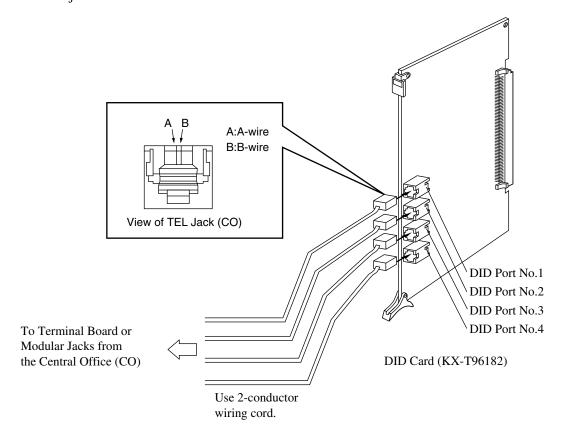

#### **Notes**

- The DID port No.4 is equipped with "H" and "L" leads as well as "A-wire" and "B-wire." However, please be sure to use 2-conductor wiring cord for connection.
- Make sure to connect the frame of the KX-TD500 System to the earth ground properly to protect the unit.

### **2.5.4** T1 Digital Trunk Card (KX-T96187)

#### **Short Jumper Setting**

Before installing the T1 digital trunk card into the KX-TD500 system, make sure that the short jumper (SW5) is set to the "TD500" side. Otherwise, the T1 digital trunk card will not work with the KX-TD500 system.

| Jumper Position | Explanation                 |
|-----------------|-----------------------------|
| T336            | Mode for KX-T336            |
| TD500           | Mode for KX-TD500 (default) |

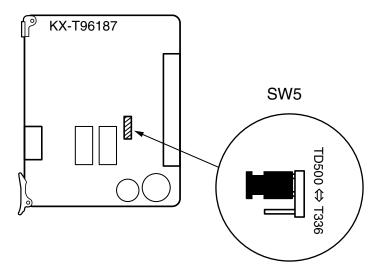

Make sure that the jumper switch is connected as above.

- Insert this card into a free slot 1, 5 or 9. Otherwise, this card will not function.
- One T1 Digital Trunk card occupies two slots. If you assign a T1 Digital Trunk card to FS01, FS02 is not available for other cards.
- A maximum of eight KX-T96187 cards can be installed in the system.
- T1 Digital Trunk card must be installed behind an FCC registered and UL or CSA-NRTL listed CSU.

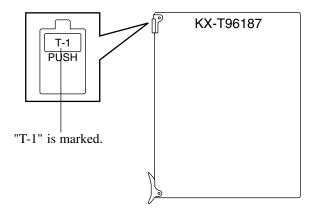

#### **Connecting the Central Office Line**

Insert the RJ-48C plug of the telephone line cord (4-conductor wiring) into the RJ-48C jack (T1 port on the KX-T96187).

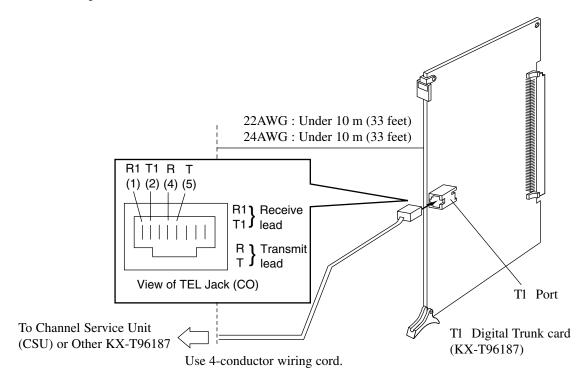

The installer must provide a CSU to connect the T1 line to the KX-T96187.

#### **Cable Pin Numbers to be connected**

KX-T96187 ↔ CSU  $KX-T96187 \leftrightarrow KX-T96187$ 8 Pin Modular jack on KX-T96187 8 Pin Modular jack on KX-T96187 Receive (R1 lead pair R Transmit lead pair Receive (R1 lead pair (T1 Receive 2 2 3 4 5 6 7 8 2 3 4 5 6 7 8 lead pair R1 Receive lead pair ) Transmit lead pair  $_{\text{lead pair}}^{\text{Transmit}}(_{\text{T}}^{\text{R}}$ Transmit (R lead pair (T 4 5 6 7 8 CSU

### 2.5.5 ELCOT Card (KX-TD50180)

• Insert this card into a free slot.

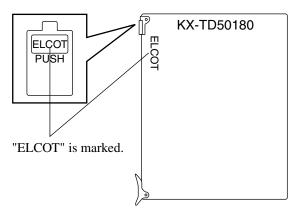

#### **Connection of the Central Office Line cord (twisted cable)**

Insert the 50-pin connector (plug) of the Central Office Line cord (twisted cable) into the 50-pin connector (jack) on the ELCOT card. Please refer to Section "2.1.4 Amphenol 57JE type Connector."

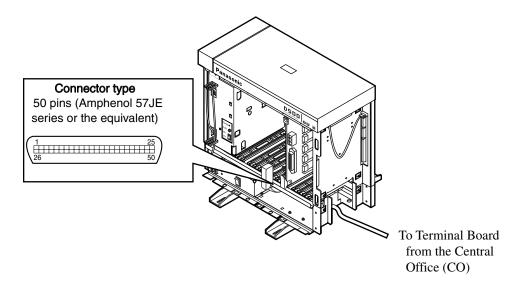

#### **Connection of cable pins**

Please refer to Section "2.5.9 Cable Pin Numbers for CO Lines."

#### **Auxiliary connection**

Please refer to Section "2.9.1 Auxiliary Connection for Power Failure Transfer."

### 2.5.6 BRI Card (KX-TD50288)

• Insert this card into a free slot.

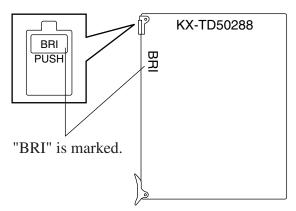

#### Connecting 4-conductor wiring cord to BRI card.

Insert the 8-pin modular (RJ-45) plug into a jack on the BRI card.

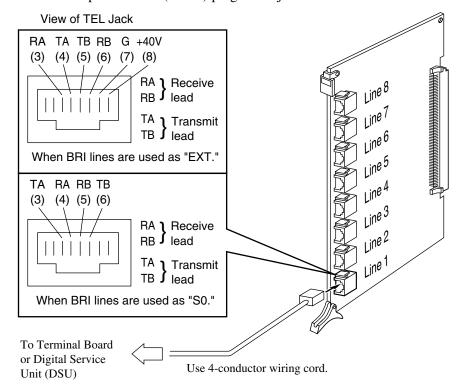

### 2.5.7 PRI23 Card (KX-TD50290)

- Insert this card into a free slot 01, 03, 05, 07, 09, 11 or 13. Otherwise, this card does not function.
- A maximum of eight KX-TD50290 cards can be installed in the system.

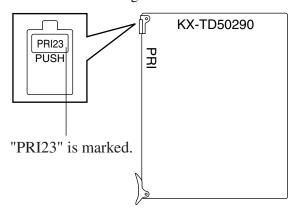

#### Connecting 4-conductor wiring cord to PRI23 card

Insert the 8 pin modular (RJ-45) plug into a jack on the PRI23 card.

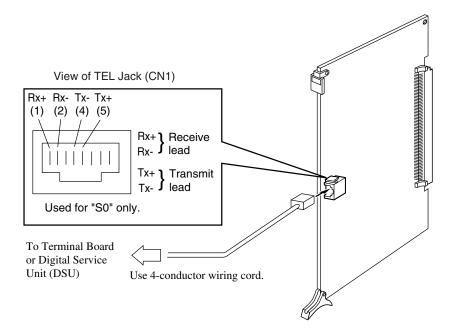

# 2.5.8 Central Office Line Connection of KX-A204 (Cable)/KX-A205 (Clip Terminal)

# Central Office Line Connection of KX-A204 (Cable)/KX-A205 (Clip Terminal) for LCOT, GCOT and ELCOT cards

This KX-A204 (cable) enables you to connect 8 Central Office lines to the KX-TD500 System. Please connect KX-A204 (Cable) to KX-A205 (Clip Terminal) as follows. Please refer to Section "2.5.9 Cable Pin Numbers for CO Lines."

#### The KX-A204/205 consists of the following:

KX-A204: Cable....one

KX-A205: Clip Terminal....one

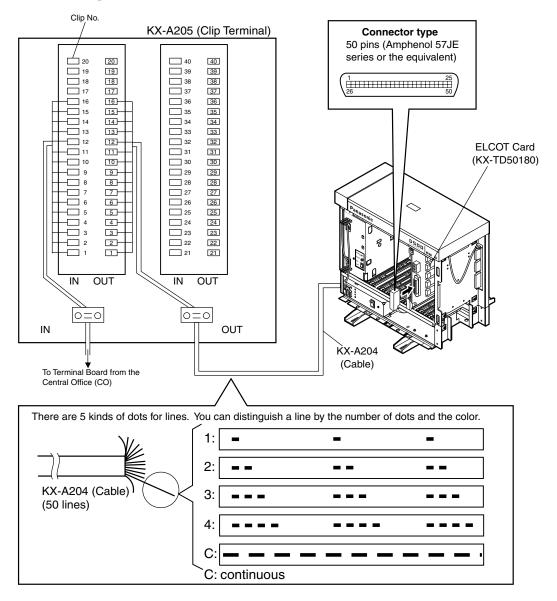

### 2.5.9 Cable Pin Numbers for CO Lines

Cable Pin Numbers to be connected to Central Office Line for LCOT/GCOT/ELCOT card

| Conn. Pin | Cable Color | Clip No. | CO Line  |   |  |
|-----------|-------------|----------|----------|---|--|
| 26        | WHT-BLU     | 1        | NI 1     | T |  |
| 1         | BLU-WHT     | 2        | No.1     | R |  |
| 27        | WHT-ORN     | 3        | No. 2    | Т |  |
| 2         | ORN-WHT     | 4        | No.2     | R |  |
| 28        | WHT-GRN     | 5        | No.3     | T |  |
| 3         | GRN-WHT     | 6        | 10.5     | R |  |
| 29        | WHT-BRN     | 7        | No.4     | T |  |
| 4         | BRN-WHT     | 8        | 10.4     | R |  |
| 30        | WHT-SLT     | 9        | No.5     | T |  |
| 5         | SLT-WHT     | 10       | 10.5     | R |  |
| 31        | RED-BLU     | 11       | No.6     | T |  |
| 6         | BLU-RED     | 12       | 10.0     | R |  |
| 32        | RED-ORN     | 13       | No.7     | T |  |
| 7         | ORN-RED     | 14       | NO. /    | R |  |
| 33        | RED-GRN     | 15       | No.8     | T |  |
| 8         | GRN-RED     | 16       | 10.6     | R |  |
| 34        | RED-BRN     | 17       | Not used |   |  |
| 9         | BRN-RED     | 18       |          |   |  |
| 35        | RED-SLT     | 19       |          |   |  |
| 10        | SLT-RED     | 20       |          |   |  |
| 36        | BLK-BLU     | 21       |          |   |  |
| 11        | BLU-BLK     | 22       |          |   |  |
| 37        | BLK-ORN     | 23       |          |   |  |
| 12        | ORN-BLK     | 24       |          |   |  |
| 38        | BLK-GRN     | 25       |          |   |  |
| 13        | GRN-BLK     | 26       |          |   |  |
| 39        | BLK-BRN     | 27       |          |   |  |
| 14        | BRN-BLK     | 28       |          |   |  |
| 40        | BLK-SLT     | 29       |          |   |  |
| 15        | SLT-BLK     | 30       |          |   |  |

Cable Pin Numbers to be connected to Central Office Line for LCOT/GCOT/ELCOT card

| Conn. Pin | Cable Color | Clip No. | CO Line |
|-----------|-------------|----------|---------|
| 41        | YEL-BLU     | 31       |         |
| 16        | BLU-YEL     | 32       |         |
| 42        | YEL-ORN     | 33       |         |
| 17        | ORN-YEL     | 34       |         |
| 43        | YEL-GRN     | 35       |         |
| 18        | GRN-YEL     | 36       |         |
| 44        | YEL-BRN     | 37       |         |
| 19        | BRN-YEL     | 38       |         |
| 45        | YEL-SLT     | 39       |         |
| 20        | SLT-YEL     | 40       |         |
| 46        | VIO-BLU     | 41       |         |
| 21        | BLU-VIO     | 42       |         |
| 47        | VIO-ORN     | 43       |         |
| 22        | ORN-VIO     | 44       |         |
| 48        | VIO-GRN     | 45       |         |
| 23        | GRN-VIO     | 46       |         |
| 49        | VIO-BRN     | 47       |         |
| 24        | BRN-VIO     | 48       |         |
| 50        | VIO-SLT     | 49       |         |
| 25        | SLT-VIO     | 50       |         |

#### • Central Office Line Wiring

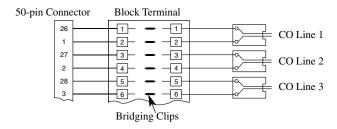

#### **Cable Pin Numbers to be connected:**

Between Clip Terminal and the system

| Conn. Pin | Cable Color | Clip No. | Number of Dot | CO Line  |
|-----------|-------------|----------|---------------|----------|
| 26        | ORN-RED     | 1        | 1             |          |
| 1         | ORN-BLK     | 2        | 1             | No.1     |
| 27        | YEL-RED     | 3        | 1             | N. O     |
| 2         | YEL-BLK     | 4        | 1             | No.2     |
| 28        | GRN-RED     | 5        | 1             | No. 2    |
| 3         | GRN-BLK     | 6        | 1             | No.3     |
| 29        | GRY-RED     | 7        | 1             | NI a 4   |
| 4         | GRY-BLK     | 8        | 1             | No.4     |
| 30        | WHT-RED     | 9        | 1             | No.5     |
| 5         | WHT-BLK     | 10       | 1             | 10.3     |
| 31        | ORN-RED     | 11       | 2             | No.6     |
| 6         | ORN-BLK     | 12       | 2             | 10.0     |
| 32        | YEL-RED     | 13       | 2             | No.7     |
| 7         | YEL-BLK     | 14       | 2             | 110.7    |
| 33        | GRN-RED     | 15       | 2             | No.8     |
| 8         | GRN-BLK     | 16       | 2             | 110.0    |
| 34        | GRY-RED     | 17       | 2             | Not used |
| 9         | GRY-BLK     | 18       | 2             |          |
| 35        | WHT-RED     | 19       | 2             |          |
| 10        | WHT-BLK     | 20       | 2             |          |
| 36        | ORN-RED     | 21       | 3             |          |
| 11        | ORN-BLK     | 22       | 3             |          |
| 37        | YEL-RED     | 23       | 3             |          |
| 12        | YEL-BLK     | 24       | 3             |          |
| 38        | GRN-RED     | 25       | 3             |          |
| 13        | GRN-BLK     | 26       | 3             |          |
| 39        | GRY-RED     | 27       | 3             |          |
| 14        | GRY-BLK     | 28       | 3             |          |
| 40        | WHT-RED     | 29       | 3             |          |
| 15        | WHT-BLK     | 30       | 3             |          |
| 41        | ORN-RED     | 31       | 4             |          |
| 16        | ORN-BLK     | 32       | 4             |          |

**Between Clip Terminal and the system** 

| Conn. Pin | Cable Color | Clip No. | Number of Dot | CO Line |
|-----------|-------------|----------|---------------|---------|
| 42        | YEL-RED     | 33       | 4             |         |
| 17        | YEL-BLK     | 34       | 4             |         |
| 43        | GRN-RED     | 35       | 4             |         |
| 18        | GRN-BLK     | 36       | 4             |         |
| 44        | GRY-RED     | 37       | 4             |         |
| 19        | GRY-BLK     | 38       | 4             |         |
| 45        | WHT-RED     | 39       | 4             |         |
| 20        | WHT-BLK     | 40       | 4             |         |
| 46        | ORN-RED     | 41       | C             |         |
| 21        | ORN-BLK     | 42       | C             |         |
| 47        | YEL-RED     | 43       | C             |         |
| 22        | YEL-BLK     | 44       | C             |         |
| 48        | GRN-RED     | 45       | C             |         |
| 23        | GRN-BLK     | 46       | С             |         |
| 49        | GRY-RED     | 47       | С             |         |
| 24        | GRY-BLK     | 48       | С             |         |
| 50        | WHT-RED     | 49       | С             |         |
| 25        | WHT-BLK     | 50       | С             |         |

C: continuous

#### **Between Clip Terminal and CO Lines**

| Conn. Pin | Cable Color | Clip No. | CO Line |      |
|-----------|-------------|----------|---------|------|
| 26        | WHT-BLU     | 1        |         | Т    |
| 1         | BLU-WHT     | 2        | No.1    | R    |
| 27        | WHT-ORN     | 3        | NI- O   | Т    |
| 2         | ORN-WHT     | 4        | No.2    | R    |
| 28        | WHT-GRN     | 5        | No.3    | Т    |
| 3         | GRN-WHT     | 6        | 10.5    | R    |
| 29        | WHT-BRN     | 7        | No.4    | T    |
| 4         | BRN-WHT     | 8        | 110.4   | R    |
| 30        | WHT-SLT     | 9        | No.5    | T    |
| 5         | SLT-WHT     | 10       | 140.5   | R    |
| 31        | RED-BLU     | 11       | No.6    | T    |
| 6         | BLU-RED     | 12       | 140.0   | R    |
| 32        | RED-ORN     | 13       | No.7    | T    |
| 7         | ORN-RED     | 14       | 140.7   | R    |
| 33        | RED-GRN     | 15       | No.8    | T    |
| 8         | GRN-RED     | 16       | 110.0   | R    |
| 34        | RED-BRN     | 17       | Not     | used |
| 9         | BRN-RED     | 18       |         |      |
| 35        | RED-SLT     | 19       |         |      |
| 10        | SLT-RED     | 20       |         |      |
| 36        | BLK-BLU     | 21       |         |      |
| 11        | BLU-BLK     | 22       |         |      |
| 37        | BLK-ORN     | 23       |         |      |
| 12        | ORN-BLK     | 24       |         |      |
| 38        | BLK-GRN     | 25       |         |      |
| 13        | GRN-BLK     | 26       |         |      |
| 39        | BLK-BRN     | 27       |         |      |
| 14        | BRN-BLK     | 28       |         |      |
| 40        | BLK-SLT     | 29       |         |      |
| 15        | SLT-BLK     | 30       |         |      |
| 41        | YEL-BLU     | 31       |         |      |
| 16        | BLU-YEL     | 32       |         |      |
| 42        | YEL-ORN     | 33       |         |      |
| 17        | ORN-YEL     | 34       |         |      |

#### **Between Clip Terminal and CO Lines**

| Conn. Pin | Cable Color | Clip No. | CO Line |
|-----------|-------------|----------|---------|
| 43        | YEL-GRN     | 35       |         |
| 18        | GRN-YEL     | 36       |         |
| 44        | YEL-BRN     | 37       |         |
| 19        | BRN-YEL     | 38       |         |
| 45        | YEL-SLT     | 39       |         |
| 20        | SLT-YEL     | 40       |         |
| 46        | VIO-BLU     | 41       |         |
| 21        | BLU-VIO     | 42       |         |
| 47        | VIO-ORN     | 43       |         |
| 22        | ORN-VIO     | 44       |         |
| 48        | VIO-GRN     | 45       |         |
| 23        | GRN-VIO     | 46       |         |
| 49        | VIO-BRN     | 47       |         |
| 24        | BRN-VIO     | 48       |         |
| 50        | VIO-SLT     | 49       |         |
| 25        | SLT-VIO     | 50       |         |

#### • Central Office Line Wiring

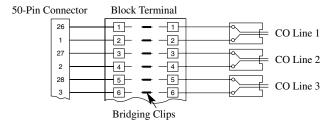

# 2.6 Resource Cards

# 2.6.1 DISA Card (KX-T96191)

• Insert this card into a free slot.

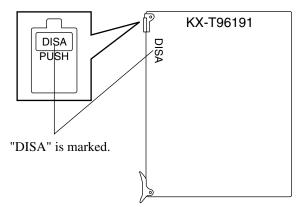

# 2.6.2 AGC Card (KX-T96193)

• Insert this card into a free slot.

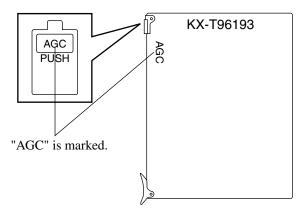

# 2.6.3 RMT Card (KX-T96196)

• Insert this card into a free slot.

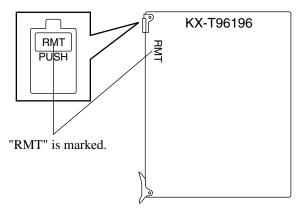

# 2.6.4 ERMT Card (KX-TD50197)

• Insert this card into a free slot.

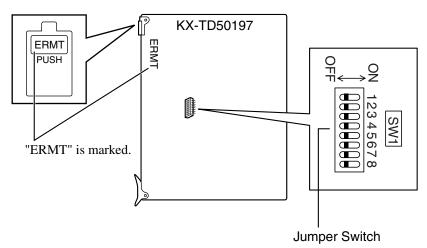

When installing the KX-TD500 System in the United States, ERMT Jumper Switch should be set as follows:

| No.    | 1   | 2   | 3   | 4   | 5   | 6   | 7   | 8   |
|--------|-----|-----|-----|-----|-----|-----|-----|-----|
| ON/OFF | OFF | OFF | OFF | OFF | OFF | OFF | OFF | OFF |

# 2.7 Other Cards

# 2.7.1 CPU Card (KX-TD50101)

• Install this card into the Basic Slot 1 (BS1).

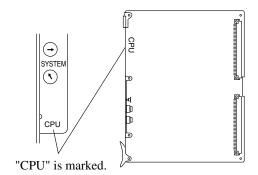

# 2.7.2 OHCA Card (KX-T96136)

• This card is installed on the HLC card or PLC card.

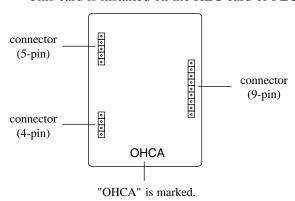

#### **Connection to the HLC card (KX-T96170)**

- 1. Insert the connector (plug) on the OHCA card into the connector (jack) on the HLC card.
- **2.** Install the HLC card into a free slot. Please refer to Section "2.4.1 HLC Card (KX-T96170)."

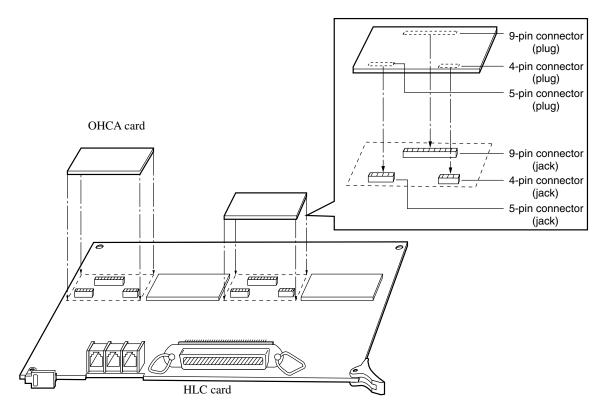

#### **Notes**

- Two extensions are available for the OHCA function with one OHCA card. Please see Page 149.
- The OHCA function for APT is only provided with the following APT: KX-T7130.

#### **Connection to the PLC card (KX-T96172)**

- 1. Make sure that the extensions which use OHCA function have OHCA cards.
- 2. Insert the connector (plug) on the OHCA card into the connector (jack) on the PLC card.
- **3.** Install the PLC card to a free slot. Please refer to Section "2.4.2" PLC Card (KX-T96172)."

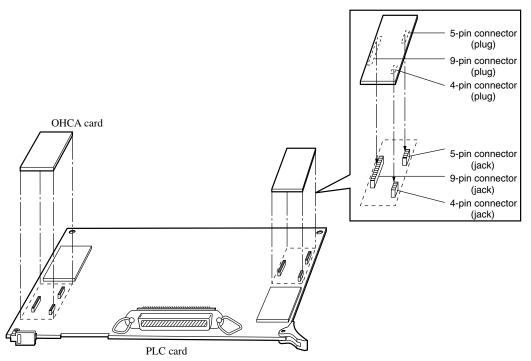

#### **Notes**

- Two extensions are available for the OHCA function with one OHCA card. Please see Page 149.
- The OHCA function for APT is only provided with the following APT: KX-T7130.

# Wiring Table

| Conn. Pin | Cable Color | Clip No. | Exte | nsion | OHCA Extension |
|-----------|-------------|----------|------|-------|----------------|
| 26        | WHT-BLU     | 1        |      | Т     |                |
| 1         | BLU-WHT     | 2        |      | R     |                |
| 27        | WHT-ORN     | 3        | No.1 | D1    |                |
| 2         | ORN-WHT     | 4        |      | D2    |                |
| 28        | WHT-GRN     | 5        |      | P1    |                |
| 3         | GRN-WHT     | 6        |      | P2    | NO 1           |
| 29        | WHT-BRN     | 7        |      | Т     | NO I           |
| 4         | BRN-WHT     | 8        |      | R     |                |
| 30        | WHT-SLT     | 9        | No.2 | D1    |                |
| 5         | SLT-WHT     | 10       |      | D2    |                |
| 31        | RED-BLU     | 11       |      | P1    |                |
| 6         | BLU-RED     | 12       |      | P2    |                |
| 32        | RED-ORN     | 13       |      | Т     |                |
| 7         | ORN-RED     | 14       |      | R     |                |
| 33        | RED-GRN     | 15       | No.3 | D1    |                |
| 8         | GRN-RED     | 16       |      | D2    |                |
| 34        | RED-BRN     | 17       |      | P1    |                |
| 9         | BRN-RED     | 18       |      | P2    | NO 2           |
| 35        | RED-SLT     | 19       |      | T     | NO 2           |
| 10        | SLT-RED     | 20       |      | R     |                |
| 36        | BLK-BLU     | 21       | No.4 | D1    |                |
| 11        | BLU-BLK     | 22       |      | D2    |                |
| 37        | BLK-ORN     | 23       |      | P1    |                |
| 12        | ORN-BLK     | 24       |      | P2    |                |
| 38        | BLK-GRN     | 25       |      | T     |                |
| 13        | GRN-BLK     | 26       |      | R     |                |
| 39        | BLK-BRN     | 27       | No.5 | D1    |                |
| 14        | BRN-BLK     | 28       |      | D2    |                |
| 40        | BLK-SLT     | 29       |      | P1    |                |
| 15        | SLT-BLK     | 30       |      | P2    | NO 3           |
| 41        | YEL-BLU     | 31       |      | Т     | NO 3           |
| 16        | BLU-YEL     | 32       |      | R     |                |
| 42        | YEL-ORN     | 33       | No.6 | D1    |                |
| 17        | ORN-YEL     | 34       |      | D2    |                |
| 43        | YEL-GRN     | 35       |      | P1    |                |
| 18        | GRN-YEL     | 36       |      | P2    |                |

| Conn. Pin | Cable Color | Clip No. | Exte     | nsion | OHCA Extension |
|-----------|-------------|----------|----------|-------|----------------|
| 44        | YEL-BRN     | 37       |          | T     |                |
| 19        | BRN-YEL     | 38       |          | R     |                |
| 45        | YEL-SLT     | 39       | No.7     | D1    |                |
| 20        | SLT-YEL     | 40       |          | D2    |                |
| 46        | VIO-BLU     | 41       |          | P1    |                |
| 21        | BLU-VIO     | 42       |          | P2    | NO 4           |
| 47        | VIO-ORN     | 43       |          | T     | NO 4           |
| 22        | ORN-VIO     | 44       |          | R     |                |
| 48        | VIO-GRN     | 45       | No.8     | D1    |                |
| 23        | GRN-VIO     | 46       |          | D2    |                |
| 49        | VIO-BRN     | 47       |          | P1    |                |
| 24        | BRN-VIO     | 48       |          | P2    |                |
| 50        | VIO-SLT     | 49       | Not used |       | t used         |
| 25        | SLT-VIO     | 50       |          |       |                |

Connection of the Analog Proprietary Telephone: KX-T7130.

T: Tip D1: Data 1 P1: 3-Pair Voice R: Ring D2: Data 2 P2: 3-Pair Voice

#### OHCA NO.

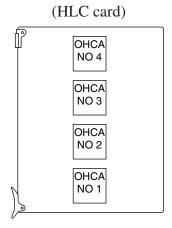

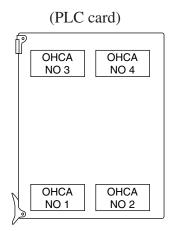

# 2.7.3 **DPH Card (KX-T96161)**

• Insert this card into a free slot.

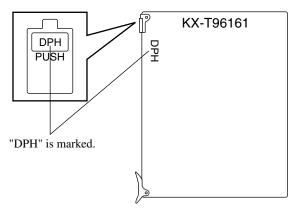

Maximum cabling distance of the Doorphone and the Door Opener line.

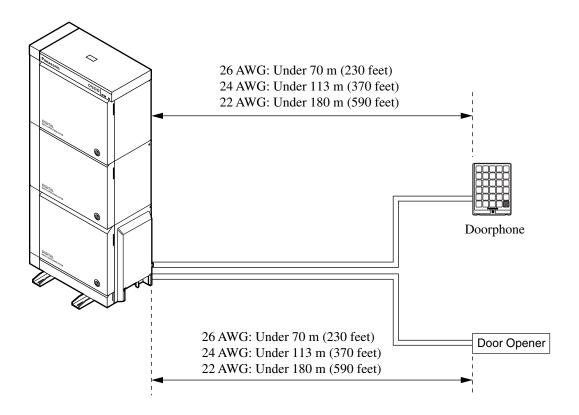

## **CAUTION**

• The door opener cabling is considered a hazardous circuit and is required to be installed as a separate component to the door phone cabling.

#### **Installation of the Doorphone (KX-T30865)**

**1.** Loosen the screw to separate the doorphone into two halves.

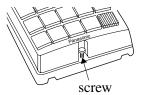

**2.** Install the base cover to the wall with two screws.

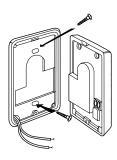

• Two kinds of screws are included. Please choose one according to your wall type. Please refer to the following.

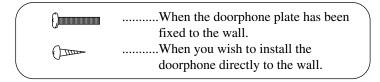

**3.** Connect the wires from the terminal box to the screws located in the front cover.

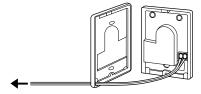

To the terminal box (Please refer to the next page.)

**4.** Secure both halves together and re-install the screw.

#### Wiring of the Doorphone (user-supplied)

- 1. Connect the DPH Card to the terminal box using a 4-conductor modular connector.
- **2.** Connect the wires of doorphone 1 to the red and green screws of the terminal box 1.
- **3.** Connect the wires of doorphone 2 to the yellow and black screws of the terminal box 1.
- **4.** Connect the wires of doorphone 3 to the red and green screws of the terminal box 2.
- **5.** Connect the wires of doorphone 4 to the yellow and black screws of the terminal box 2.

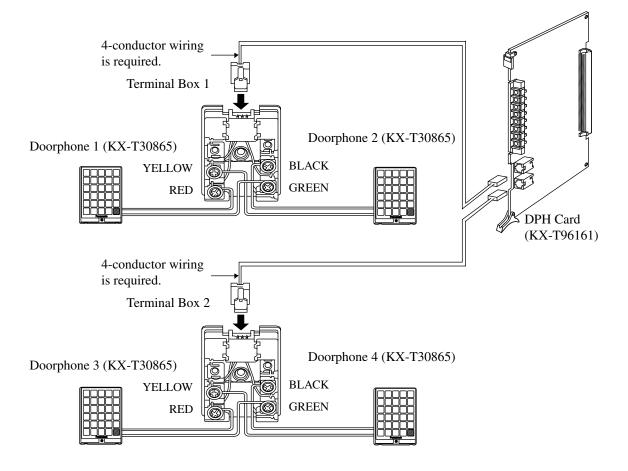

## **Connection to Door Openers (user-supplied)**

Set the door opener paired with the doorphone.

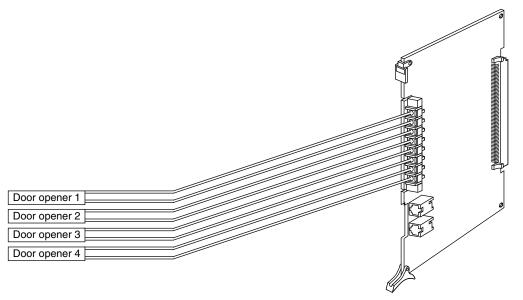

DPH Card (KX-T96161)

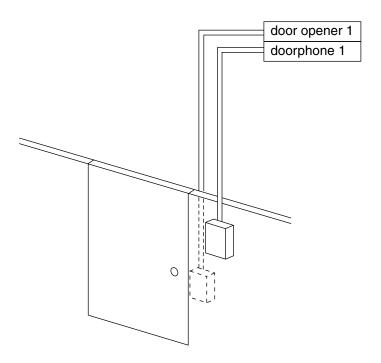

| doorphone 1   | Paired |
|---------------|--------|
| door opener 1 |        |
| doorphone 2   | Paired |
| door opener 2 |        |
| doorphone 3   | Paired |
| door opener 3 |        |
| doorphone 4   | Paired |
| door opener 4 |        |

## <u>Note</u>

- The following extensions are available to unlock the door opener:
  - (1) The extensions specified as the destination of the doorphone calls by System Programming.
  - (2) Any extension engaged in a doorphone call.

## **2.7.4** Caller ID Card (KX-TD193)

• This card is installed on the ELCOT card.

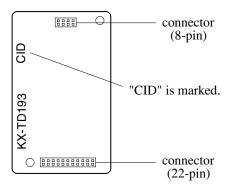

#### **Connection to the ELCOT card (KX-TD50180)**

Before connecting the Caller ID card (KX-TD193) to the ELCOT card (KX-TD50180), please replace the spacers on the Caller ID card with the short type spacers included in the package.

#### **Removing the spacers** [Fig.-a]

Push up a spacer (See step 2.) while holding it with fingers (See step 1.) as shown in the figure below.

#### Adding the short type spacers [Fig.-b]

Pull the spacer until "CLICK" sounds as shown in the figure below.

- 1. Insert the connector (plug) on the Caller ID card into the connector (jack) on the ELCOT card.
- **2.** Install the ELCOT card into a free slot. Please refer to Section "2.5.5 ELCOT Card (KX-TD50180)."

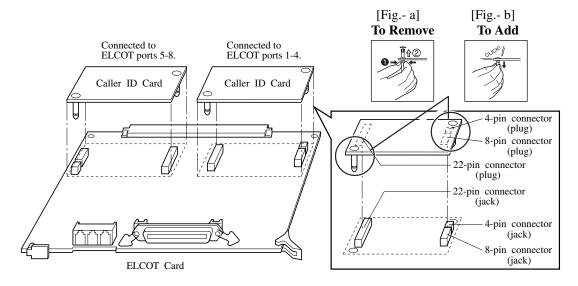

## **Note**

• Four CO lines are available for the Caller ID service with one Caller ID card.

# 2.8 Peripheral Equipment

# 2.8.1 External Pager (Paging Equipment)

Up to two paging equipment (user-supplied) can be connected to the system as illustrated below.

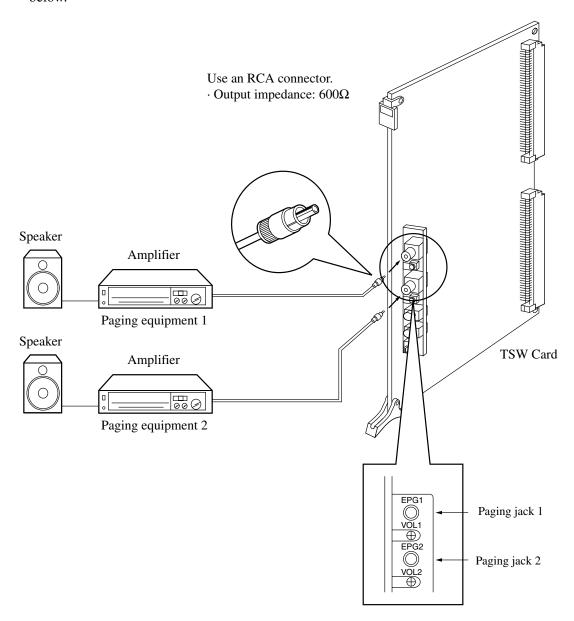

## **CAUTION**

 External Paging Jacks are SELV ports and should only be connected to approved SELV devices.

## 2.8.2 External Music Source

The KX-TD500 System provides Music on Hold and Background Music. External Music Source (e.g., radio) can be used by connecting it to the KX-TD500 System. Up to two external music sources (user-supplied) can be connected to the system as illustrated below.

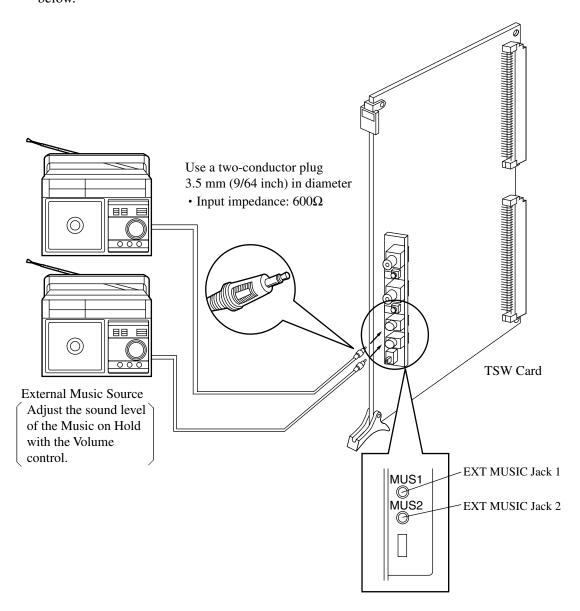

#### **CAUTION**

- Wiring should be done carefully to prevent this plug from being stressed in tension. Otherwise, no sound may sometimes be heard through the external music source.
- External Music Jacks are SELV ports and should only be connected to approved SELV devices.

# 2.8.3 Personal Computer/Printer

The KX-TD500 System is equipped with two RS-232C ports (see diagram below). Various devices can be connected, but the following limitations apply:

**System (PC) Programming**.....PROG port only.

**SMDR**.....SMDR port only.

CTI application.....either port (but not both).

External modem.....PROG port only.

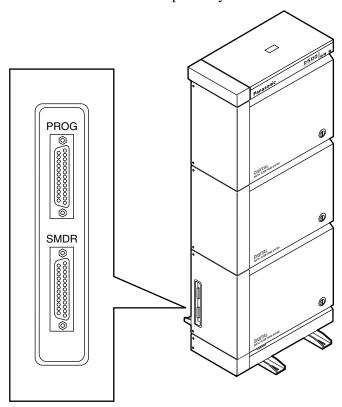

**Pin Configuration (PROG/SMDR)** 

| Pin No. | Signal N            | Signal Name      |    |  |
|---------|---------------------|------------------|----|--|
| 1       | FG                  | Frame Ground     | AA |  |
| 2       | SD (TXD)            | Transmitted Data | BA |  |
| 3       | RD (RXD)            | Received Data    | BB |  |
| 4       | RTS (No Connection) | Request To Send  | CA |  |

#### **Pin Configuration (PROG/SMDR)**

| Pin No. | Signal N            | Circuit Type<br>(Serial<br>Interface) |    |
|---------|---------------------|---------------------------------------|----|
| 5       | CTS (No Connection) | Clear To Send                         | СВ |
| 6       | DR (DSR)            | Data Set Ready                        | CC |
| 7       | SG                  | Signal Ground                         | AB |
| 8       | DCD                 | Data Carrier<br>Detect                | CF |
| 20      | ER (DTR)            | Data Terminal<br>Ready                | CD |

#### Serial Interface (RS-232C) signals

#### Frame Ground (FG);

Connects to the unit frame and the earth ground conductor of the AC power cord.

#### Transmitted Data (TXD);....(output)

Conveys signals from the unit to the printer. A "Mark" condition is held unless data or BREAK signals are being transmitted.

#### Received Data (RXD);....(input)

Conveys signals from the printer.

#### Request To Send (RTS);....(output)

This signal is not used.

#### Clear To Send (CTS);....(input)

This signal is not used.

#### Data Set Ready (DSR);....(input)

The ON condition of circuit DSR indicates that the printer is ready. Circuit DSR ON does not indicate that communication has been established with the printer.

#### Signal Ground (SG);

Connects to the DC ground of the unit for all interface signals.

#### Data Carrier Detect (DCD).....(input)

The ON condition is an indication to data terminal (DTE) that the carrier signal is being received.

#### Data Terminal Ready (DTR)....(output)

This signal line is turned ON by the unit to indicate that it is ON LINE. Circuit DTR ON does not indicate that communication has been established with the printer. It is switched OFF when the unit is OFF LINE.

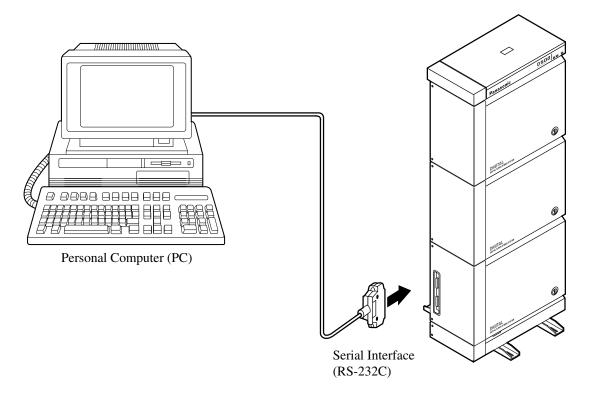

- Connect the RS-232C connector of the Personal Computer to the "PROG."
- Cables must be shielded and the maximum length of the cable is 2 m (6.5 feet).
- When using special accessories such as cable, the user should use those specified in this
  installation manual to comply with the limits for a class A digital device pursuant to the
  FCC Rules.

#### **Connection Chart 1 (9-pin Connector)**

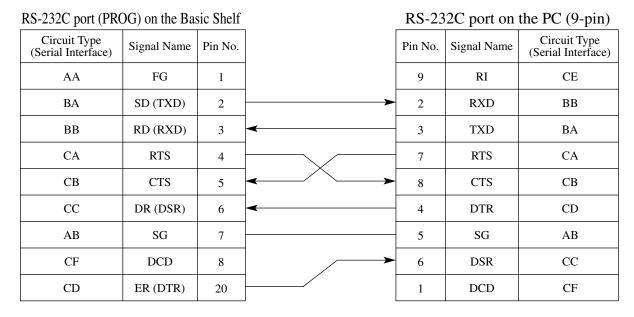

## **Connection Chart 2 (25-pin Connector)**

RS-232C port (PROG/SMDR) on the Basic Shelf

RS-232C port on the PC/Printer (25-pin)

| Circuit Type<br>(Serial Interface) | Signal Name            | Pin No. |             | Pin No. | Signal Name | Circuit Type<br>(Serial Interface) |
|------------------------------------|------------------------|---------|-------------|---------|-------------|------------------------------------|
| AA                                 | FG                     | 1       |             | 1       | FG          | AA                                 |
| BA                                 | SD (TXD)               | 2       |             | 2       | TXD         | BA                                 |
| BB                                 | RD (RXD)               | 3       | <b> </b>    | 3       | RXD         | ВВ                                 |
| CA                                 | RTS<br>(No Connection) | 4       |             | 4       | RTS         | CA                                 |
| СВ                                 | CTS                    | 5       | <b>←</b>    | 5       | CTS         | СВ                                 |
| CC                                 | DR (DSR)               | 6       | <b>←</b>    | 20      | DTR         | CD                                 |
| AB                                 | SG                     | 7       |             | 7       | SG          | AB                                 |
| CF                                 | DCD                    | 8       | <b></b>     | 6       | DSR         | CC                                 |
| CD                                 | ER (DTR)               | 20      | <b>&gt;</b> | 8       | DCD         | CF                                 |

# 2.9 Auxiliary Connection for Power Failure Transfer

# 2.9.1 Auxiliary Connection for Power Failure Transfer

Power Failure Transfer connects specific Single Line Telephones to selected trunks in the event of system power failure.

Please refer to "Power Failure Transfer" in Section "1.4 Fault Recovery/Diagnostics" of the Features Guide for further information.

The Auxiliary Connection (Please refer to the illustration below) is required to implement this feature.

#### Notes

- The KX-TD500 System switches the current connection to the Auxiliary Connection automatically when the power supply dies.
- While DC power is provided by the backup batteries when the AC power fails, the KX-TD500 System does not switch the current connection to the Auxiliary Connection.

#### Connection

Insert the modular plugs of connection cords (6-conductor wiring) to the modular jacks of Central Office Line cards (LCOT, GCOT, ELCOT) and Extension cards (SLC, HLC, DHLC, ESLC, SLC-M).

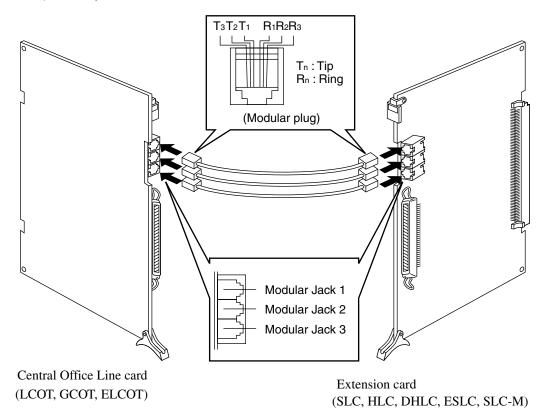

#### **Note**

• PLC and DLC cards (Extension cards) are not available for Power Failure Transfer.

#### **Connection of Central Office Line and Extensions**

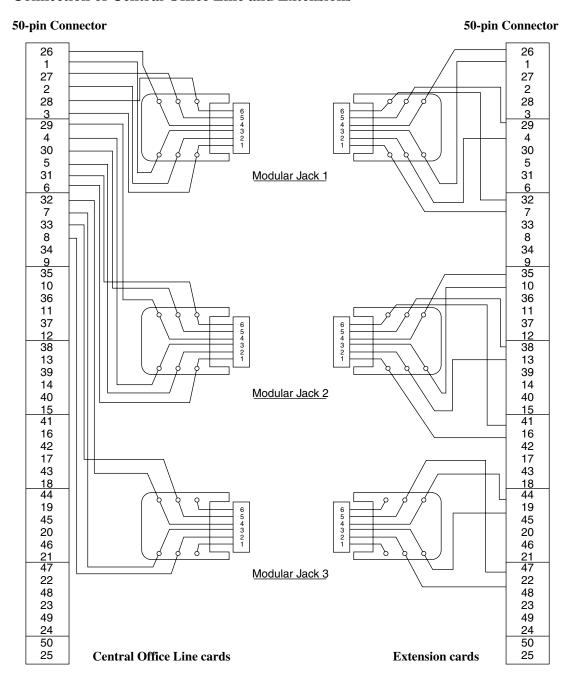

# 2.10 Starting Up the KX-TD500 System

# 2.10.1 System Power-Up Procedure

Complete and check all installation procedures before connecting the AC power supply cable (packaged separately).

- 1. First insert the AC power supply cable into the AC power supply cable connector on the back of the basic shelf as shown below.
- **2.** Then insert the other end of the AC power supply cable into the AC outlet.
- 3. Turn on the Main Power Switch on the basic shelf.
- **4.** Turn on the power switch on the power unit of each expansion shelf.
  - The power indicator on the power unit will light.
- **5.** Turn on the power switch on the power unit of basic shelf.

#### **Note**

• Each shelf may be powered down individually, without powering down the entire system.

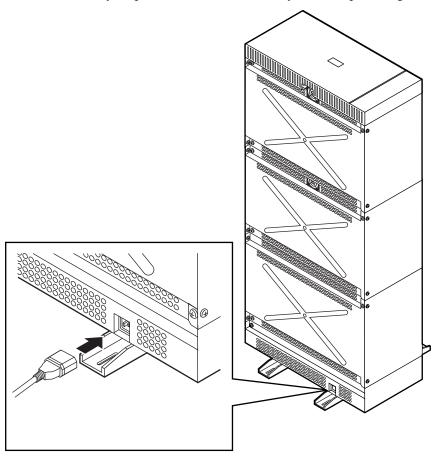

# 2.10.2 CPU Rotary-Switch Features

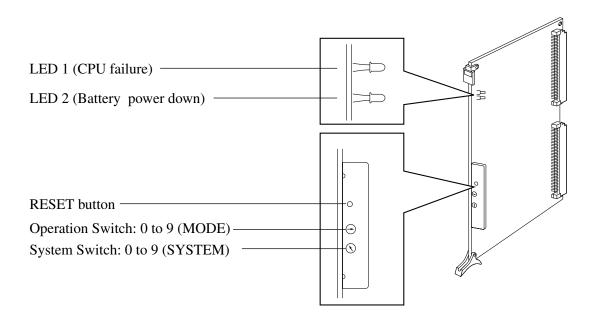

## **Operation Switch (MODE) – 1/2**

| <b>Switch Position</b> | Explanation                                                        | <b>Operation Mode</b> |  |
|------------------------|--------------------------------------------------------------------|-----------------------|--|
| 0                      | Starts up the system with current system programming data          |                       |  |
| 1                      |                                                                    | On-line*              |  |
| 2                      | Reserved for future use (Functions same as "0")                    |                       |  |
| 3                      |                                                                    |                       |  |
| 4                      | Holds the current system programming data                          | Off-line*2            |  |
| 5                      | Assigns default values automatically                               | OII-line*2            |  |
| 6                      | Special Operation (Forced connection mode) (Functions same as "0") | On-line*1             |  |
| 7                      |                                                                    |                       |  |
| 8                      | Special Operation (Examination on the finished product)            |                       |  |

## **Operation Switch (MODE) – 2/2**

| <b>Switch Position</b> | Explanation                                     | <b>Operation Mode</b> |
|------------------------|-------------------------------------------------|-----------------------|
| 9                      | Reserved for future use (Functions same as "0") | On-line*1             |

<sup>\*1</sup> Call Processing mode

## **System Switch (SYSTEM)**

All reserved.

<sup>\*2</sup> It is available to perform System Programming but call processing and functional tests are not available in this mode.

## **Operation Sequence for System Starting Up**

## Starting up the system with default values

After installing the optional cards required, execute the following procedures.

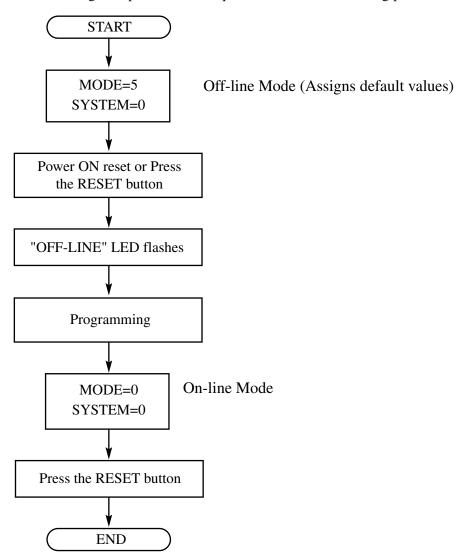

# Starting up the system with system data programmed by Maintenance PC, or using the saved data.

After installing the optional cards required, execute the following procedures.

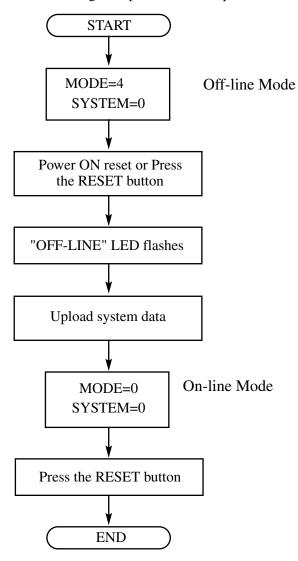

#### **Notes**

- System programming from Maintenance PC can be done in on-line mode.
- When "OFF-LINE" LED flashes, system start-up is completed. After this, system programming from the Maintenance PC can be done.

## 2.10.3 CPU RAM Test

The KX-TD500 executes a testing of CPU RAM reading and writing when powered on. If no errors are detected, the system continues booting to the On-line or Off-line procedure. When an error is detected in CPU RAM, the LED1 of CPU card flashes. You need to fix the CPU card in this case.

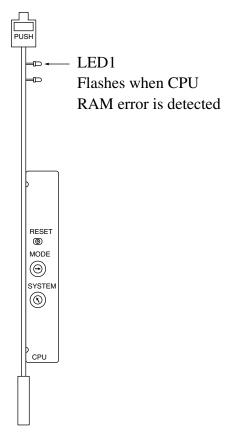

# 2.10.4 System Status and LED Indicators

There are three LEDs located on the Top Cover. These LEDs indicate the system operation status.

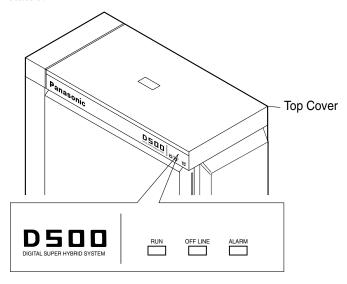

#### 1. "RUN" LED (Green)

Indicates whether the system is running or not. Turns green when the system is running normally.

#### 2. "OFF LINE" LED (Yellow)

Indicates whether the system is running in off-line mode, or in on-line call processing mode.

Turns yellow in system on-line or off-line start-up mode.

Flashes yellow when off-line mode is established.

#### 3. "ALARM" LED (Red)

Indicates whether the system trouble is existing or not.

Turns red when the system detects a problem.

Please refer to Section "5.2.2 Troubleshooting via the LED Indicators" for further information.

Depending on the system start-up mode, "RUN" and "OFF LINE" indicators behave as follows:

| Start-up Mode                | LED Status |          |  |  |
|------------------------------|------------|----------|--|--|
|                              | RUN        | OFF LINE |  |  |
| In off-line start-up mode    | ON         | ON       |  |  |
| Off-line mode is established | ON         | Flashing |  |  |
| In on-line start-up mode     | ON         | ON       |  |  |
| On-line mode is established  | ON         | OFF      |  |  |

# 2.10.5 CPU Jumper Switch Setting

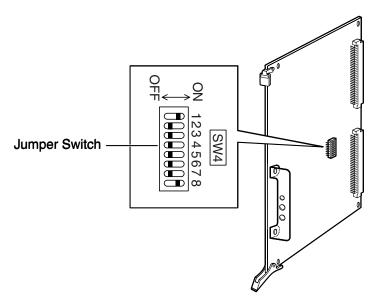

When installing the KX-TD500 System in the United States, CPU Jumper Switch should be set as follows:

| NO.    | 1  | 2   | 3   | 4   | 5   | 6   | 7   | 8  |
|--------|----|-----|-----|-----|-----|-----|-----|----|
| ON/OFF | ON | OFF | OFF | OFF | OFF | OFF | OFF | ON |

# 2.11 Lightning Protectors

# 2.11.1 Lightning Protectors

#### Overview

A lightning protector is a device to be installed on a CO line to prevent a dangerous surge from entering the building and damaging equipment.

A dangerous surge can occur if a telephone line comes in contact with a power line. Trouble due to lightning surges has been showing a steady increase with the development of electronic equipment.

In many countries, there are regulations requiring the installation of a lightning protector. A lightning strike to a telephone cable which is 10 m (33 feet) above ground can be as high as 200,000 volts.

This system should be installed with lightning protectors. In addition, grounding (connection to earth ground) is very important for the protection of the system.

#### **Recommended lightning protectors**

- KX-A207
- TELESPIKE BLOK MODEL TSB (TRIPPE MFG. CO.)
- SPIKE BLOK MODEL SK6-0 (TRIPPE MFG. CO.)
- Super MAX<sup>TM</sup> (PANAMAX)
- MP1 (ITW LINK)

#### Installation

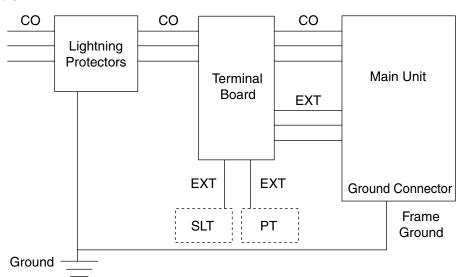

#### **Outside Installation**

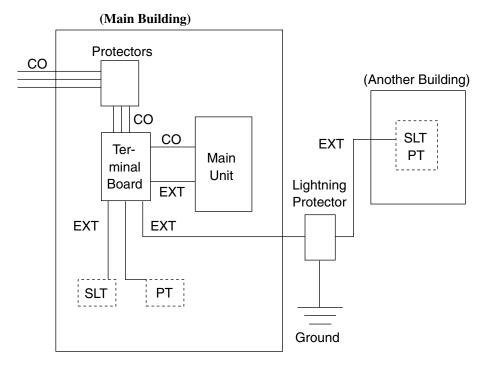

If you install an extension outside of the main building, the following precautions are recommended:

- **a)** Install the extension wire underground.
- **b)** Use a conduit to protect the wire.

#### **Note**

• The lightning protector for an extension is different from that for CO lines.

#### **Installation of an Earth Rod**

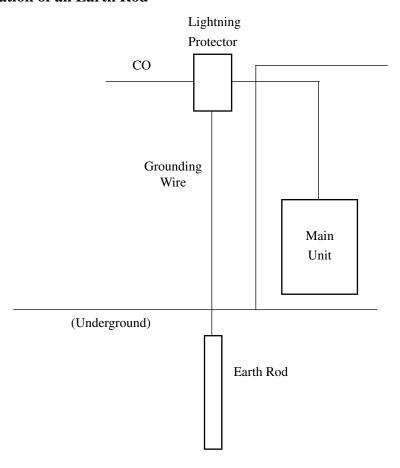

- 1. Installation location of the earth rod.....Near the protector
- 2. Check obstructions.....None
- **3.** Composition of the earth rod.....Metal
- **4.** Depth of the earth rod.....More than 50 cm (20 inches)
- 5. Size of the grounding wire.....Thickness is more than 16 AWG

#### **Notes**

- The above figures are recommendations only.
- The length of earth rod and the required depth depend on the composition of the soil.

#### **Installation of the KX-A207**

1. Secure the protector to a building with the enclosed mounting screws.

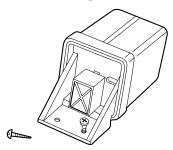

**2.** Remove about 1 cm (13/32 inch) of insulation from the end of the earth wire. Insert the earth wire through the bottom of the protector base and secure it to the earth terminal.

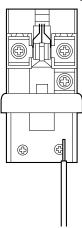

**3.** Remove about 1.5 cm (19/32 inch) of insulation from the ends of the external and internal cables, then pass the cables through the rubber packing.

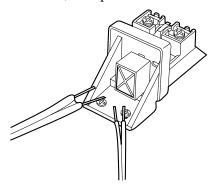

**4.** Fold the external and internal cables, and connect them to the terminal screws using washers.

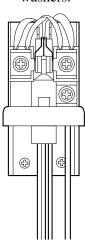

**5.** Secure the external and internal cables and the earth wire to the building. Then, install the arrester and mount the cover on the protector.

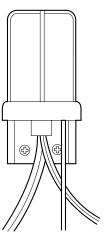

# Section 3 Maintenance Console Guide

Explains the structure of the Maintenance Console PC software and the basic information you need.

# 3.1 Installing PC Programming Software

# 3.1.1 System Requirements

#### **Software**

OS: Microsoft® Windows® 95, Windows 98, Windows 2000, Windows XP, Windows Me or Windows NT®

#### **Hardware** (minimum requirements)

CPU: Intel® Pentium® 100 MHz or better microprocessor

RAM: at least 64 megabytes (MB) of free RAM

HDD: at least 30 megabytes (MB) of hard disk space and about 2 megabytes (MB) of additional disk space for user files

#### **Note**

• Please select "1024 by 768 pixels" or higher by using the Display Properties – Settings "Screen area" programming of the Windows system. Otherwise, the characters used in the display may not be displayed correctly.

# 3.1.2 Starting Setup

To begin installation:

- **1.** Insert Setup Disk into the appropriate drive.
- **2.** Follow the instructions for your Windows platform:

Choose the Run command from the File menu in Program Manager.

Choose the Run command from the Start Menu.

**3.** Type "setup.exe" and click OK.

Or click Browse to find and open "setup.exe."

• You will see the window shown below and then the Maintenance Console Installer screen appears.

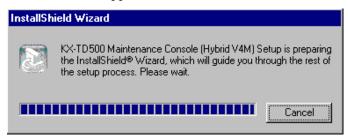

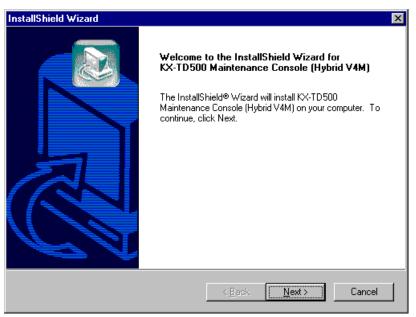

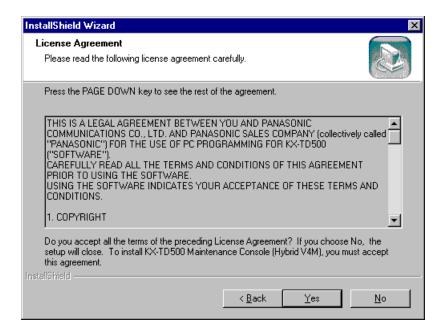

**4.** Click Yes if you accept License Agreement.

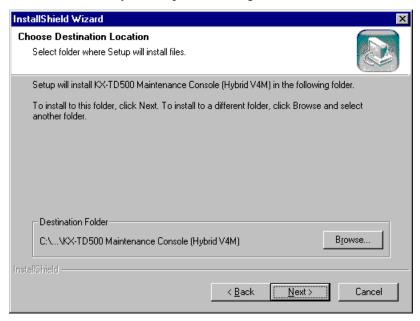

5. Press Next if you accept "C:\Program Files\Panasonic\KX-TD500 Maintenance Console (Hybrid V4M)" (initial value) as your Maintenance Console software directory.

Or, enter a different directory name (if necessary) and press Next

• You will see the window shown below.

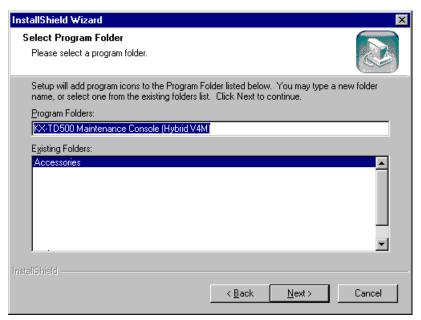

**6.** Press Next if you accept "**KX-TD500 Maintenance Console (Hybrid V4M)**" (initial value) as your Maintenance Console program folder.

Or, enter a different folder name (if necessary) and press Next

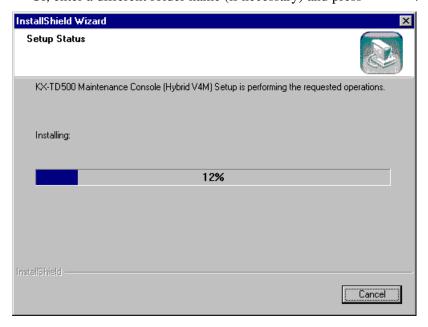

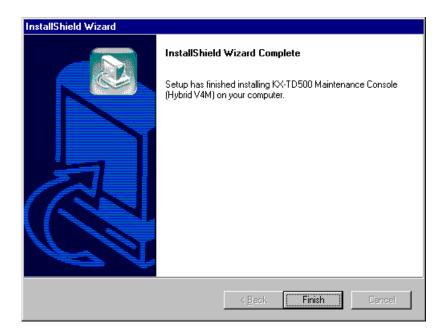

# 7. Click Finish.

• The setup has finished installing KX-TD500 Maintenance Console (Hybrid V4M) on your PC.

# 3.2 Structure of the Maintenance Console

# 3.2.1 Structure of the Maintenance Console

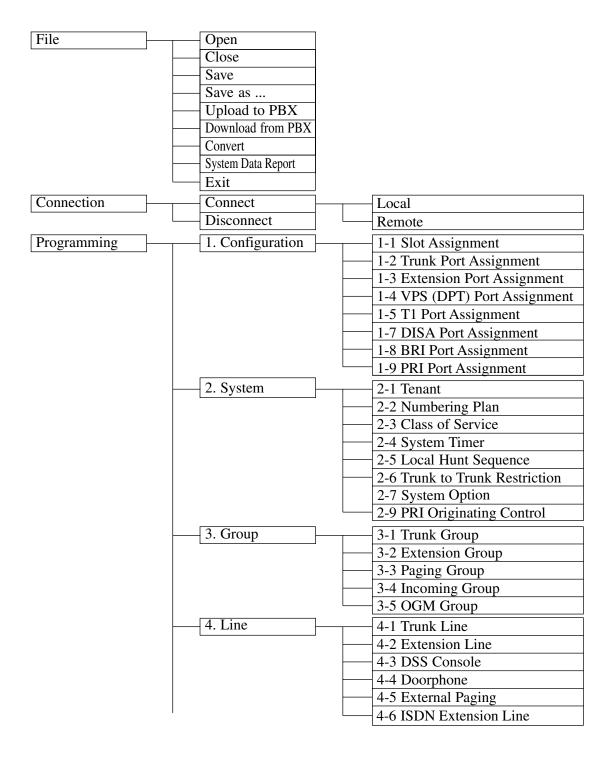

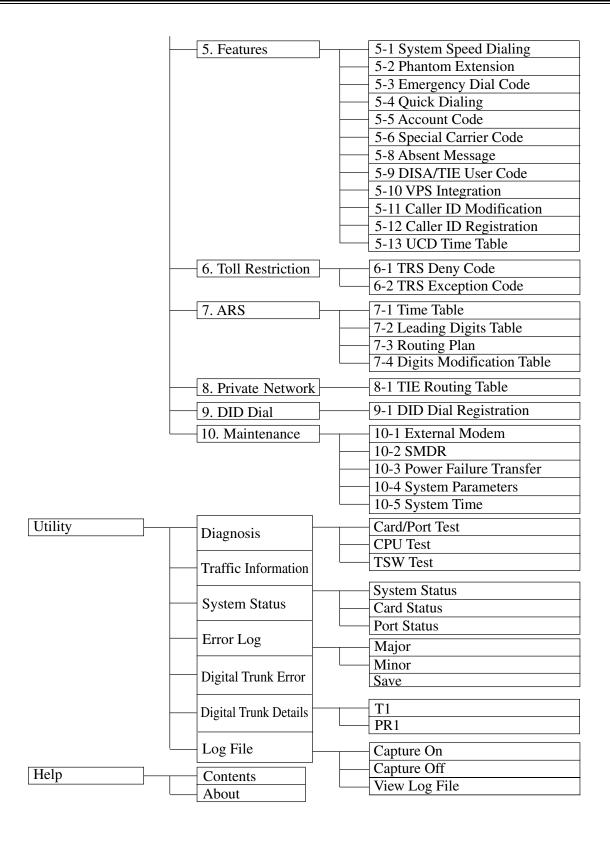

# 3.3 Basic Operation

## 3.3.1 Main Menu Screen

The Main Menu contains commands you can carry out on what you've selected. When you double-click the "TD500" icon using the left mouse button, the Main Menu screen is displayed. Along the top of the main menu screen, you can find the titles of five menus in the menu bar.

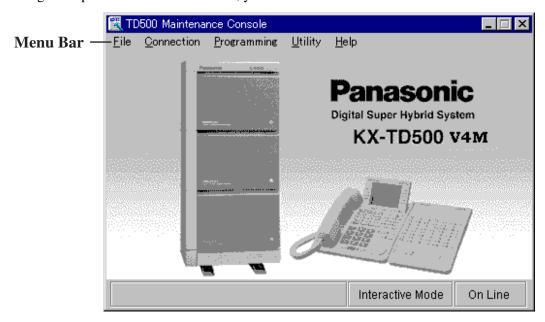

#### Selecting what you want to work with

Point to the desired menu title and click.

- The corresponding drop-down menu appears on the screen. If you click a command in the drop-down menu, a dialog box appears.

(Example)

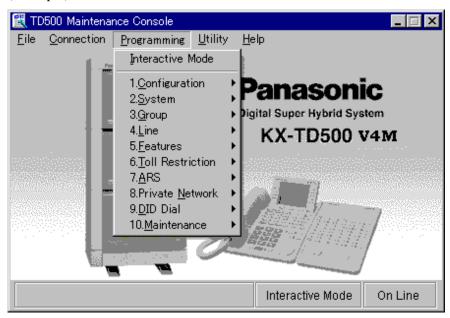

#### Submenu

If you notice the small triangle at the right of the command, there is a Submenu containing more choices.

(Example)

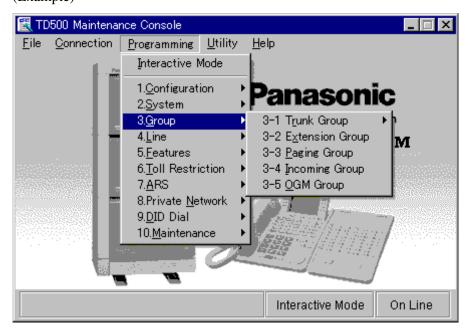

# 3.3.2 Setup Dialog

Setup dialog buttons are arranged in the lower side of each programming screen. These buttons are used for saving or canceling the data change you have made.

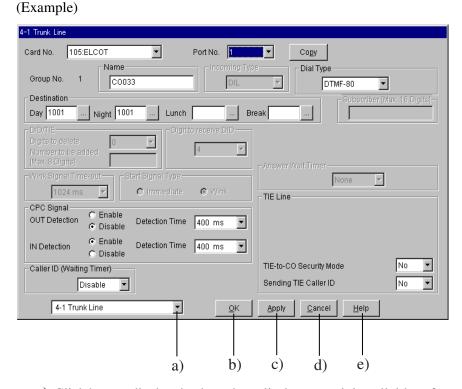

- **a)** Click here to display the drop-down list box containing all titles of programming screen. You can select a desired setup screen directly.
- **b)** Click here to close the current setup screen after saving the data change.
- c) Click here to save the data change without closing the current setup screen.
- **d)** Click here to close the current setup screen without saving the data change.
- **e**) Click here to get instructions for using the application.

# **3.3.3** Files

Opening and saving files can be done using common dialog boxes of Windows system. (Example)

"Open" dialog box

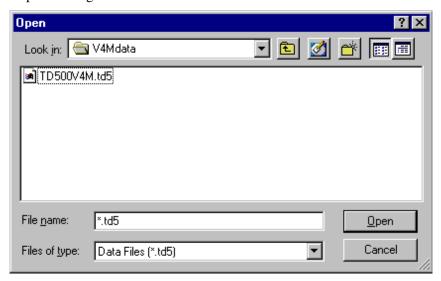

## **Note**

• If you are saving a file for the first time, you see the "Save As" dialog box.

# 3.4 System Administration

# 3.4.1 System Administration

You can execute System Administration either at On-site (Local Administration) or from a Remote Location (Remote Administration).

System Administration can be categorized as follows:

- System Programming (See Programming Guide)
- Maintenance (See Utility)
- Backup (See 3.6.1 Backup)

|                                   | With System Data                                                                                                    | Without System Data                                                                                                    |
|-----------------------------------|----------------------------------------------------------------------------------------------------|----------------------------------------------------------------------------------------------------|
| When connected with PBX           | <ul> <li>Interactive<br/>Programming</li> <li>Batch Programming</li> <li>Receiving data from<br/>PBX</li> <li>Sending data to PBX</li> <li>Utility</li> <li>Opening/Saving a file</li> </ul> | <ul> <li>Interactive<br/>Programming</li> <li>Receiving data from<br/>PBX</li> <li>Utility</li> <li>Opening/Saving a file</li> </ul> |
| When not<br>connected with<br>PBX | <ul><li>Batch Programming</li><li>Opening/Saving a file</li><li>Convert</li><li>System Data Report</li></ul>                                                                                 | Opening a file                                                                                                    |

# **3.4.2** On-site Administration (Local Connection)

You can execute On-site System Administration by connecting your Maintenance Console PC to the KX-TD500 System directly using an RS-232C Cable.

## **Operation**

- 1. Point to "Connection" in the Main Menu and click.
  - The "Connection" drop-down menu is displayed.
- 2. Point to "Connect" and click "Local" in the drop-down menu.
  - "Local Connect" screen is displayed.

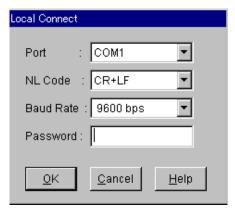

- 3. Enter the appropriate communication parameters and the System Programming password.
- 4. Click OK.
  - Communication between the KX-TD500 and a PC begins.
  - After a data link is established, choose a desired command from the Main Menu.

#### Warning to the Customer regarding the System Password

- a) Please maintain the secrecy of the password. Because a person who knows the password can easily take over the control of any PBX system in the market and he may proceed to commit toll fraud.
- **b)** Please select the dealer whom you can trust for the installation and maintenance.
- **c)** Please change the password periodically.
- **d**) We strongly recommend that you set the system password to 7 digits for maximum protection against "hackers."

#### Warning to the Dealer regarding the System Password

- **a)** Please thoroughly inform the importance of the password and the dangers involved to the customer.
- **b)** Please maintain the secrecy of the password.

  Because a person who knows the password can easily take over the control of any PBX system in the market and he may proceed to commit toll fraud.
- c) Please change the password periodically.
- **d)** We strongly recommend that you set the system password to 7 digits for maximum protection against "hackers."
- **e)** You have to take the following measures to find the system password, when you forget the password.

Therefore, please never forget the password.

- If you have the backup system data, you can find the password by loading the backup system data to your PC and check the Password with programming screen.
- If you don't have the backup system data, you have to program again or contact your Panasonic dealers.

# 3.4.3 Remote Administration (Remote Connection)

You can execute the System Administration from a remote location using a modem via public telephone line.

### **Operation**

- 1. Point to "Connection" in the Main Menu and click.
  - The "Connection" drop-down menu is displayed.
- 2. Point to "Connect" and click "Remote" in the drop-down menu.
  - "Remote Connect" screen is displayed.

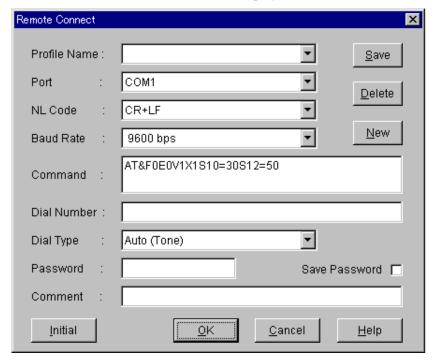

- **3.** Enter the appropriate communication parameters and the System Programming password.
- 4. Click OK
  - Communication between the KX-TD500 and a PC begins.
  - After a data link is established, choose a desired command from the Main Menu.

#### **Notes**

Dial Number

Specifies the dial number that is sent from the modem (Remote Location).

Comment

Specifies the comment area such as company name.

• **Initial button** (located at the most left bottom of the screen)
Sends the initialization command specified in "Command" item to the modem.

#### **Remote Access Procedure**

Starting up the System Administration from a remote location can be done in one of the following ways:

#### a) DISA (Direct Inward System Access)

Dial "Remote FDN" after accessing the KX-TD500 system using DISA feature.

#### b) DID (Direct Inward Dialing)

Program DID feature so that the incoming telephone number is converted to "Remote FDN."

#### c) DIL (Direct In Lines) 1:1

Assign "Remote FDN" as the destination of a CO line whose "Incoming Type" is set to "DIL."

#### d) Call Transfer to Remote Administration Resource

The call from a remote location can be made on any trunk into the system, and be answered by an extension user. The call is then placed on hold and the Remote FDN of the system dialed is received. The extension user transfers the call after receiving the modem answer tone. The caller at a remote location will then hear the modem answer tone and can proceed with sign-on.

#### **Notes**

- Be sure to install the software (attached to the modem) to your PC before executing the remote administration using a modem.
  - Otherwise, remote access cannot be executed successfully.
- When 'Manual' is selected in "Dial Type" menu, please dial the desired telephone number using an SLT connected with the modem in parallel.
- To execute the Remote Administration, a RMT card (KX-T96196) or an ERMT card (KX-TD50197) should be installed in the system or an External Modem should be connected to the RS-232C Port 1.

# 3.5 Operational Mode

# 3.5.1 Operational Mode

System Programming can be done either in Interactive or Batch mode. Interactive programming can be done either at On-site or by Remote.

#### Interactive programming mode

Two-way communications between the KX-TD500 and a PC are taking place in real time. This provides the PC user with direct, immediate responses from the KX-TD500 system.

#### **Batch Processing mode (Non-interactive)**

In batch processing, all the data to be input is collected together before being processed together as a batch data.

Batch programming can be done by PC alone. No connection with the KX-TD500 System is required. The KX-TD500 System receives a batch transmission (upload) and has no need to respond to it.

# 3.5.2 Interactive Programming - On-site

## **Operation**

- 1. Point to "Connection" in the Main Menu and click.
  - The "Connection" drop-down menu is displayed.
- **2.** Click "Local" in the drop-down menu.
  - "Local Connect" screen is displayed.

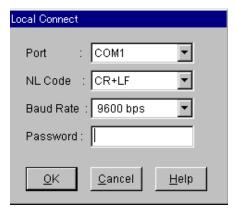

- **3.** Enter the appropriate communication parameters and the System Programming password.
- 4. Click OK
  - Communication between the KX-TD500 and a PC begins.
- **5.** Point to "Programming" in the Main Menu and click.
  - The "Programming" drop-down menu is displayed.
- **6.** Click "Interactive" in the drop-down menu.
  - Communication between the KX-TD500 and a PC begins.

# 3.5.3 Interactive Programming - Remote

#### **Operation**

- **1.** Point to "Connection" in the Main Menu and click.
  - The "Connection" drop-down menu is displayed.
- **2.** Click "Remote" in the drop-down menu.
  - "Remote Connect" screen is displayed.

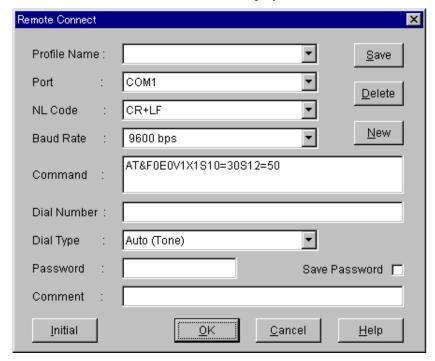

- **3.** Enter the appropriate communication parameters and the System Programming password.
- 4. Click OK
  - Communication between the KX-TD500 and a PC begins.
- **5.** Point to "Programming" in the Main Menu and click.
  - The "Programming" drop-down menu is displayed.
- **6.** Click "Interactive" in the drop-down menu.
  - Communication between the KX-TD500 and a PC begins.

#### **Note**

• **Initial button** (located at the most left bottom of the screen)
Sends the initialization command specified in "Command" item to the modem.

# 3.5.4 Batch Programming

## **Operation**

- 1. Point to "File" in the Main Menu and click.
  - The "File" drop-down menu is displayed.
- **2.** Click "Open" in the drop-down menu.
  - "Open" dialog box is displayed.

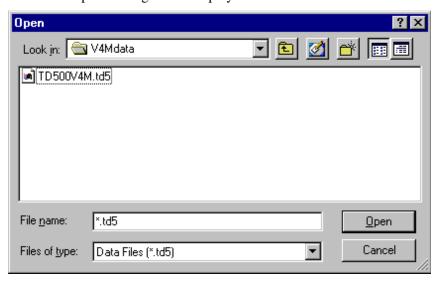

- **3.** Choose the desired file and click  $\overline{OK}$ .
  - Main Menu screen is displayed again.

# 3.6 Backup

# **3.6.1** Backup

Backup is a procedure where a copy of the system programming data is stored on an external storage medium, such as a floppy disk.

If it becomes necessary to re-initialize the system programming data, it will be faster to reload from disk than by manual re-input.

This subsection describes a backup procedure of the system programming data at on-site using a PC (Windows machine) via an RS-232C cable.

Backup can be categorized as follows:

**Download** (from KX-TD500 to PC)

Downloading the system programming data from the KX-TD500 System to the PC at on-site can be done during on-line mode as well as off-line mode.

In case of Remote Access, download can be done during on-line mode only.

**Upload** (from PC to KX-TD500)

Uploading the system programming data from the PC to the KX-TD500 System can be done during **off-line mode only**.

# 3.6.2 Download (from PBX to PC)

## **Operation**

- **1.** Point to "File" in the Main Menu and click.
  - The "File" drop-down menu is displayed.
- 2. Click "Download from PBX" in the drop-down menu.
  - "Save As" dialog box is displayed.

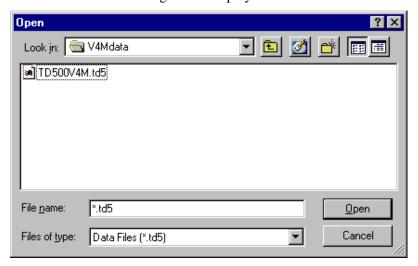

- **3.** Enter the desired file name and click  $\overline{OK}$ .
  - Downloading the system programming data from PBX to PC begins.

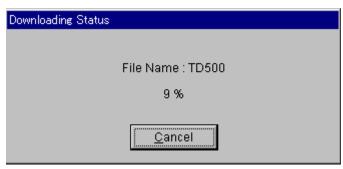

- When the downloading is finished, "Download completed." dialog box will be displayed.
- 4. Click OK
  - Main Menu screen is displayed again.

# 3.6.3 Upload (from PC to PBX)

## **Operation**

- **1.** Set the system to the off-line mode.
  - Please refer to Section "2.10 Starting Up the KX-TD500 System" for details.
- 2. Point to "File" in the Main Menu and click.
  - The "File" drop-down menu is displayed.
- **3.** Click "Upload to PBX" in the drop-down menu.
  - Uploading the system programming data from PC to PBX begins.

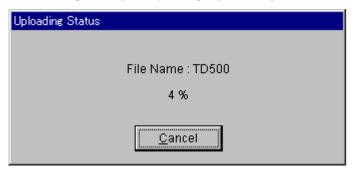

- When the uploading is finished, the message "I0001: Upload completed. Please change PBX to on-line mode." will be displayed.
- 4. Click OK

#### Note

 Uploading the system programming data from the PC to the KX-TD500 System can be done during off-line mode only (Please refer to Section "3.6.1 Backup.")

# 3.7 System Data Conversion

# 3.7.1 System Data Conversion

There are the following four types of KX-TD500 Maintenance Console software (ROM version).

- P981X (X: suffix, 'A' —) =**KX-TD500V1M**
- Q171XX (XX: suffix, 'AA' —) =**KX-TD500V2M**
- Q931XX (XX: suffix, 'AA'—) =**KX-TD500V3M**
- Q951XX (XX: suffix, 'AA'—) =**KX-TD500V4M**

KX-TD500V4M is a functionally expanded version of KX-TD500V1M/V2M/V3M, and the system data of these four software is not compatible to each other.

To solve this problem, KX-TD500V4M is equipped with **System Data Conversion** function. This enables the system data downloaded from KX-TD500V1M/V2M/V3M to be uploaded to KX-TD500V4M.

If you are using the KX-TD500V1M system, system data should be converted to KX-TD500V2M system data beforehand. After that, KX-TD500V2M system data should be converted to KX-TD500V4M system data.

#### **Operation**

- **1.** Download the system data of **KX-TD500V3M** and save it as a file. (Please refer to Section "3.6.2 Download (from PBX to PC).")
- 2. Start up the KX-TD500V4M.
- **3.** Point to "File" in the Main Menu and click.
  - The "File" drop-down menu is displayed.

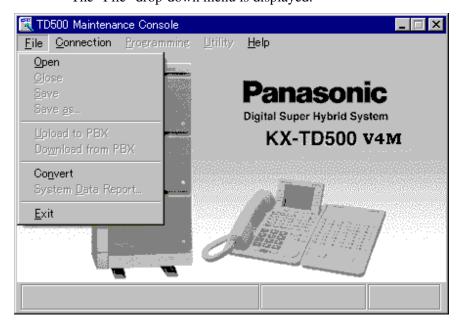

- **4.** Click "Convert" in the drop-down menu.
  - "Open" dialog box is displayed.

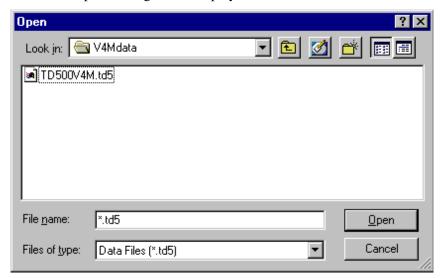

- **5.** Select the file you saved in step 1 and click  $\overline{OK}$ .
  - "Convert" dialog box is displayed.

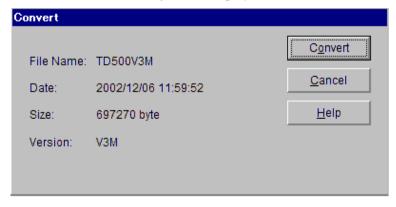

- <Explanation>
- File Name: The name of the file.
- Date: The date and time when the file was created.
- Size: The size of the file.
- Version: The ROM version of the file.

# 6. Click Convert

- Data conversion begins. During data conversion, the message "Converting" is displayed at the bottom of the "Convert" dialog box.
- When data conversion is finished, "Save As" dialog box is displayed.

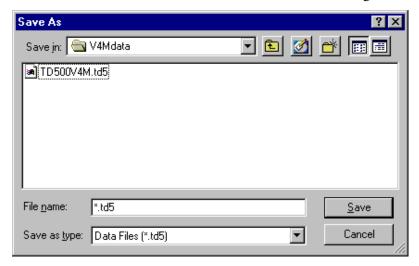

- 7. Enter the desired file name and click  $\overline{OK}$ .
  - The converted file will be saved.

#### **Note**

Specify "td5" as the filename extension.
 Otherwise the file will not be identified by the system when uploading.
 If filename extension of the file is not "td5," it cannot be specified when uploading the file to PBX.

# 3.8 System Data Report

# 3.8.1 System Data Report

System data of KX-TD500 can be saved as a text file. This is available in the batch processing mode only.

## **Operation**

1. Download the system data of KX-TD500 and save it as a file.

#### **Notes**

- For details about download, please refer to Section "3.6.2 Download (from PBX to PC)."
- If you are using the KX-TD500V1M system, system data should be converted to KX-TD500V2M system data beforehand. After that, KX-TD500V2M system data should be converted to KX-TD500V4M system data.
- 2. Start up the KX-TD500V4M.
- **3.** Point to "File" in the Main Menu and click.
  - The "File" drop-down menu is displayed.

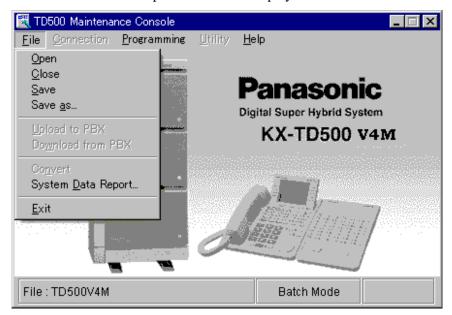

- **4.** Click "System Data Report" in the drop-down menu.
  - "Save As" dialog box is displayed.

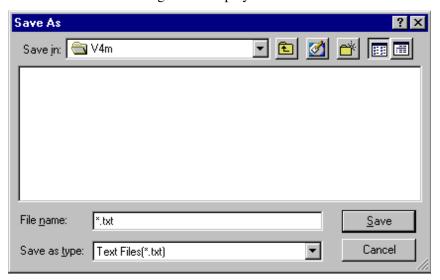

- 5. Enter the desired file name and click  $\overline{OK}$ .
  - After "Executing" is displayed, system data is saved as a text file.

# Section 4 Utility

This section provides the information necessary for testing, monitoring and maintaining the system using a Windows machine in interactive mode.

# 4.1 Introduction

# 4.1.1 Introduction

Utility software is designed to diagnose and fix problems, and to output Traffic Measurement and Error Log information.

This section describes the information necessary for testing, monitoring and maintaining the system using Windows machine in interactive format.

The modular self-testing capabilities of the system allow most maintenance to be reduced to simple procedures. Only one administration device can perform system administration at the same time.

# 4.1.2 Structure of Utility Program

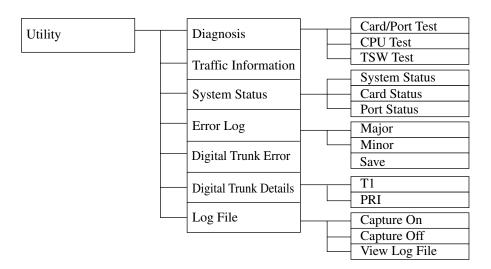

## Utility drop-down menu screen

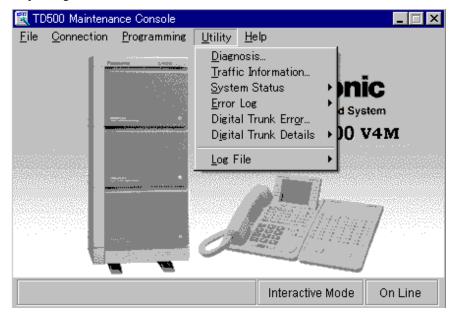

# 4.2 Diagnosis

# 4.2.1 Diagnosis

System Diagnosis program is used to test the system hardware and pinpoint the problems caused by hardware defects.

System Diagnosis program is classified into the following three types:

- 4.2.2 Card/Port Test (On-line/Off-line diagnosis)
- 4.2.3 CPU Test (Off-line diagnosis)
- 4.2.4 TSW Test (Off-line diagnosis)

**Diagnosis - Card Information screen** (an example of Off-line diagnosis)

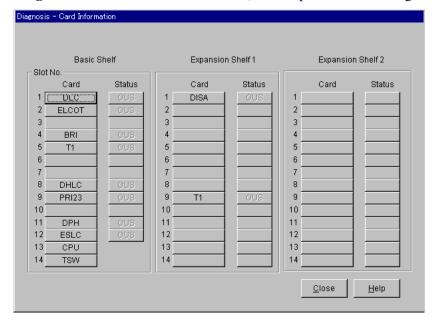

# 4.2.2 Card/Port Test (On-line/Off-line diagnosis)

# **Functions to be verified**

This test verifies the status of each card for the following items:

## **Functions to be verified**

| Classification | Target Card               | Test Item    |
|----------------|---------------------------|--------------|
| Card Test      | SLC/HLC/PLC/SLC-M/        | LINK         |
|                | DLC/DHLC/ESLC/LCOT/       | TYPE         |
|                | GCOT/DID/T1/ELCOT/<br>AGC | ROM          |
|                |                           | RAM          |
|                | OPX                       | LINK         |
|                |                           | TYPE         |
|                |                           | ROM          |
|                |                           | RAM          |
|                |                           | POWER SUPPLY |
|                | DISA                      | LINK         |
|                |                           | TYPE         |
|                |                           | DISA-ROM     |
|                |                           | DISA-RAM     |
|                |                           | OGM-ROM      |
|                |                           | OGM-RAM      |
|                |                           | OGM REC/PLAY |
|                | DPH                       | TYPE         |
|                | RMT/ERMT                  | LINK         |
|                |                           | TYPE         |
|                |                           | ROM          |
|                |                           | RAM          |
|                |                           | MODEM        |

## **Functions to be verified**

| Classification           | Target Card  | Test Item       |
|--------------------------|--------------|-----------------|
| Card Test                | PRI23        | LINK            |
|                          |              | TYPE            |
|                          |              | ROM             |
|                          |              | RAM             |
|                          |              | FRAME IC        |
|                          | BRI          | LINK            |
|                          |              | TYPE            |
|                          |              | ROM             |
|                          |              | RAM             |
|                          |              | FRAME IC        |
|                          |              | POWER (DC)      |
| Port Test                | PLC/HLC      | OHCA Card       |
|                          |              | Detection       |
|                          | DLC/DHLC     | Speech Path     |
|                          |              | HDLC            |
|                          | DISA         | Speech Path     |
|                          |              | DTMF Receiver   |
|                          |              | Tone Detector   |
|                          | AGC          | Speech Path     |
|                          |              | DTMF Receiver   |
|                          |              | Tone Detector   |
|                          |              | Repeater        |
| DTMF G/R Test            | T1           | DTMF-G/R        |
|                          | BRI/PRI23    | DTMF-G          |
| Loop Back Test           | T1/BRI/PRI23 | Control Channel |
|                          |              | Speech Channel  |
| Caller ID Loop Back Test | ELCOT        | Caller ID Card  |

#### **Functions to be verified**

| Classification         | Target Card                                             | Test Item                   |
|------------------------|---------------------------------------------------------|-----------------------------|
| CO-Extension Path Test | LCOT/GCOT/ELCOT                                         | Loop Current                |
|                        | (Paired Extension: SLC/<br>HLC/SLC-M/ESLC/<br>DHLC/OPX) | Bell                        |
|                        |                                                         | Hook                        |
|                        |                                                         | Dial Pulse                  |
|                        |                                                         | Path (CO $\rightarrow$ EXT) |
|                        |                                                         | Path (EXT $\rightarrow$ CO) |
|                        |                                                         | PBR 1 (EXT)                 |
|                        |                                                         | PBR 2 (EXT)                 |
|                        |                                                         | PBR 3 (EXT)                 |
|                        |                                                         | PBR 4 (EXT)                 |
|                        |                                                         | PBG (CO)                    |
| PT Path Test           | PLC/HLC/DLC/DHLC                                        | Path (Voice)                |
|                        |                                                         | Path (OHCA)                 |

## **Before executing the Card/Port Test**

- This test is required in the following cases:
  - a) When new devices are installed.
  - **b)** When the device combination is changed.
  - c) When the system detects an alarm or an error message in the error log.
  - **d)** When the device status becomes "Fault."
  - **e)** When a number of extension phones don't function properly.
- This test is available in on-line/off-line mode.
   Please refer to Section "2.10 Starting Up the KX-TD500 System" for details about on-line and off-line.
- The target card should be set to "OUS (Out-of-Service)" status beforehand.

## [Card/Port Test] - Operation (General)

- **1.** Point to "Utility" in the Main Menu and click.
  - The "Utility" drop-down menu is displayed.
- **2.** Click "Diagnosis" in the drop-down menu.
  - "Diagnosis Card Information" (an example of off-line diagnosis) screen is displayed.

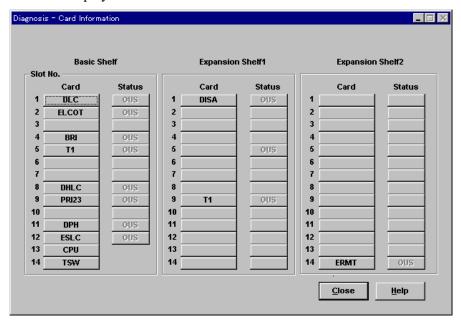

- 3. Click INS Status button of the target card.

  (Example: When a DLC card is installed in the Slot No.1 of the Basic Shelf)
  - The message "Change the status of card (101:DLC)?" is displayed.
- 4. Click OK
  - Confirm that the Status button of the target card is changed to "OUS (Out-of-Service)."

- **5.** Click the Card button of the target card.
  - "Card/Port Test Menu" screen is displayed.
     This menu shows the test items for each card that you selected in the "Card Information" screen. The card number and the type of the target card are displayed on the top of this screen.
  - If the card you selected is in INS (In-Service) status, the message "Status Error (The card status is not "OUS")" is displayed.

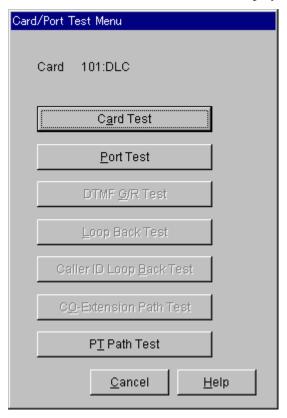

#### **Notes**

- From "Card/Port Test Menu" screen, you can select one of the following seven tests.
  - Card Test
  - Port Test
  - DTMF G/R Test
  - Loop Back Test
  - Caller ID Loop Back Test
  - CO-Extension Path Test
  - PT Path Test
- Test items which apply to the card vary depending on the card type.
   Dim-displayed test items are not available for the selected card type.

#### [Card/Port Test] Card Test - Operation

(Continued from step 5 of [Card/Port Test] – Operation (General).)

- a) Point to Card Test in the "Card/Port Test Menu" screen and click.
  - "Card Test" screen is displayed.
- **b)** Click Execute.
  - After executing the test, the test result is displayed. **Example:** When a DLC card is installed in the Slot No. 101.

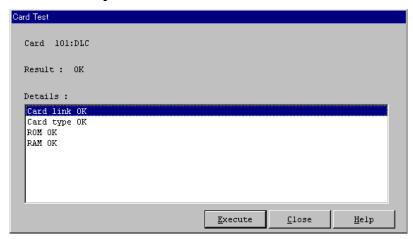

#### **Notes**

- After executing (or canceling) the Card Test, go back to "Diagnosis Card Information" screen by pressing Close button and change the card status from "OUS (Out-of-Service)" to "INS (In-Service)."
- Executing the DISA card test erases the pre-recorded OGM and a beep tone will be recorded automatically instead of the OGM.
- When executing the T1 card test, set the DIP Switch on the T1 card to "TEST" position.

[Card/Port Test] Card Test - Description

| Item    | Display/Input Value              | Description                                                                                                    |
|---------|----------------------------------|----------------------------------------------------------------------------------------------------|
| Card    | Card No.: Type                   | The card number and the type of the target card to be diagnosed. (The card specified in "Card Information" screen is displayed automatically.) |
| Result  | OK<br>NG                         | The results of diagnosis.                                                                                                    |
| Details | See "Error Indication<br>Table." | The details of an error.  Displayed only when Result is NG (no good).                                                                          |

## [Card/Port Test] Card Test - Error Indication Table

| Error Message        | Description                                                              | Card<br>Applied |
|----------------------|--------------------------------------------------------------------------|-----------------|
| Card link error      | Data link between the selected card and the PBX is abnormal.             |                 |
| Card type error      | Card assignment does not match the card type installed to the free slot. |                 |
| ROM error            | Card ROM is not functioning properly.                                    |                 |
| RAM error            | Card RAM is not functioning properly.                                    |                 |
| MODEM failure        | MODEM is not functioning properly.                                       | RMT,<br>ERMT    |
| OPX power failure    | OPX External Power Unit is not functioning properly.                     | OPX             |
| Bell power failure   | OPX Bell Power is not functioning properly.                              | OPX             |
| OGM ROM error        | OGM controlling ROM on the DISA card is not functioning properly.        | DISA            |
| OGM RAM error        | OGM controlling RAM on the DISA card is not functioning properly.        | DISA            |
| OGM Rec/Play failure | OGM Recording and Playing back are not functioning properly.             | DISA            |
| Frame IC error       | ISDN Frame IC is not functioning properly.                               | PRI23, BRI      |
| ISDN power failure   | ISDN power is not functioning properly.                                  | BRI             |

#### [Card/Port Test] Port Test - Operation

(Continued from step 5 of [Card/Port Test] – Operation (General).)

- a) Point to Port Test in the "Card/Port Test Menu" screen and click.
  - "Port Test" screen is displayed.
- **b)** Specify the port number, or select "All."
  - If you select "All," all ports on the selected card will be tested at a time.
- c) Click Execute.
  - After executing the test, the test result is displayed. **Example:** When a DLC card is installed in the Slot No. 101.

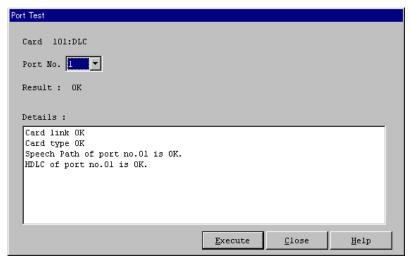

#### **Note**

• An APT/DPT should be connected to the specified card when executing the DLC or DHLC port test.

## [Card/Port Test] Port Test - Description

| Item     | Display/Input Value              | Description                                                                                                    |
|----------|----------------------------------|----------------------------------------------------------------------------------------------------|
| Card     | Card No.: Type                   | The card number and the type of the target card to be diagnosed. (The card specified in "Card Information" screen is displayed automatically.) |
| Port No. | 1-4/8/16/all                     | The port number of the target card to be diagnosed.                                                                                            |
| Result   | OK<br>NG                         | The results of diagnosis.                                                                                                    |
| Details  | See "Error Indication<br>Table." | The details of an error.  Displayed only when Result is NG (no good).                                                                          |

## [Card/Port Test] Port Test - Error Indication Table

| Error Message                    | Description                                                                            | Card<br>Applied            |
|----------------------------------|----------------------------------------------------------------------------------------|----------------------------|
| Tone detection circuit 1 failure | Tone detection of circuit 1 is not functioning properly.                               | DISA, AGC                  |
| Tone detection circuit 2 failure | Tone detection of circuit 2 is not functioning properly.                               | DISA, AGC                  |
| HDLC failure                     | HDLC (high level data link control procedures) controller is not functioning properly. | DLC, DHLC                  |
| OHCA card not installed          | OHCA (Off-Hook Call Announcement) Card is not installed.                               | PLC, HLC                   |
| PB receiver failure              | PB receiver is not functioning properly.                                               | DISA, AGC                  |
| Speech path failure              | Speech path is abnormal.                                                               | DLC,<br>DHLC,<br>DISA, AGC |
| Repeater failure                 | Repeater is not functioning properly.                                                  | AGC                        |

#### [Card/Port Test] DTMF G/R Test - Operation

(Continued from step 5 of [Card/Port Test] – Operation (General).)

- a) Point to DTMF G/R Test in the "Card/Port Test Menu" screen and click.
  - "DTMF G/R Test" screen is displayed.
- **b)** Click Execute.
  - After executing the test, the test result is displayed. **Example:** When a BRI card is installed in the Slot No. 107.

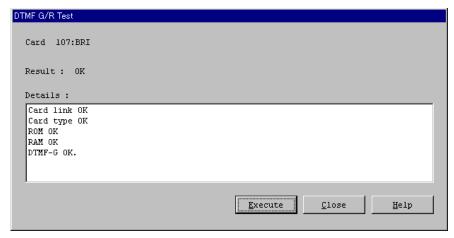

#### [Card/Port Test] DTMF G/R Test - Description

| Item    | Display/Input Value              | Description                                                                                                    |
|---------|----------------------------------|----------------------------------------------------------------------------------------------------|
| Card    | Card No.: Type                   | The card number and the type of the target card to be diagnosed. (The card specified in "Card Information" screen is displayed automatically.) |
| Result  | OK<br>NG                         | The results of diagnosis.                                                                                                    |
| Details | See "Error Indication<br>Table." | The details of an error.  Displayed only when Result is NG (no good).                                                                          |

#### [Card/Port Test] DTMF G/R Test - Error Indication Table

| Error Message           | Description                                                    | Card<br>Applied   |
|-------------------------|----------------------------------------------------------------|-------------------|
| PB Generator XX failure | PB Generator is not functioning properly. XX: PB Generator No. | BRI, PRI23,<br>T1 |
| PB Receiver XX failure  | PB Receiver is not functioning properly. XX: PB Receiver No.   | T1                |

#### [Card/Port Test] Loop Back Test - Operation

(Continued from step 5 of [Card/Port Test] – Operation (General).)

- a) Point to Loop Back Test in the "Card/Port Test Menu" screen and click.
  - "Loop Back Test" screen is displayed.
- b) Specify "External" or "Internal."
- c) Click Execute
  - Loop Back Test is executed between the Generator 1 and the Receiver 1.
  - After executing the test, the test result is displayed. **Example:** When a T1 card is installed in the Slot No. 105.

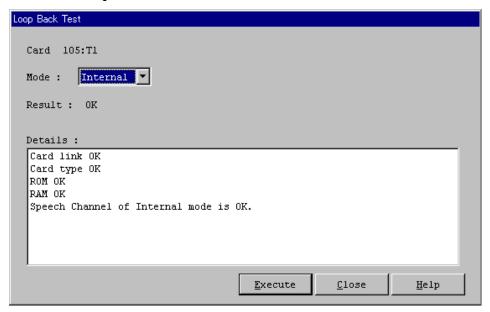

#### [Card/Port Test] Loop Back Test - Description

| Item    | Display/Input Value              | Description                                                                                                    |
|---------|----------------------------------|----------------------------------------------------------------------------------------------------|
| Card    | Card No.: Type                   | The card number and the type of the target card to be diagnosed. (The card specified in "Card Information" screen is displayed automatically.) |
| Mode    | Internal<br>External             | Used to specify "Internal Loop Back" or "External Loop Back." (T1/PRI23 card only)                                                             |
| Result  | OK<br>NG                         | The results of diagnosis.                                                                                                    |
| Details | See "Error Indication<br>Table." | The details of an error.  Displayed only when Result is NG (no good).                                                                          |

#### [Card/Port Test] Loop Back Test - Error Indication Table

| Error Message                 | Description                                     | Card<br>Applied |
|-------------------------------|-------------------------------------------------|-----------------|
| Speech path failure           | Speech path is abnormal.                        | T1              |
| Control signal path failure   | Control signal path is abnormal.                | T1              |
| Loop Back Test failure        | Speech path is abnormal.                        | BRI, PRI23      |
| ISDN interface<br>LSI failure | ISDN interface LSI is not functioning properly. | BRI, PRI23      |

#### **Note**

- Execute the Loop Back Test (External) in one of the following ways:
  - Set the DIP Switch on the T1 card to "TEST" position.
  - Execute Loop Back Test between KX-TD500 and CSU.
  - Execute Loop Back Test between KX-TD500 and T1/PRI carrier.

#### [Card/Port Test] Caller ID Loop Back Test - Operation

(Continued from step 5 of [Card/Port Test] – Operation (General).)

- a) Point to Caller ID Loop Back Test in the "Card/Port Test Menu" screen and click.
  - "Caller ID Loop Back Test" screen is displayed.
- **b)** Click Execute.
  - After executing the test, the test result is displayed.
     Example: When an ELCOT card is installed in the Slot No. 107.

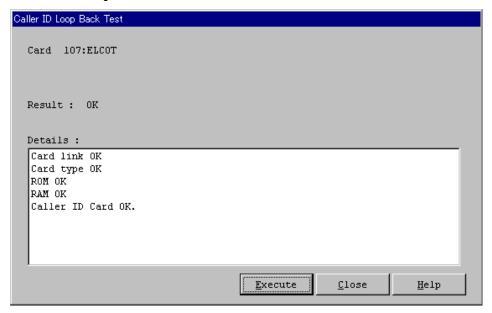

#### [Card/Port Test] Caller ID Loop Back Test - Description

| Item    | Display/Input Value              | Description                                                                                                    |
|---------|----------------------------------|----------------------------------------------------------------------------------------------------|
| Card    | Card No.: Type                   | The card number and the type of the target card to be diagnosed. (The card specified in "Card Information" screen is displayed automatically.) |
| Result  | OK<br>NG                         | The results of diagnosis.                                                                                                    |
| Details | See "Error Indication<br>Table." | The details of an error.  Displayed only when Result is NG (no good).                                                                          |

#### [Card/Port Test] Caller ID Loop Back Test - Error Indication Table

| Error Message                  | Description                      | Card<br>Applied |
|--------------------------------|----------------------------------|-----------------|
| Caller ID card detection error | Caller ID card is not installed. | ELCOT           |

#### [Card/Port Test] CO-Extension Path Test - Operation

(Continued from step 5 of [Card/Port Test] – Operation (General).)

This test is executed by selecting a trunk card in "Card Information" screen. A trunk port and an extension port are tested in pairs.

- a) Point to CO-Extension Path Test in the "Card/Port Test Menu" screen and click.
  - "CO-Extension Path Test" screen is displayed.
- **b)** Specify a port number of the CO card to be tested.
- **c**) Specify an Extension Card and its port number to be tested.
- d) Click Execute.
  - After executing the test, the test result is displayed.

#### **Example:**

When an ELCOT card is installed in the Slot No. 102 and an ESLC card is installed in the Slot No. 103.

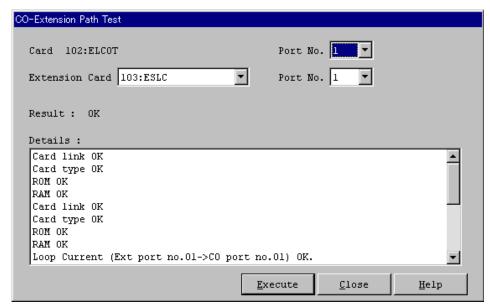

## [Card/Port Test] CO-Extension Path Test - Description

| Item           | Display/Input Value   | Description                                                                                                    |
|----------------|-----------------------|----------------------------------------------------------------------------------------------------|
| CO Card        | Card No.: Type        | The card number and the type of the target card to be diagnosed. (The card specified in "Card Information" screen is displayed automatically.) |
| Port No.       | 1-8/ all              | Used to specify the port number of the trunk card to be diagnosed.                                                                             |
| Extension Card | Card No.: Type        | Used to specify the paired extension card (in OUS [Out-of-Service]) status to be diagnosed.                                                    |
|                |                       | Options: SLC/HLC/SLC-M/ESLC/DHLC/OPX                                                                                                    |
| Port No.       | 1-4/8/16/all          | Used to specify the port number of the extension card to be diagnosed.                                                                         |
| Result         | OK<br>NG              | The results of diagnosis.                                                                                                    |
| Details        | See "Error Indication | The details of an error.                                                                                                    |
|                | Table."               | Displayed only when Result is NG (no good).                                                                                                    |
|                |                       | TXXXXX&EXXXXX: "Error Message"                                                                                                    |
|                |                       | (TXXXXX: Physical port no. of CO,                                                                                                    |
|                |                       | EXXXXX: Physical port no. of Extension)                                                                                                    |

## [Card/Port Test] CO-Extension Path Test - Error Indication Table

| Error Message                      | Description                                |
|------------------------------------|--------------------------------------------|
| Loop current failure               | Loop current was not detected.             |
| Bell detection failure             | Bell signal was not detected.              |
| PB Generator failure               | PB Generator is not functioning properly.  |
| Hook signal detection failure      | Hooking signal was not detected.           |
| Dial pulse failure                 | Dial Pulse signal was not detected.        |
| Speech path failure (CO→Extension) | Speech path (CO→Extension) is abnormal.    |
| Speech path failure (Extension→CO) | Speech path (Extension→CO) is abnormal.    |
| PB receiver 1 failure              | PB Receiver 1 is not functioning properly. |
| PB receiver 2 failure              | PB Receiver 2 is not functioning properly. |
| PB receiver 3 failure              | PB Receiver 3 is not functioning properly. |
| PB receiver 4 failure              | PB Receiver 4 is not functioning properly. |

#### [Card/Port Test] PT Path Test - Operation

(Continued from step 5 of [Card/Port Test] – Operation (General).)

- a) Point to PT Path Test in the "Card/Port Test Menu" screen and click.
  - "PT Path Test" screen is displayed.
- **b)** Specify the port number to be tested, or select "All."
  - If you select "All," all ports on the selected card will be tested at a time.
- c) Click Execute
  - After executing the test, the test result is displayed. **Example:** When a DLC card is installed in the Slot No. 101.

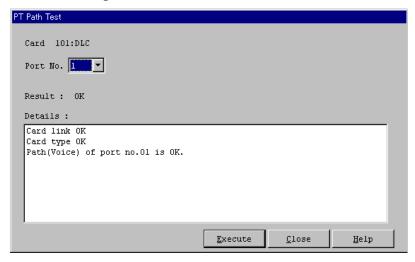

#### [Card/Port Test] PT Path Test - Description

| Item     | Display/Input Value              | Description                                                                                                    |
|----------|----------------------------------|----------------------------------------------------------------------------------------------------|
| Card     | Card No.: Type                   | The card number and the type of the target card to be diagnosed. (The card specified in "Card Information" screen is displayed automatically.) |
| Port No. | 1-8/16/all                       | Used to specify the port number of the extension card to be diagnosed.                                                                         |
| Result   | OK<br>NG                         | The results of diagnosis.                                                                                                    |
| Details  | See "Error Indication<br>Table." | The details of an error.  Displayed only when Result is NG (no good).                                                                          |

#### [Card/Port Test] PT Path Test - Error Indication Table

| Error Message          | Description                                                                                                    | Card<br>Applied        |
|------------------------|----------------------------------------------------------------------------------------------------|------------------------|
| PT Link failure        | Communication link between the target card and PT is abnormal.                                                                    | PLC, HLC,<br>DLC, DHLC |
| PT Normal Path failure | PT Normal Path is not functioning properly.                                                                                       | PLC, HLC,<br>DLC, DHLC |
| PT OHCA Path failure   | PT OHCA Path is not functioning properly.                                                                                         | PLC, HLC,<br>DLC, DHLC |
| Not Available          | The PT connected to the specified port is not applicable to this test.  APTs other than KX-T7130 are not applicable to this test. | PLC, HLC,<br>DHLC      |

#### **Notes**

- This test applies to all DPTs and a certain type of APT (KX-T7130 only). If other type of PTs are used for the test, the message "Not Available" will be displayed.
- When executing this test with KX-T7130, use a 6-conductor wiring cord (3-paired wire) for testing the OHCA path.
- When executing this test, a PT in "INS (In-Service)" status should be connected to the specified card. Otherwise the test is not available.
- A message "PT Link failure" will also be displayed, if the test target is an SLT card.
- If both messages "PT Normal Path failure" and "PT OHCA Path failure" are displayed simultaneously, there will be a possibility of PT PB Generator failure.

## **4.2.3** CPU Test (Off-line diagnosis)

"CPU Test Menu" screen is displayed by clicking the CPU button on "Card Information" screen. The Calendar IC of the CPU card is diagnosed on this screen. This diagnosis is available for the system in off-line mode.

#### Functions to be verified

| Classification | Target Card | Test Item   |
|----------------|-------------|-------------|
| CPU Test       | CPU         | Calendar IC |

#### [CPU Test] - Operation

- **1.** Set the system to the off-line mode.
  - Please refer to Section "2.10 Starting Up the KX-TD500 System" for details.
- **2.** Point to "Utility" in the Main Menu and click.
  - The "Utility" drop-down menu is displayed.
- **3.** Click "Diagnosis."
  - "Card Information" screen is displayed.

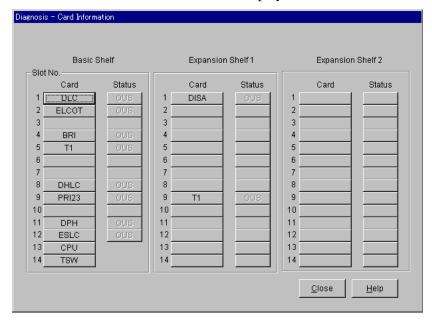

4. Click CPU.

• "CPU Test" screen is displayed.

# **5.** Click Execute.

• After executing the test, the CPU Test Result is displayed.

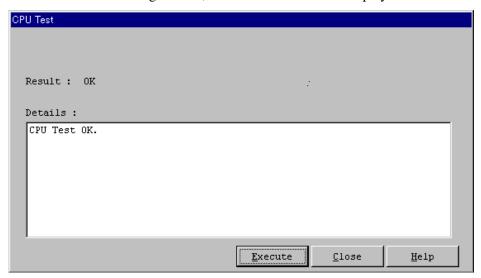

[CPU Test] - Description

| Item    | Display/Input Value | Description                                 |
|---------|---------------------|---------------------------------------------|
| Result  | OK                  | The results of diagnosis.                   |
|         | NG                  |                                             |
| Details |                     | The details of an error.                    |
|         | Table."             | Displayed only when Result is NG (no good). |

[CPU Test] - Error Indication Table

| Error Message       | Description                              |
|---------------------|------------------------------------------|
| Calendar IC failure | Calendar IC is not functioning properly. |

# 4.2.4 TSW Test (Off-line diagnosis)

TSW Test is classified into the following three types:

- TSW Test
- Extension-CONF Card Test
- Digital OHCA Card Test

TSW Test should be done in off-line mode.

#### **Functions to be verified**

| Classification | Card Name      | Test Item                  |
|----------------|----------------|----------------------------|
| TSW Test       | TSW            | Tone Detection             |
|                |                | TSW                        |
|                |                | DPAD                       |
|                |                | CONF                       |
|                | Expansion-CONF | Card Detection             |
|                |                | CONF. Trunk                |
|                | Digital OHCA   | Card Detection<br>OHCA TSW |

### [TSW Test] - Operation (General)

- **1.** Set the system to the off-line mode.
  - Please refer to Section "2.10 Starting Up the KX-TD500 System" for details.
- **2.** Point to "Utility" in the Main Menu and click.
  - The "Utility" drop-down menu is displayed.

#### 3. Click "Diagnosis."

• "Card Information" screen is displayed.

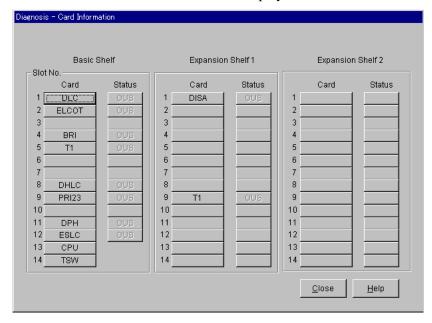

## 4. Click TSW.

• "TSW Test Menu" screen is displayed.

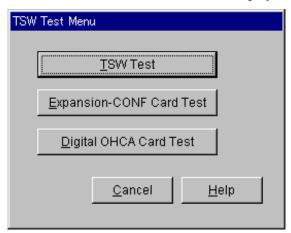

#### **Note**

- From "TSW Test Menu" screen, you can select one of the following three tests.
  - TSW Test
  - Expansion-CONF Card Test
  - Digital OHCA Card Test

#### [TSW Test] TSW Test - Operation

(Continued from step 4 of [TSW Test] – Operation (General).)

- a) Point to TSW Test in the "TSW Test Menu" screen and click.
  - "TSW Test" screen is displayed.
- **b)** Click Execute.
  - After executing the test, the TSW Test Result is displayed.

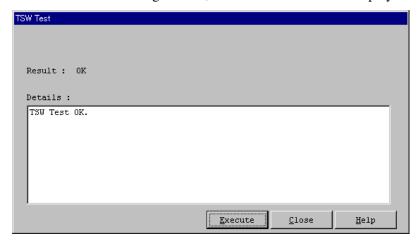

#### [TSW Test] TSW Test - Description

| Item    | Display/Input Value              | Description                                                           |
|---------|----------------------------------|-----------------------------------------------------------------------|
| Result  | OK<br>NG                         | The results of diagnosis.                                             |
| Details | See "Error Indication<br>Table." | The details of an error.  Displayed only when Result is NG (no good). |

#### [TSW Test] TSW Test - Error Indication Table

| Error Message | Description                                   |
|---------------|-----------------------------------------------|
| Tone failure  | PB tone detector is not functioning properly. |
| TSW1 failure  | TSW1 is abnormal.                             |
| TSW2 failure  | TSW2 is abnormal.                             |
| TSW3 failure  | TSW3 is abnormal.                             |
| TSW4 failure  | TSW4 is abnormal.                             |
| TSW5 failure  | TSW5 is abnormal.                             |
| TSW6 failure  | TSW6 is abnormal.                             |

## [TSW Test] TSW Test - Error Indication Table

| Error Message              | Description                                     |
|----------------------------|-------------------------------------------------|
| TSW7 failure               | TSW7 is abnormal.                               |
| TSW8 failure               | TSW8 is abnormal.                               |
| TSW9 failure               | TSW9 is abnormal.                               |
| DPAD1 failure              | DPAD1 is abnormal.                              |
| DPAD2 failure              | DPAD2 is abnormal.                              |
| DPAD3 failure              | DPAD3 is abnormal.                              |
| DPAD4 failure              | DPAD4 is abnormal.                              |
| Conference Trunk 1 failure | Conference Trunk 1 is not functioning properly. |
| Conference Trunk 2 failure | Conference Trunk 2 is not functioning properly. |
| Conference Trunk 3 failure | Conference Trunk 3 is not functioning properly. |
| Conference Trunk 4 failure | Conference Trunk 4 is not functioning properly. |
| Conference Trunk 5 failure | Conference Trunk 5 is not functioning properly. |
| Conference Trunk 6 failure | Conference Trunk 6 is not functioning properly. |
| Conference Trunk 7 failure | Conference Trunk 7 is not functioning properly. |
| Conference Trunk 8 failure | Conference Trunk 8 is not functioning properly. |

#### [TSW Test] Expansion-CONF Card Test - Operation

(Continued from step 4 of [TSW Test] – Operation (General).)

- a) Point to Expansion-CONF Card Test in the "TSW Test Menu" screen and click.
  - "Expansion-CONF Card Test" screen is displayed.
  - This test is available only when "TSW-CONF Card" is installed in the system. Otherwise "Not Installed" will be displayed.
- **b)** Click Execute.
  - After executing the test, the Test Result is displayed.

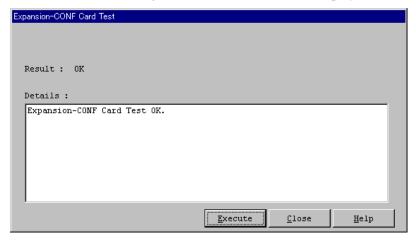

#### [TSW Test] Expansion-CONF Card Test - Description

| Item    | Display/Input Value              | Description                                                           |
|---------|----------------------------------|-----------------------------------------------------------------------|
| Result  | OK<br>NG                         | The results of diagnosis.                                             |
| Details | See "Error Indication<br>Table." | The details of an error.  Displayed only when Result is NG (no good). |

#### [TSW Test] Expansion-CONF Card Test - Error Indication Table

| Error Message              | Description                                 |
|----------------------------|---------------------------------------------|
| Not Installed              | Expansion Conference Card is not installed. |
| Conference Trunk 1 failure | Expansion Conference Trunk 1 is defective.  |
| Conference Trunk 2 failure | Expansion Conference Trunk 2 is defective.  |

[TSW Test] Expansion-CONF Card Test - Error Indication Table

| Error Message               | Description                                 |
|-----------------------------|---------------------------------------------|
| Conference Trunk 3 failure  | Expansion Conference Trunk 3 is defective.  |
| Conference Trunk 4 failure  | Expansion Conference Trunk 4 is defective.  |
| Conference Trunk 5 failure  | Expansion Conference Trunk 5 is defective.  |
| Conference Trunk 6 failure  | Expansion Conference Trunk 6 is defective.  |
| :                           | :                                           |
| :                           | :                                           |
| Conference Trunk 64 failure | Expansion Conference Trunk 64 is defective. |

#### [TSW Test] Digital OHCA Card Test - Operation

(Continued from step 4 of [TSW Test] – Operation (General).)

- a) Point to Digital OHCA Card Test in the "TSW Test Menu" screen and click.
  - "Digital OHCA Card Test" screen is displayed.
- **b)** Click Execute.
  - After executing the test, the Test Result is displayed.

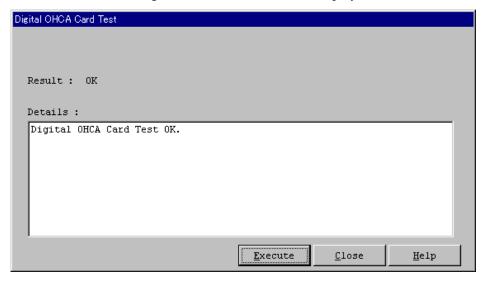

## [TSW Test] Digital OHCA Card Test - Description

| Item    | Display/Input Value              | Description                                                           |
|---------|----------------------------------|-----------------------------------------------------------------------|
| Result  | OK<br>NG                         | The results of diagnosis.                                             |
| Details | See "Error Indication<br>Table." | The details of an error.  Displayed only when Result is NG (no good). |

### [TSW Test] Digital OHCA Card Test - Error Indication Table

| Error Message  | Description                           |
|----------------|---------------------------------------|
| Not Installed  | Digital OHCA Card is not installed.   |
| OHCA 1 failure | Digital OHCA Card TSW 1 is defective. |
| OHCA 2 failure | Digital OHCA Card TSW 2 is defective. |
| OHCA 3 failure | Digital OHCA Card TSW 3 is defective. |
| OHCA 4 failure | Digital OHCA Card TSW 4 is defective. |

## 4.3 Traffic Information

#### **4.3.1** Traffic Information

You can display the traffic information on your Maintenance Console PC by downloading the traffic data measured at KX-TD500 System.

Traffic Menu consists of the following seven submenus.

- 4.3.2 Station
- 4.3.3 Trunk Group
- 4.3.4 Operator
- 4.3.5 UCD (Uniform Call Distribution)
- 4.3.6 OGM
- 4.3.7 AGC
- 4.3.8 Incoming Group

If you select "Traffic Information" in the "Utility" drop-down menu, "Traffic Measurement" screen is displayed. The current status of traffic measurement is displayed on the top of this screen. There are "Start," "Stop" and "View" buttons, which control measurement, depending on under the condition of traffic measurement. The details of each item are as follows.

#### **Traffic Measurement Status**

• **Now Idling** The system is not in the measurement mode at present.

• **Now measuring** The system is in the measurement mode now.

#### **Start Traffic Measurement**

• "Start" button The traffic measurement begins.

This button is available only when the Traffic

Measurement is idle.

#### **Interrupt Traffic Measurement**

• "Stop" button The traffic measurement stops.

This button is available only when the system is

measuring the traffic.

#### **View Traffic Data**

• "View" button "Traffic Information" screen is displayed.

### **Operation**

- 1. Point to "Utility" in the Main Menu and click.
  - The "Utility" drop-down menu is displayed.
- 2. Click "Traffic Information."
  - "Traffic Measurement" screen is displayed.

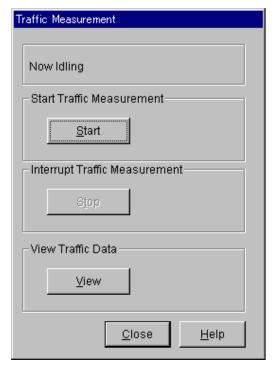

- 3. Click Start.
  - The Traffic Measurement begins.
- 4. Click Stop.
  - The Traffic Measurement stops.

## 5. Click View.

• "Traffic Information" screen is displayed.

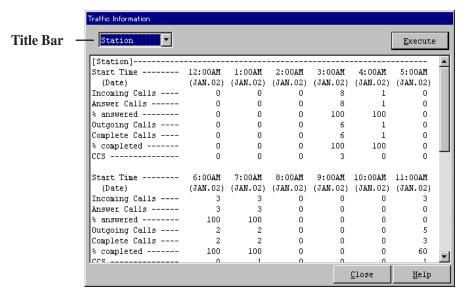

**6.** Click the small triangle on the title bar and choose one of the seven submenus.

## 7. Click Execute

Traffic information of the specified submenu is displayed.
 Please refer to Section "4.3.2 Station" through Section "4.3.8 Incoming Group" for information about each submenu.

## **4.3.2** Station

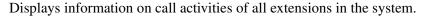

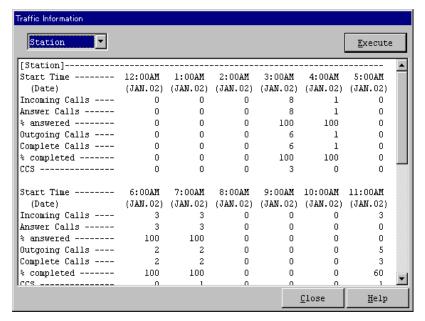

#### **Description**

| Item           | Description                                                                                                    |
|----------------|----------------------------------------------------------------------------------------------------|
| Start Time     | The Start Time of Traffic Measurement.                                                                                     |
| (Date)         | The date of Traffic Measurement.                                                                                           |
| Incoming Calls | The number of calls (both extension and CO) coming in on the extensions.                                                   |
| Answer Calls   | The number of calls (both extension and CO) answered by the extensions.                                                    |
| % answered     | The ratio of "Answer Calls" to "Incoming Calls."                                                                           |
| Outgoing Calls | The number of calls (both extension and CO) made by the extensions.                                                        |
| Complete Calls | The number of completed outgoing calls (both extension and CO).                                                            |
| % completed    | The ratio of "Complete Calls" to "Outgoing Calls."                                                                         |
| CCS            | One hundred call seconds, or one hundred seconds of telephone conversation. One hour telephone traffic is equal to 36 CCS. |

## 4.3.3 Trunk Group

Displays information on call activities of trunk lines on a trunk group basis/all trunk groups.

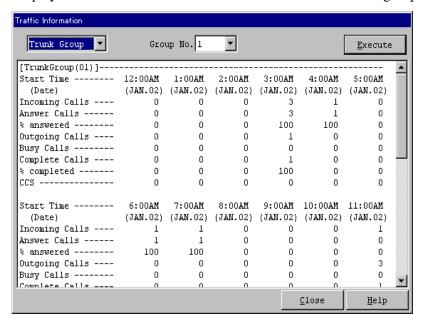

#### **Description**

| Item           | Description                                                                                                    |
|----------------|----------------------------------------------------------------------------------------------------|
| Group No.      | 1-48: Specifies a desired trunk group.                                                                                     |
|                | All: Specifies all trunk groups at once.                                                                                   |
| Start Time     | The Start Time of Traffic Measurement.                                                                                     |
| (Date)         | The date of Traffic Measurement.                                                                                           |
| Incoming Calls | The number of calls (both extension and CO) coming in on the extensions.                                                   |
| Answer Calls   | The number of calls (both extension and CO) answered by the extensions.                                                    |
| % answered     | The ratio of "Answer Calls" to "Incoming Calls."                                                                           |
| Outgoing Calls | The number of calls (both extension and CO) made by the extensions.                                                        |
| Busy Calls     | The number of outgoing calls encountered busy situation.                                                                   |
| Complete Calls | The number of completed outgoing calls (both extension and CO).                                                            |
| % completed    | The ratio of "Complete Calls" to "Outgoing Calls."                                                                         |
| CCS            | One hundred call seconds, or one hundred seconds of telephone conversation. One hour telephone traffic is equal to 36 CCS. |

## 4.3.4 Operator

Displays information on call activities of operators in the Extension Group on a tenant basis/ all tenants.

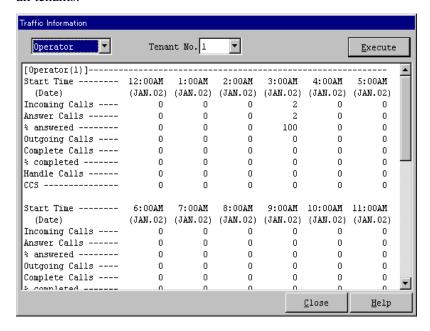

#### **Description**

| Item           | Description                                                                                                    |
|----------------|----------------------------------------------------------------------------------------------------|
| Tenant No.     | 1-8: Specifies a desired tenant.                                                                                           |
|                | All: Specifies all tenants at once.                                                                                        |
| Start Time     | The Start Time of Traffic Measurement.                                                                                     |
| (Date)         | The date of Traffic Measurement.                                                                                           |
| Incoming Calls | The number of calls (both extension and CO) coming in on the extensions.                                                   |
| Answer Calls   | The number of calls (both extension and CO) answered by the extensions.                                                    |
| % answered     | The ratio of "Answer Calls" to "Incoming Calls."                                                                           |
| Outgoing Calls | The number of calls (both extension and CO) made by the extensions.                                                        |
| Complete Calls | The number of completed outgoing calls (both extension and CO).                                                            |
| % completed    | The ratio of "Complete Calls" to "Outgoing Calls."                                                                         |
| Handle Calls   | The number of calls transferred by the Operators.                                                                          |
| CCS            | One hundred call seconds, or one hundred seconds of telephone conversation. One hour telephone traffic is equal to 36 CCS. |

## **4.3.5** UCD (Uniform Call Distribution)

Displays information on call activities of extensions in a UCD group in the Extension Group on each UCD group basis/all UCD groups.

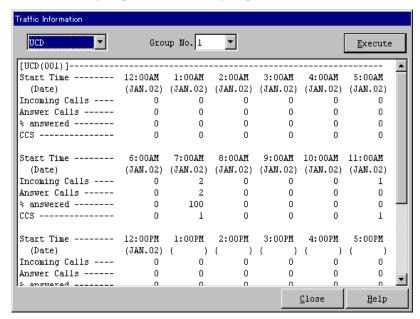

#### **Description**

| Item           | Description                                                                                                    |
|----------------|----------------------------------------------------------------------------------------------------|
| Group No.      | 1-128: Specifies a desired UCD group.                                                                                      |
|                | All: Specifies all UCD groups at once.                                                                                     |
| Start Time     | The Start Time of Traffic Measurement.                                                                                     |
| (Date)         | The date of Traffic Measurement.                                                                                           |
| Incoming Calls | The number of calls (both extension and CO) coming in on the extensions.                                                   |
| Answer Calls   | The number of calls (both extension and CO) answered by the extensions.                                                    |
| % answered     | The ratio of "Answer Calls" to "Incoming Calls."                                                                           |
| CCS            | One hundred call seconds, or one hundred seconds of telephone conversation. One hour telephone traffic is equal to 36 CCS. |

## 4.3.6 OGM

Displays information on operating conditions of OGM resources in the system on an OGM group basis/all OGM groups.

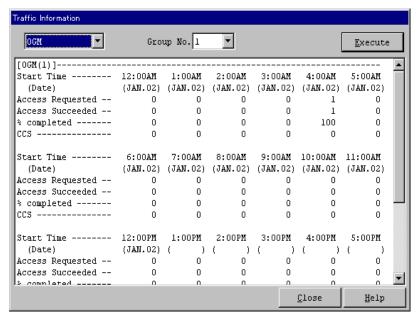

#### **Description**

| Item                | Description                                                                                                    |
|---------------------|----------------------------------------------------------------------------------------------------|
| Group No.           | 1-8: Specifies a desired OGM group.                                                                                        |
|                     | All: Specifies all OGM groups at once.                                                                                     |
| Start Time          | The Start Time of Traffic Measurement.                                                                                     |
| (Date)              | The date of Traffic Measurement.                                                                                           |
| Access<br>Requested | The requested times of the OGM resource (DISA, Wake-up, UCD-OGM) access.                                                   |
| Access<br>Succeeded | The succeeded times of the OGM resource (DISA, Wake-up, UCD-OGM) access.                                                   |
| % completed         | The ratio of "Access Succeeded" to "Access Requested."                                                                     |
| CCS                 | One hundred call seconds, or one hundred seconds of telephone conversation. One hour telephone traffic is equal to 36 CCS. |

## 4.3.7 AGC

Displays information on operating conditions of AGC resource in the system.

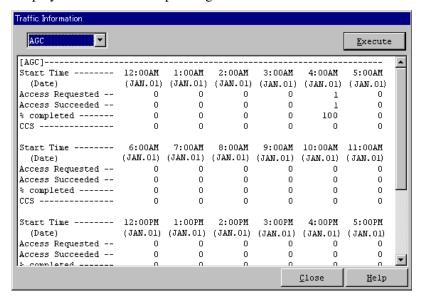

#### **Description**

| Item                | Description                                                                                                    |
|---------------------|----------------------------------------------------------------------------------------------------|
| Start Time          | The Start Time of Traffic Measurement.                                                                                     |
| (Date)              | The date of Traffic Measurement.                                                                                           |
| Access<br>Requested | The requested times of the AGC resource access.                                                                            |
| Access<br>Succeeded | The succeeded times of the AGC resource access.                                                                            |
| % completed         | The ratio of "Access Succeeded" to "Access Requested."                                                                     |
| CCS                 | One hundred call seconds, or one hundred seconds of telephone conversation. One hour telephone traffic is equal to 36 CCS. |

## 4.3.8 Incoming Group

Displays information on call activities of extensions in a UCD/Operator group on each Incoming group basis/all Incoming groups.

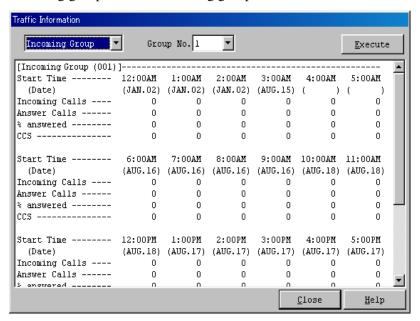

#### **Description**

| Item           | Description                                                                                                    |
|----------------|----------------------------------------------------------------------------------------------------|
| Group No.      | 1-96: Specifies a desired Incoming group.                                                                                  |
|                | All: Specifies all Incoming groups at once.                                                                                |
| Start Time     | The Start Time of Traffic Measurement.                                                                                     |
| (Date)         | The date of Traffic Measurement.                                                                                           |
| Incoming Calls | The number of calls (both extension and CO) coming in on the extensions.                                                   |
| Answer Calls   | The number of calls (both extension and CO) answered by the extensions.                                                    |
| % answered     | The ratio of "Answer Calls" to "Incoming Calls."                                                                           |
| CCS            | One hundred call seconds, or one hundred seconds of telephone conversation. One hour telephone traffic is equal to 36 CCS. |

# 4.4 System Status

# 4.4.1 System Status

System Status menu consists of the following three status indication screens.

- 4.4.2 System Status Screen
- 4.4.3 Card Status Screen
- 4.4.4 Port Status Screen

## 4.4.2 System Status Screen

Displays the current system status.

#### **Operation**

- 1. Point to "Utility" in the Main Menu and click.
  - The "Utility" drop-down menu is displayed.
- 2. Point to "System Status" in the "Utility" drop-down menu.
  - The "System Status" drop-down menu is displayed.

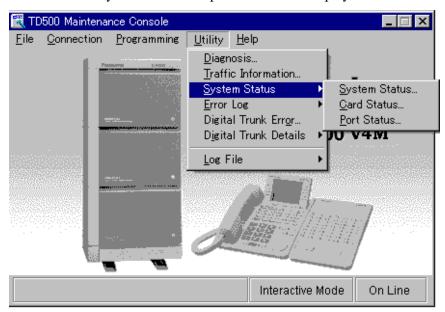

- 3. Click "System Status."
  - "System Status" screen is displayed.

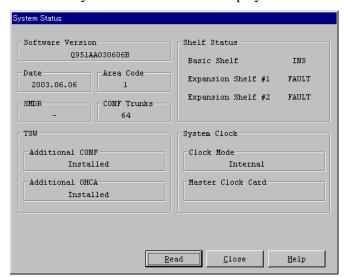

## Description

| Item                   | Description                                                                                       |
|------------------------|---------------------------------------------------------------------------------------------------|
| Software<br>Version    | Version of the PBX software                                                                       |
| Date                   | Date of the PBX software released                                                                 |
| Area Code              | Destination Code                                                                                  |
| SMDR                   | Current status of SMDR Device                                                                     |
| CONF Trunks            | Available conference trunk number                                                                 |
| Additional<br>CONF     | Current status of optional Conference Trunk card for TSW card.                                    |
| Additional<br>OHCA     | Current status of optional OHCA card for TSW card.                                                |
| Basic Shelf            | Current status of the Basic Shelf                                                                 |
| Expansion<br>Shelf # 1 | Current status of the Expansion Shelf # 1                                                         |
| Expansion<br>Shelf # 2 | Current status of the Expansion Shelf # 2                                                         |
| Clock Mode             | Displayed only when a T1 digital trunk, BRI or PRI23 card is installed in the system.             |
|                        | External The system synchronizes with the External Clock.                                         |
|                        | Internal The system synchronizes with the Internal Clock.                                         |
| Master Clock<br>Card   | Displayed only when a T1 digital trunk, BRI or PRI23 card is installed in the system.             |
|                        | "XXX" (physical number of the master card) is displayed when the external clock mode is utilized. |
|                        | Nothing is displayed when the internal clock mode is utilized.                                    |

## 4.4.3 Card Status Screen

Displays the current status of each service card.

## **Operation**

- 1. Point to "Utility" in the Main Menu and click.
  - The "Utility" drop-down menu is displayed.
- 2. Point to "System Status" in the "Utility" drop-down menu.
  - The "System Status" drop-down menu is displayed.
- **3.** Click "Card Status."
  - "Card Status" screen is displayed.

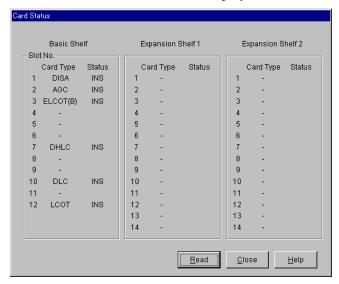

## **Description**

#### **ELCOT Card Status**

Depending on the installation status of the Caller ID card (piggyback card for ELCOT card), there are the following four types of ELCOT Card Status indication:

#### **Description**

| Indication | Description                                                           |  |
|------------|-----------------------------------------------------------------------|--|
| ELCOT (U)  | Upper (port # 5-8) Caller ID card is installed on the ELCOT card.     |  |
| ELCOT (L)  | Lower (port # 1-4) Caller ID card is installed on the ELCOT card.     |  |
| ELCOT (B)  | Both upper and lower Caller ID cards are installed on the ELCOT card. |  |
| ELCOT (-)  | No Caller ID card is installed on the ELCOT card.                     |  |

## 4.4.4 Port Status Screen

Displays the current status of each service card.

## **Operation**

- **1.** Point to "Utility" in the Main Menu and click.
  - The "Utility" drop-down menu is displayed.
- 2. Point to "System Status" in the "Utility" drop-down menu.
  - The "System Status" drop-down menu is displayed.
- **3.** Click "Port Status."
  - "Port Status" screen is displayed.

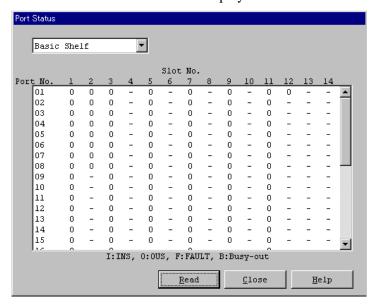

#### **Description**

## Port Status

Specifies the operating status of the port.

| Indication  | Description                   |  |
|-------------|-------------------------------|--|
| I: INS      | The port is In-Service.       |  |
| O: OUS      | The port is Out-of-Service.   |  |
| F: FAULT    | The port is defective.        |  |
| B: Busy-out | The trunk port is busied out. |  |

#### **Note**

• The status of the ports is displayed up to the maximum port numbers of each card.

# 4.5 Error Log

## 4.5.1 Error Log

The system automatically generates an error record when it detects hardware or software error. Depending on the severity, the record is stored in one of the following two tables in the Error Log:

## Error Log - Major

Up to 40 major error records are stored in this table.

#### Error Log - Minor

Up to 40 minor error records are stored in this table.

The error tables are organized by time of occurrence. The newest error appears on the bottom of the screen. If more than 40 errors have occurred in that time, error records already stored in the error log will be overwritten, starting with the first.

## 4.5.2 Error Log Screen

Displays the Error Log records screen.

## **Operation**

- **1.** Point to "Utility" in the Main Menu and click.
  - The "Utility" drop-down menu is displayed.
- 2. Click "Error Log."
  - The "Error Log" drop-down menu is displayed.

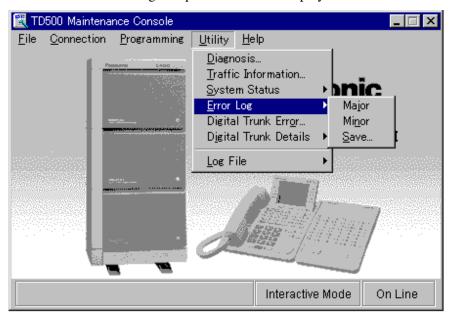

- 3. Click "Major."
  - "Error Log MJ (Major)" screen is displayed.

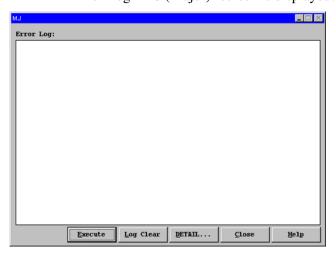

# 4. Click DETAIL....

• "Log Detail" screen is displayed.

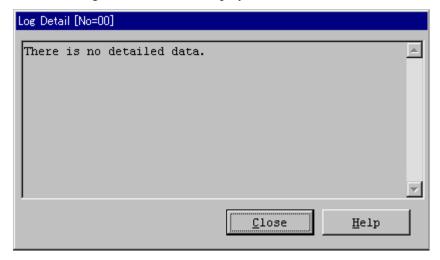

#### **Notes**

- The message "There is no detailed data" is displayed if there is no Detailed Log information.
- The following Error Messages have the detailed Log information.
  - #1000 Hard WDT overflow
  - #1001 Illegal interrupt
  - #1002 Soft WDT overflow
- **5.** Click Save in step 2 if necessary.
  - "Error Log Save" dialog box is displayed.

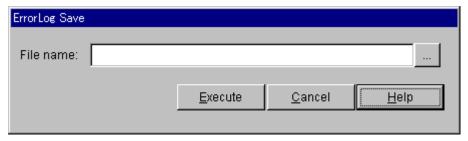

- - "Save As" dialog box is displayed.

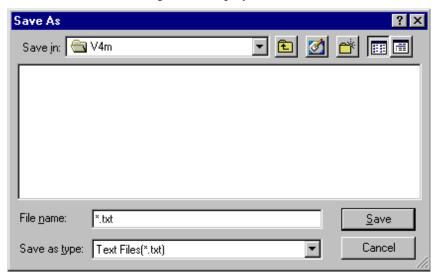

- **7.** Enter the desired file name and click  $\overline{OK}$ .
  - After "Executing" is displayed, the file is saved as a text file.

# 4.5.3 Error Message Tables

## Error Log (Major)

| Error Code | Error Message                   | Cause                                                                                                    |  |
|------------|---------------------------------|----------------------------------------------------------------------------------------------------|--|
| #1000      | Hard WDT overflow               | Overflow of the watchdog timer occurs for the following reasons.                                                                                      |  |
|            |                                 | a) External circumstances, such as induction noise                                                                                                    |  |
|            |                                 | <b>b)</b> Hardware is defective.                                                                                                    |  |
| #1001      | Illegal interrupt               | The CPR software is terminated by executing illegal instruction.                                                                                      |  |
| #1002      | Soft WDT overflow               | The CPR software is terminated by executing infinite loop.                                                                                            |  |
| #1100      | TSW clock down                  | The TSW clock malfunction occurs because of TSW card connection error or TSW card clock link failure.                                                 |  |
| #1101      | Basic shelf DC power down       | The Basic shelf DC power malfunction occurs for the following reasons.                                                                                |  |
|            |                                 | a) AC power cord is unplugged.                                                                                                    |  |
|            |                                 | <b>b</b> ) Power Failure                                                                                                    |  |
|            |                                 | c) Power Switch of the Basic Shelf is turned off.                                                                                                    |  |
|            |                                 | <b>d)</b> Malfunction of Power Supply Unit of the Basic Shelf, or the trouble with the Power Supply System (Backboard, CPU card) of the Shelf         |  |
| #1102      | Expansion shelf 1 DC power down | The Expansion shelf 1 DC power malfunction occurs for the following reasons.                                                                          |  |
|            |                                 | <ul> <li>a) Power Switch of the Expansion Shelf 1 is turned off.</li> </ul>                                                                           |  |
|            |                                 | <b>b)</b> Malfunction of Power Supply Unit of the Expansion Shelf 1, or the trouble with the Power Supply System (Backboard, CPU card) of the Shelf   |  |
| #1103      | Expansion shelf 2 DC power down | The Expansion shelf 2 DC power malfunction occurs for the following reasons.                                                                          |  |
|            |                                 | <b>a)</b> Power Switch of the Expansion Shelf 2 is turned off.                                                                                        |  |
|            |                                 | b) Malfunction of Power Supply Unit of the<br>Expansion Shelf 2, or the trouble with the Power<br>Supply System (Backboard, CPU card) of the<br>Shelf |  |
| #1104      | Basic shelf heat alarm          | The heat of the power supply of Basic shelf exceeds the limit.                                                                                        |  |

## Error Log (Major)

| Error Code | Error Message                | Cause                                                                                                    |
|------------|------------------------------|----------------------------------------------------------------------------------------------------|
| #1105      | Expansion shelf 1 heat alarm | The heat of the power supply of Expansion shelf 1 exceeds the limit.                                         |
| #1106      | Expansion shelf 2 heat alarm | The heat of the power supply of Expansion shelf 2 exceeds the limit.                                         |
| #1107      | Basic shelf fan alarm        | The fan of Basic shelf gets out of order.                                                                    |
| #1108      | Expansion shelf 1 fan alarm  | The fan of Expansion shelf 1 gets out of order.                                                              |
| #1109      | Expansion shelf 2 fan alarm  | The fan of Expansion shelf 2 gets out of order.                                                              |
| #1110      | Calendar IC R/W stop         | The calendar IC R/W of CPU card is defective.                                                                |
| #1111      | Calendar IC stop             | The calendar IC of CPU card is defective.                                                                    |
| #1112      | CPU RAM battery alarm        | The CPU RAM battery alarm occurs because of defective lithium battery on the CPU card or defective CPU card. |

## Error Log (Minor)

| Error Code | Error Message                   | Cause                                                                                                    |  |
|------------|---------------------------------|----------------------------------------------------------------------------------------------------|--|
| #1200      | Basic shelf AC power down       | The Basic shelf AC power malfunction occurs for the following reasons.                                                                              |  |
|            |                                 | a) AC power cord is unplugged.                                                                                                    |  |
|            |                                 | <b>b</b> ) Power Failure                                                                                                    |  |
|            |                                 | c) Malfunction of Power Supply Unit of the Basic<br>Shelf or the trouble with the Power Supply System<br>(Backboard, CPU card) of the Shelf         |  |
| #1201      | Expansion shelf 1 AC power down | The Expansion shelf 1 AC power malfunction occurs for the following reasons.                                                                        |  |
|            |                                 | a) Power Failure                                                                                                    |  |
|            |                                 | <b>b)</b> Malfunction of Power Supply Unit of the Expansion Shelf 1, or the trouble with the Power Supply System (Backboard, CPU card) of the Shelf |  |
| #1202      | Expansion shelf 2 AC power down | The Expansion shelf 2 AC power malfunction occurs for the following reasons.                                                                        |  |
|            |                                 | a) Power Failure                                                                                                    |  |
|            |                                 | <b>b)</b> Malfunction of Power Supply Unit of the Expansion Shelf 2, or the trouble with the Power Supply System (Backboard, CPU card) of the Shelf |  |

## Error Log (Minor)

| Error Code | Error Message                      | Cause                                                                                              |
|------------|------------------------------------|----------------------------------------------------------------------------------------------------|
| #1203      | SMDR Not Connect                   | SMDR disconnects for the following reasons.                                                        |
|            |                                    | a) RS-232C cable is not connected.                                                                 |
|            |                                    | <b>b</b> ) RS-232C cable is defective.                                                             |
|            |                                    | c) Printer is turned off. (including out of paper)                                                 |
| #1300      | Echo back error                    | No answer from the card when the PBX executed Echo Back test.                                      |
| #1301      | LPR ROM failure                    | LPR ROM checksum error occurred.                                                                   |
| #1302      | LPR RAM failure                    | LPR RAM failure occurred.                                                                          |
| #1303      | Card disconnect                    | Card disconnects because of card connection error or defective CPU card.                           |
| #1304      | LPR modem failure                  | LPR modem failure occurred.                                                                        |
| #1306      | LPR memory checksum error          | LPR memory checksum error occurs because of defective LPR RAM.                                     |
| #1307      | LPR runaway                        | LPR runaway occurs when the LPR software executed illegal instruction.                             |
| #1308      | Card start up error (Reset Notice) | The PBX could not reset the card properly.                                                         |
| #1309      | Card start up error (Sync Ans)     | The PBX synchronized with the card in vain.                                                        |
| #1310      | Card start up error (Card Kind)    | The PBX received illegal card type from the card.                                                  |
| #1311      | Card start up error<br>(Download)  | The PBX received data downloading error from the card.                                             |
| #1312      | Card start up error (System Start) | The PBX received start-up error from the card.                                                     |
| #1313      | DISA OGM CPU runaway               | Runaway of the OGM (CPU) of the DISA card occurred.                                                |
| #1314      | DISA OGM lost                      | DISA OGM lost occurs for the following reasons.                                                    |
|            |                                    | <b>a)</b> Power failure or power-off for long duration (6-7 days)                                  |
|            |                                    | <b>b</b> ) Defective backup battery for DISA card                                                  |
|            |                                    | c) OGM was not recorded after the installation.                                                    |
| #1316      | OPX power down                     | OPX power down occurs because of power-off of external OPX Power Unit, or defective OPX card.      |
| #1317      | OPX bell power down                | OPX bell power down occurs because of power-off of external OPX Power Unit, or defective OPX card. |

## Error Log (Minor)

| Error Code | Error Message                      | Cause                                                                                                    |
|------------|------------------------------------|----------------------------------------------------------------------------------------------------|
| #1318      | Digital trunk out of sync          | T1 or PRI23 card (physical number XXX) lost the synchronization with the clock time sent from the Central Office.                   |
| #1319      | Digital trunk RAI signal reception | T1 or PRI23 card (physical number XXX) received RAI (Remote Alarm Indication) signal sent from the Central Office.                  |
| #1320      | Digital trunk AIS signal reception | T1 or PRI23 card (physical number XXX) received AIS (Alarm Indication Signal) signal sent from the Central Office.                  |
| #1323      | Digital trunk frame failure        | On booting-up of T1 or PRI23 card (physical number XXX), it failed to synchronize with the clock time sent from the Central Office. |
| #1324      | Digital trunk multi frame error    | The PBX detected the multiframe synchronization error of T1 or PRI23 card.                                                          |
| #1325      | Digital trunk error rate over      | The PBX exceeded the number of multiframe errors per second which the PBX required to recognize the remote alarm.                   |
| #1328      | DSP-1 link failure                 | DSP (Digital Signal Processor) link failure of T1 card occurred.                                                                    |
| #1332      | Digital trunk restoration          | The status of T1 or PRI23 card is changed from "Fault" to "INS (In-Service).                                                        |
| #1333      | Card status fault                  | Card fault occurred.                                                                                                    |
| #1500      | Port link failure                  | The PBX synchronized with the port of VPS (DPT)/ Doorphone (TXXXXX: Physical port no.) in vain.                                     |
| #1501      | Free Block error                   | The internal memory was depleted. (Memory #1)                                                                                       |
| #1502      | Free Block error                   | The internal memory was depleted. (Memory #2)                                                                                       |
| #1503      | Free Block error                   | The internal memory was depleted. (Memory #3)                                                                                       |
| #1504      | Free Block error                   | The internal memory was depleted. (Memory #4)                                                                                       |
| #1505      | Free Block error                   | The internal memory was depleted. (Memory #5)                                                                                       |
| #1506      | Free Block error                   | The internal memory was depleted. (Memory #6)                                                                                       |
| #1507      | Free Block error                   | The internal memory was depleted. (Memory #7)                                                                                       |
| #1508      | Free Block error                   | The internal memory was depleted. (Internal error #1)                                                                               |
| #1509      | Free Block error                   | The internal memory was depleted. (Internal error #2)                                                                               |

# 4.6 Digital Trunk Error Report

## 4.6.1 Digital Trunk Error Report

Displays information on the times of digital trunk (T1/PRI23) failure.

## **Operation**

- **1.** Point to "Utility" in the Main Menu and click.
  - The "Utility" drop-down menu is displayed.
- 2. Click "Digital Trunk Error."
  - The "Digital Trunk Error" screen is displayed.
  - If the T1/PRI23 card is not installed in the system, the message "There is no digital trunk card" is displayed.

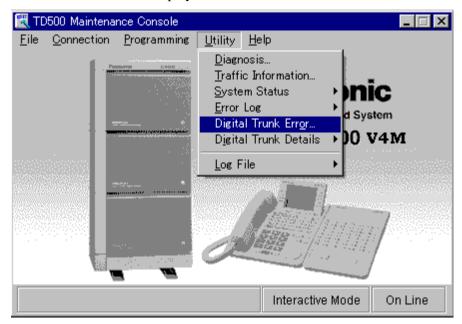

**3.** Click the small triangle on the "Slot" and "Display form" and choose each submenu.

# 4. Click Execute

- Digital Trunk Error information of the specified submenu is displayed.
- If you click Log Clear, the log information of all cards is cleared.

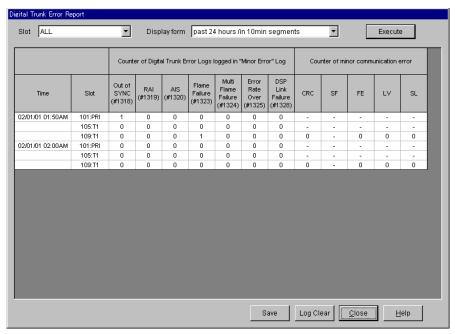

# 5. Click Save.

• "Save As" dialog box is displayed.

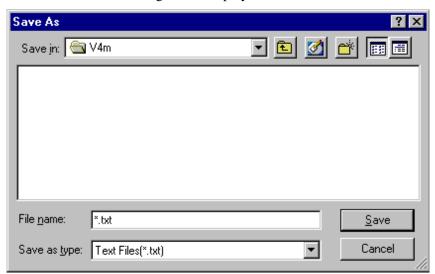

**6.** Enter the desired file name and click  $\overline{OK}$ .

• After "Executing" is displayed, the file is saved as a text file.

## **Description**

| Item                                   | Description                                                                            |  |
|----------------------------------------|----------------------------------------------------------------------------------------|--|
| Slot                                   | Blank (default)                                                                        |  |
|                                        | All                                                                                    |  |
|                                        | Card No.: Type (The T1/PRI23 card installed in the system is displayed automatically.) |  |
| Display form                           | past 24 hours/in 1 hour segments                                                       |  |
|                                        | past 24 hours/in 30 min segments                                                       |  |
|                                        | past 24 hours/in 10 min segments                                                       |  |
|                                        | past 2 weeks/in 1 day segments                                                         |  |
| Counter of Digital                     | Out of SYNC (#1318): Digital trunk out of sync                                         |  |
| Trunk Error Logs logged in "Minor      | RAI (#1319): Digital trunk RAI signal reception                                        |  |
| Error" Log                             | AIS (#1320): Digital trunk AIS signal reception                                        |  |
|                                        | Frame Failure (#1323): Digital trunk frame failure                                     |  |
|                                        | Multi Frame Failure (#1324): Digital trunk multi frame failure                         |  |
|                                        | Error Rate Over (#1325): Digital trunk error rate over                                 |  |
|                                        | DSP Link Failure (#1328): DSP-1 link failure                                           |  |
| Counter of minor                       | CRC: CRC error                                                                         |  |
| communication error (ANSI T1 403-1999) | SF: Severely error frame (Available for PRI23 card only)                               |  |
|                                        | FE: Frame synchronization bit-error                                                    |  |
|                                        | LV: Line-code violation                                                                |  |
|                                        | SL: Controlled Slip                                                                    |  |

#### **Notes**

- If the port type of PRI23 card is assigned to "EXT" by System Programming, the detailed information cannot be displayed on this screen.
- "Counter of minor communication error" is displayed only when the LPR software version of the corresponding cards is the following.

T1 card: "Y311D" or later PRI23 card: "Q361AB" or later

# 4.7 Digital Trunk Details

## 4.7.1 Digital Trunk Details

Displays detailed information on the digital trunk (T1/PRI23).

## **Operation**

- **1.** Point to "Utility" in the Main Menu and click.
  - The "Utility" drop-down menu is displayed.
- 2. Point to "Digital Trunk Details."
  - The "Digital Trunk Details" drop-down menu is displayed.

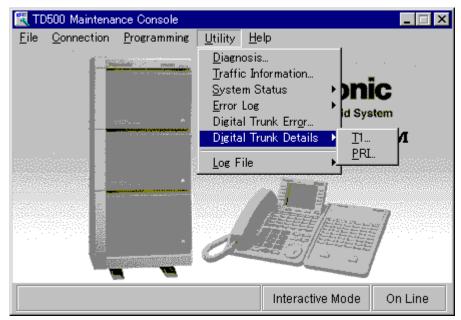

- 3. Click "T1 (PRI)."
  - The "T1 (PRI) Details" screen is displayed.
  - If the T1 (PRI) card is not installed in the system, the message "There is no T1 (PRI) card" is displayed.
- **4.** Click the small triangle on the "Slot" and choose one of the submenus.

# 5. Click Execute.

- Digital Trunk detailed information of the specified submenu is displayed.
- If you click Clear, "Communication State" and "Forced card reset" information is cleared.

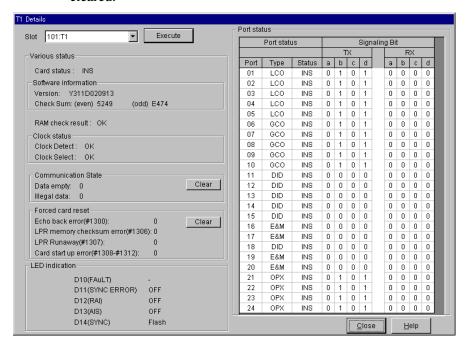

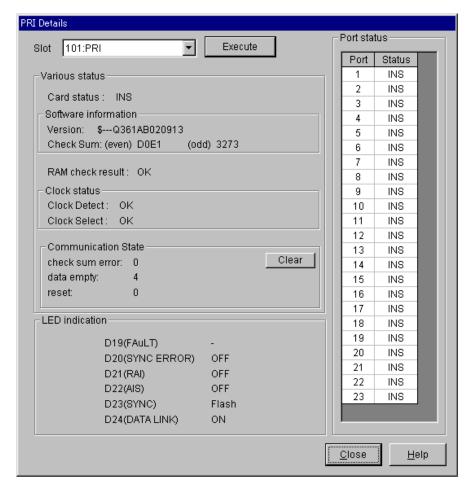

#### **Description**

| Item                    | Description                                                                                                    |  |
|-------------------------|----------------------------------------------------------------------------------------------------|--|
| Slot                    | Blank (default) Card No.: Type (The T1/PRI23 card installed in the system is displayed automatically.)                                                                                                    |  |
| Card status             | Current status of the card                                                                                                    |  |
| Software<br>Information | Version: ROM version of the T1/PRI23 card software<br>Check Sum (even/odd): ROM checksum                                                                                                    |  |
| RAM check result        | Testing of Card RAM                                                                                                    |  |
| Clock status            | Clock Detect: Status of synchronization with the Clock<br>Clock Select: Selection of Master Clock card                                                                                                    |  |
| Communication<br>State  | Data empty: Reception of empty data Illegal data: Reception of illegal data (Available for T1 card only) Checksum error: Error of checksum data between PRI23 card and the system Reset: PRI23 card reset |  |

## Description

| Item              | Description                                                                                                    |  |
|-------------------|----------------------------------------------------------------------------------------------------|--|
| Forced card reset | Echo back error (#1300) LPR memory checksum error (#1306) LPR Runaway (#1307) Card start up error (#1308-#1312) (Available for T1 card only) |  |
| LED indication    | (Available for T1 card only)  ON/OFF/Flash/None (-): Status of LED indicator on the T1/ PRI23 card                                           |  |
| Port status       | Current status of the port                                                                                                    |  |
| Signaling Bit     | Status of signaling bit (Available for T1 card only)                                                                                         |  |

#### **Notes**

- If the port type of PRI23 card is assigned to "EXT" by System Programming, the detailed information cannot be displayed on this screen.
- "Signaling Bit" is displayed only when the LPR software version of the T1 card is "Y311D" or later.

# 4.8 Log File

## **4.8.1** Log File

Used to make a Log File (text format) automatically.

## **Operation**

- **1.** Point to "Utility" in the Main Menu and click.
  - The "Utility" drop-down menu is displayed.
- 2. Click "Log File."
  - "Log File" menu is displayed.

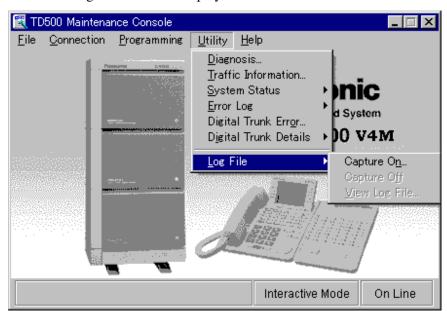

3. Click "Capture On."

"Log File" screen is displayed.

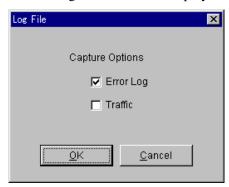

- You can select the Log File type "Error Log" or "Traffic."
- The system will save "Error Log" or "Traffic" data depending on your selection.

- 4. Click "Capture off."
  - The system creates a Log File.

# Section 5 Troubleshooting

This section provides information for system and telephone troubleshooting.

# **5.1** Troubleshooting

# 5.1.1 Installation

| PROBLEM                                               | PROBABLE CAUSE                                                  | POSSIBLE SOLUTION                                                                                                    |
|-------------------------------------------------------|-----------------------------------------------------------------|----------------------------------------------------------------------------------------------------|
| Extension does not operate.                           | Bad printed circuit board (Extension Card).                     | Exchange printed circuit board for another printed circuit board.                                                                                                    |
|                                                       | Bad connection between the system and extension.                | Take the extension and plug it into the same extension port using a short telephone cord. If the telephone does not work, the connection between the system and the extension must be repaired. |
|                                                       | A telephone with an A-A1                                        | Use a 2 wire cord.                                                                                                    |
|                                                       | relay is connected.                                             | Set the A-A1 relay switch of the telephone to the "OUT" or "OFF" position.                                                                                                    |
|                                                       | Bad extension.                                                  | Take the extension and plug it into another extension port that is working. If the telephone does not work, replace the phone.                                                                  |
| Improper reset operation.                             |                                                                 | Press the Reset Button.                                                                                                    |
| Noise in external paging.                             | Induced noise on the wire between the system and the amplifier. | Use a shielded cable as the connection wire between the system and amplifier. A short shielded cable is recommended.                                                                            |
| Volume distortion from external music source.         | Excessive input level from external music source.               | Decrease the output level of the external music source by using the volume control on the music source.                                                                                         |
| Speed Dialing or One-Touch Dialing does not function. | Bad programming.                                                | Enter the CO line access number (9, 801 through 848) into programming.                                                                                                    |

## 5.1.2 Connection

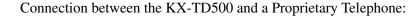

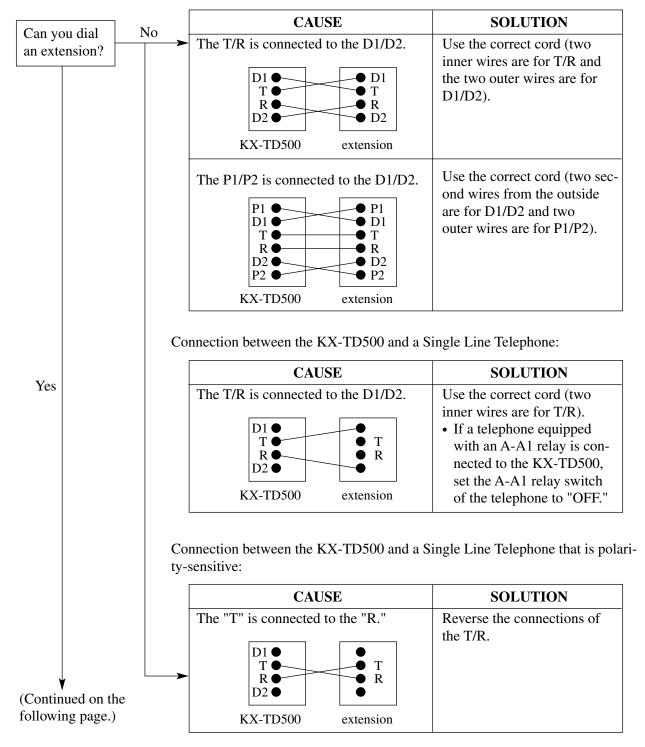

## Connection between the Central Office and the KX-TD500:

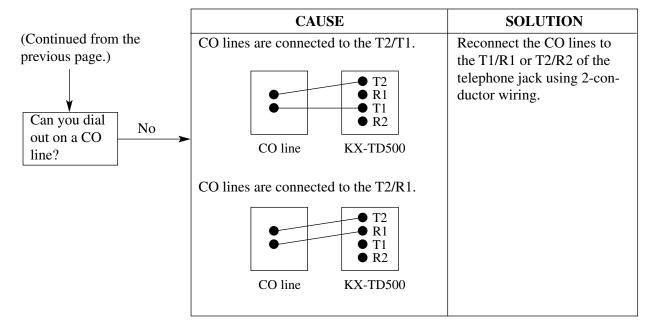

# 5.1.3 Operation

|   | PROBLEM                                                                                 | PROBABLE CAUSE                                                                                                    | POSSIBLE SOLUTION                                                                                                    |
|---|-----------------------------------------------------------------------------------------|----------------------------------------------------------------------------------------------------|----------------------------------------------------------------------------------------------------|
| • | When using the speakerphone mode with an APT, nothing is audible.                       | • The HANDSET/ HEADSET selector is set to the "HEADSET" position.                                                           | When the headset is not used, set the<br>HANDSET/HEADSET selector to<br>the "HANDSET" position.                                        |
| • | When using the speakerphone/monitor mode with a DPT, nothing is audible.                | The "HEADSET" mode<br>is selected by Station<br>Programming, "Handset/<br>Headset Selection."                               | When the headset is not used, select<br>the "HANDSET" mode by Station<br>Programming.                                                  |
| • | The unit does not ring.                                                                 | The Ringer Volume<br>Selector is set to "OFF."                                                                              | Set to "HIGH" or "LOW."                                                                                                    |
| • | During a power failure, extensions assigned for power failure operation do not operate. | <ul> <li>A DPT or APT is connected to the extension port.</li> <li>The dialing mode (tone or pulse) is improper.</li> </ul> | <ul> <li>Disconnect the DPT or APT and connect an SLT.</li> <li>Set the Tone/Pulse switch to the other position.</li> </ul>            |
| • | Originating an outside call, Call Transfer, or Conference cannot be performed.          | The corresponding CO button does not exist on the PT.                                                                       | Program the CO button. Please refer<br>to "Flexible CO Key Assignment" of<br>Section "4.3 Extension Line" in the<br>Programming Guide. |

# **5.2** Troubleshooting Guide

## **5.2.1** Troubleshooting Guide

This subsection uses system troubleshooting flow charts to guide the service personnel in efficient and systematic testing and fault location.

The system troubleshooting flow charts provide service personnel with a step-by-step sequence to use for system evaluation. Isolated steps in a flow chart should never be used out of context, since any step assumes that proper results were obtained on all previous tests.

## **5.2.2** Troubleshooting via the LED Indicators

When the system detects a problem, the alarm LED indicator located on the top shelf will turn red. If the detected trouble is generated by a card, the alarm LED indicator on the card will light up. (Refer to the figure and the table below)

When the trouble is cleared, the alarm LED indicator located on the top shelf goes off automatically.

Panasonic

RUN OFF LINE ALARM

RUN OFF LINE ALARM

## **Location of LED indicators on card**

| Alarm LED on the Top<br>Shelf | LED on the Card | Possible contents  | Error Code                                           |  |
|-------------------------------|-----------------|--------------------|------------------------------------------------------|--|
|                               | ON (CPU<1>)     | Calendar           | 1110/1111                                            |  |
|                               | ON (CPU<2>)     | Backup Battery     | 1112                                                 |  |
|                               | ON (LPR)        | Link               | 1300/1306/1307/1308/<br>1309/1311/1312/1333          |  |
|                               |                 | Card Type          | 1310                                                 |  |
|                               |                 | ROM                | 1301                                                 |  |
|                               |                 | RAM                | 1302                                                 |  |
|                               |                 | MODEM              | 1304                                                 |  |
|                               | None            | Clock              | 1100                                                 |  |
|                               |                 | DC Power Supply    | 1101/1102/1103                                       |  |
|                               |                 | AC Power Supply    | 1200/1201/1202                                       |  |
| ON                            |                 | Heat               | 1104/1105/1106                                       |  |
|                               |                 | Fan                | 1107/1108/1109                                       |  |
|                               |                 | SMDR Communication | 1203                                                 |  |
|                               |                 | Card not installed | 1303                                                 |  |
|                               |                 | DISA               | 1313/1314                                            |  |
|                               |                 | OPX                | 1316/1317                                            |  |
|                               |                 | Link               | 1318/1319/1320/1323/<br>1324/1325/1328               |  |
|                               |                 | Port               | 1500                                                 |  |
|                               |                 | System             | 1501/1502/1503/1504/<br>1505/1506/1507/1508/<br>1509 |  |

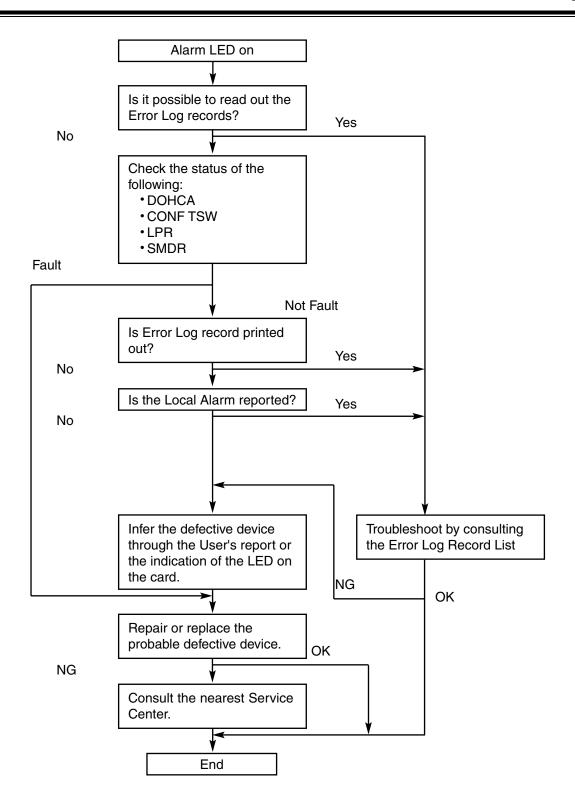

# **5.2.3** Troubleshooting via Error Log Records

| Error code | Sub<br>code | Severity | AUTOMATIC FAULT<br>REPORT (SMDR) | LOCAL ALARM<br>MESSAGE<br>PT (Max.16 digits) |            | COMMENTS                  |
|------------|-------------|----------|----------------------------------|----------------------------------------------|------------|---------------------------|
|            |             |          | MESSAGE (MAX. 39 characters)     |                                              |            |                           |
| 1000       | mm          | MJ       | -                                |                                              | -          | Hard WDT overflow         |
| 1001       | mm          | MJ       | -                                |                                              | -          | Illegal interrupt         |
| 1002       | mm          | MJ       | -                                |                                              | -          | Soft WDT overflow         |
| 1100       |             | MJ       | TSW clock down                   | ERR                                          | TSW DWN    |                           |
| 1101       |             | MJ       | -                                |                                              | -          | Basic shelf DC power down |
| 1102       |             | MJ       | Expansion shelf 1 DC power down  | ERR                                          | DC DOWN    |                           |
| 1103       |             | MJ       | Expansion shelf 2 DC power down  | ERR                                          | DC DOWN    |                           |
| 1104       |             | MJ       | Basic shelf heat alarm           | B/S                                          | OVER HEAT! |                           |
| 1105       |             | MJ       | Expansion shelf 1 heat alarm     | E/S1                                         | OVER HEAT! |                           |
| 1106       |             | MJ       | Expansion shelf 2 heat alarm     | E/S2                                         | OVER HEAT! |                           |
| 1107       |             | MJ       | Basic shelf fan alarm            | B/S                                          | FAN FLT!   |                           |
| 1108       |             | MJ       | Expansion shelf 1 fan alarm      | E/S1                                         | FAN FLT!   |                           |
| 1109       |             | MJ       | Expansion shelf 2 fan alarm      | E/S2                                         | FAN FLT!   |                           |
| 1110       |             | MJ       | Calendar IC R/W stop             | ERR                                          | CLCK IC    |                           |
| 1111       |             | MJ       | Calendar IC stop                 | ERR                                          | CLCK IC    |                           |
| 1112       |             | MJ       | CPU RAM battery alarm            | ERR                                          | BAT ALM    |                           |
| 1200       |             | MN       | Basic shelf AC power down        | ERR                                          | AC DOWN    |                           |
| 1201       |             | MN       | Expansion shelf 1 AC power down  | ERR                                          | AC DOWN    |                           |
| 1202       |             | MN       | Expansion shelf 2 AC power down  | ERR                                          | AC DOWN    |                           |
| 1203       |             | MN       | -                                | ERR                                          | SMDR       | SMDR<br>Not Connect       |
| 1300       | xyy         | MN       | Echo back error                  |                                              | -          |                           |

| Error Sub Severit |      | Severity | AUTOMATIC FAULT<br>REPORT (SMDR)   | LOCAL ALARM<br>MESSAGE |               | COMMENTS     |
|-------------------|------|----------|------------------------------------|------------------------|---------------|--------------|
|                   |      |          | MESSAGE (MAX. 39 characters)       | PT (Ma                 | ax.16 digits) | -            |
| 1301              | xyy  | MN       | LPR ROM failure                    | ERR xyy                | LPR ROM       |              |
| 1302              | xyy  | MN       | LPR RAM failure                    | ERR xyy                | LPR RAM       |              |
| 1303              | xyy  | MN       | Card disconnect                    | ERR xyy                | DISCNCT       |              |
| 1304              | xyyz | MN       | LPR modem failure                  | ERR xyyz               | MODEM         | z=Error type |
| 1305              |      |          | Reserved                           |                        | -             |              |
| 1306              | хуу  | MN       | LPR memory checksum error          |                        | -             |              |
| 1307              | xyy  | MN       | LPR runaway                        |                        | -             |              |
| 1308              | xyy  | MN       | Card start up error                | ERR xyy                | CRD ERR       | Reset Notice |
| 1309              | xyy  | MN       | Card start up error                | ERR xyy                | CRD ERR       | Sync Ans     |
| 1310              | xyy  | MN       | Card start up error                | ERR xyy                | CRD ERR       | Card Kind    |
| 1311              | xyy  | MN       | Card start up error                | ERR xyy                | CRD ERR       | Download     |
| 1312              | xyy  | MN       | Card start up error                | ERR xyy                | CRD ERR       | System Start |
| 1313              | xyy  | MN       | DISA OGM CPU runaway               |                        | -             |              |
| 1314              | xyy  | MN       | DISA OGM lost                      | ERR xyy                | OGM LOS       |              |
| 1315              |      |          | Reserved                           |                        | -             |              |
| 1316              | xyy  | MN       | OPX power down                     | ERR xyy                | OPX POW       |              |
| 1317              | xyy  | MN       | OPX bell power down                | ERR xyy                | OPX POW       |              |
| 1318              | xyy  | MN       | Digital trunk out of sync          | ERR xyy                | DTR SYC       |              |
| 1319              | хуу  | MN       | Digital trunk RAI signal reception | ERR xyy                | DTR RAI       |              |
| 1320              | хуу  | MN       | Digital trunk AIS signal reception | ERR xyy                | DTR AIS       |              |
| 1321              |      |          | Reserved                           |                        | -             |              |
| 1322              |      |          | Reserved                           |                        | -             |              |
| 1323              | xyy  | MN       | Digital trunk frame failure        | ERR xyy                | DTR FRM       |              |
| 1324              | хуу  | MN       | Digital trunk multi frame error    | ERR xyy                | DTR MLT       |              |
| 1325              | xyy  | MN       | Digital trunk error rate over      | ERR xyy                | DTR RAT       |              |
| 1326              |      |          | Reserved                           |                        | -             |              |
| 1327              |      |          | Reserved                           |                        | -             |              |

| Error code | Sub<br>code | Severity | AUTOMATIC FAULT<br>REPORT (SMDR) | LOCAL ALARM MESSAGE PT (Max.16 digits) |         | COMMENTS       |
|------------|-------------|----------|----------------------------------|----------------------------------------|---------|----------------|
|            |             |          | MESSAGE (MAX. 39 characters)     |                                        |         |                |
| 1328       | xyy         | MN       | DSP-1 link failure               | ERR xyy                                | DSP1LNK |                |
| 1329       |             |          | Reserved                         |                                        | -       |                |
| 1330       |             |          | Reserved                         |                                        | -       |                |
| 1331       |             |          | Reserved                         |                                        | -       |                |
| 1332       | xyy         | MN       | Digital trunk restoration        |                                        | -       |                |
| 1333       | xyy         | MN       | Card status fault                | ERR xyy                                | CD FLT  |                |
| 1500       | xyyzz       | MN       | Port link failure                |                                        | -       | zz=port number |
| 1501       |             | MN       | Free Block error                 |                                        | -       |                |
| 1502       |             | MN       | Free Block error                 |                                        | -       |                |
| 1503       |             | MN       | Free Block error                 |                                        | -       |                |
| 1504       |             | MN       | Free Block error                 |                                        | -       |                |
| 1505       |             | MN       | Free Block error                 |                                        | -       |                |
| 1506       |             | MN       | Free Block error                 |                                        | -       |                |
| 1507       |             | MN       | Free Block error                 |                                        | -       |                |
| 1508       |             | MN       | Free Block error                 |                                        | -       |                |
| 1509       |             | MN       | Free Block error                 |                                        | -       |                |

## [Legend]

mm : error information location number (00-02)

x : shelf number (1-3) yy : slot number (01-14)

## (1) System Reset caused by CPU Runaway (Re-start Procedure)

**Error Code** 1000: Hard WDT overflow

1001: Illegal interrupt1002: Soft WDT overflow

Possible cause of the malfunction

1. External circumstance, such as induction noise

**2.** Hardware is defective.

**3.** The CPR software is terminated by executing illegal instruction.

**4.** The CPR software is terminated by executing infinite loop.

#### **Countermeasures**

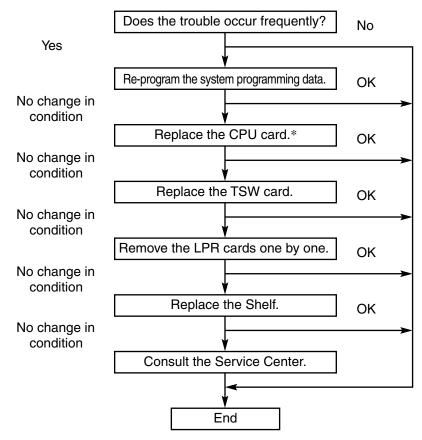

Note

<sup>\*</sup>It is recommended to have a current copy of the program on disk to facilitate accurate and rapid recovery.

## (2) TSW clock down

**Error Code** 1100: TSW clock down

Possible cause of the malfunction

TSW card connection error
 TSW card clock link failure

**Countermeasures** 

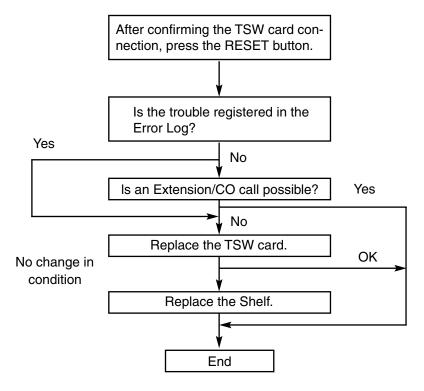

Note

If the TSW clock malfunction occurs:

- 1. Calling becomes impossible.
- 2. Power Failure Transfer will be activated.

## (3) Basic shelf DC power down

**Error Code** 

1101: Basic shelf DC power down

Possible cause of the malfunction

- **1.** AC power cord is unplugged.
- 2. Power Failure
- **3.** Power Switch is turned off.
- **4.** Malfunction in the Power Supply Unit of the Basic Shelf, or the trouble with the Power Supply System (Backboard, CPU card) of the Shelf

#### **Countermeasures**

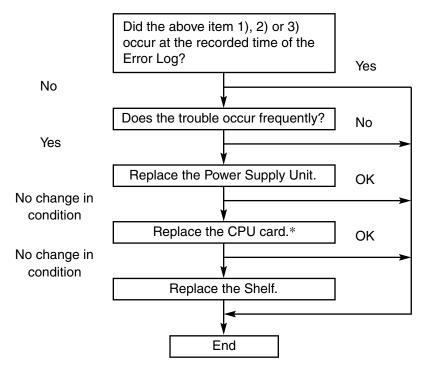

Note

\*It is recommended to have a current copy of the program on disk to facilitate accurate and rapid recovery.

## (4) Expansion shelf DC power down

**Error Code** 1102: Expansion Shelf 1 DC power down

1103: Expansion Shelf 2 DC power down

Possible cause of the malfunction

- **1.** Power Switch of the Expansion Shelf n (n=1 or 2) is turned off.
- **2.** Malfunction of Power Supply Unit of the Expansion Shelf, or trouble with the Power Supply System (Backboard, CPU card) of the shelf

#### **Countermeasures**

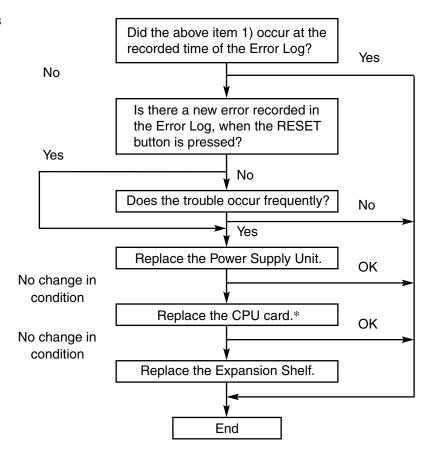

Note

\*It is recommended to have a current copy of the program on disk to facilitate accurate and rapid recovery.

## (5) Heat alarm

**Error Code** 1104: Basic shelf heat alarm

1105: Expansion shelf 1 heat alarm 1106: Expansion shelf 2 heat alarm

Possible cause of the malfunction

**1.** The heat of the power supply of Basic shelf, Expansion shelf 1 or Expansion shelf 2 exceeds the limit.

#### **Countermeasures**

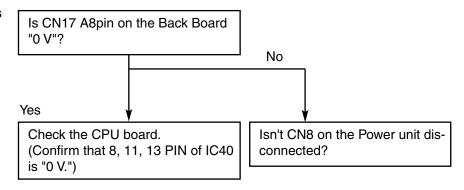

Note None

#### (6) Fan alarm

**Error Code** 1107: Basic shelf fan alarm

1108: Expansion shelf 1 fan alarm 1109: Expansion shelf 2 fan alarm

Possible cause of the malfunction

**1.** The fan of Basic shelf, Expansion shelf 1 or Expansion shelf 2 is out of order.

#### **Countermeasures**

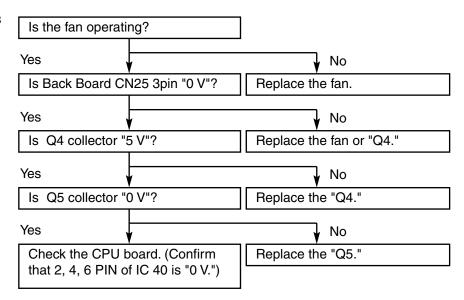

Note None

## (7) Calendar IC Stop

**Error Code** 1110: Calendar IC R/W stop

1111: Calendar IC stop

Possible cause of the malfunction

**1.** Count up of the calendar IC is stopped.

2. Calendar IC of the CPU card failure

#### **Countermeasures**

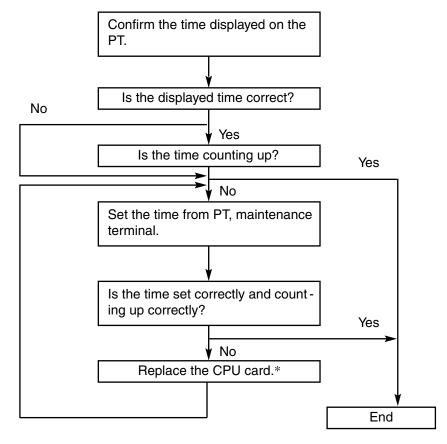

Note

<sup>\*</sup>It is recommended to have a current copy of the program on disk to facilitate accurate and rapid recovery.

## (8) CPU RAM battery alarm

**Error Code** 

1112: CPU RAM battery alarm

Possible cause of the malfunction

1. Defective rechargeable lithium battery on the CPU card

2. Defective CPU card

## Countermeasures

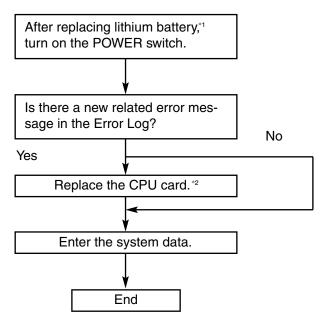

Note

- \*1 Consult the nearest service center.
- \*2 It is recommended to have a current copy of the program on disk to facilitate accurate and rapid recovery.

## (9) Basic shelf AC power down

**Error Code** 

1200: Basic shelf AC power down

Possible cause of the malfunction

- **1.** AC power cord is unplugged.
- 2. Power Failure
- **3.** Malfunction of the Power Supply Unit of the Basic Shelf or Power Supply System (Backboard, CPU card) failure of the Shelf

#### **Countermeasures**

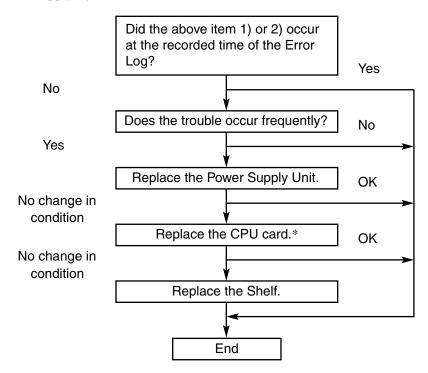

Note

\*It is desirable to store the system programming data on a floppy disk to facilitate accurate and rapid recovery, considering the limited running time (about 3 years) of the backup battery in case the Power Failure continues for a long time.

## (10) Expansion shelf AC power down

**Error Code** 1201: Expansion shelf 1 AC power down

1202: Expansion shelf 2 AC power down

Possible cause of the malfunction

**1.** Power failure

**2.** Power Supply Unit malfunction of the Expansion Shelf n (n=1 or 2), or trouble with the Power Supply System (Backboard, CPU card) of the shelf

#### **Countermeasures**

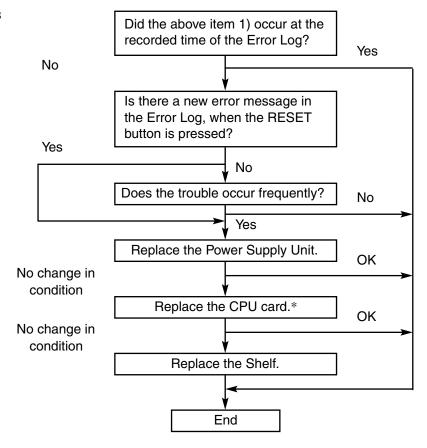

Note

<sup>\*</sup>It is recommended to have a current copy of the program on disk to facilitate accurate and rapid recovery.

## (11) SMDR Not Connect

**Error Code** 

1203: SMDR Not Connect

Possible cause of the malfunction

- 1. RS-232C cable is not connected.
- 2. RS-232C cable is defective.
- **3.** Printer is turned off. (including out of paper)

#### **Countermeasures**

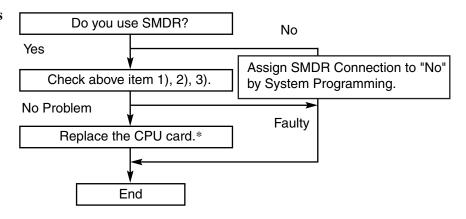

Note

\*It is recommended to have a current copy of the program on disk to facilitate accurate and rapid recovery.

## (12) Echo back error

Error Code

1300 xyy: Echo back error x = 1 to 3: Shelf number yy = 01 to 14: Slot number

Possible cause of the malfunction

1. Defective FIFO (First In First Out) trouble with a card

2. Input/Output trouble (CPU card, Shelf)

#### **Countermeasures**

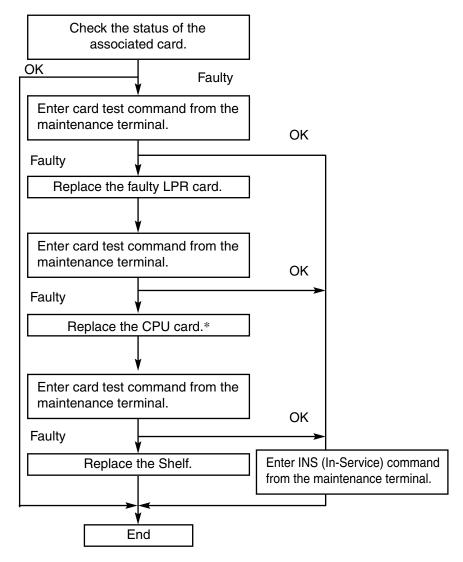

Note

<sup>\*</sup>It is recommended to have a current copy of the program on disk to facilitate accurate and rapid recovery.

## (13) LPR ROM failure

**Error Code** 1301 xyy: LPR ROM failure

x = 1 to 3: Shelf number yy = 01 to 14: Slot number

Possible cause of the malfunction

1. LPR ROM failure

Countermeasures

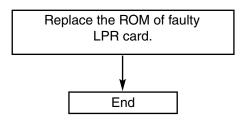

Note None

## (14) LPR RAM failure

**Error Code** 1302 xyy: LPR RAM failure

x = 1 to 3: Shelf number yy = 01 to 14: Slot number

Possible cause of the malfunction

1. LPR RAM failure

Countermeasures

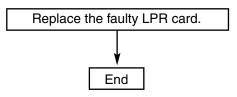

Note None

## (15) Card disconnect

**Error Code** 1303 xyy: Card disconnect

x = 1 to 3: Shelf number yy = 01 to 14: Slot number

Possible cause of the malfunction

**1.** Card connection error

2. Defective CPU card

#### Countermeasures

**TSW** After confirming the TSW card connection, press the RESET button. Is there a new related message in the Error Log? No Yes After replacing CPU card,\* turn on INS the POWER switch. (In-Service) Faulty Replace the Shelf. End **LPR** After confirming the TSW card connection, enter the card INS (In-Service) command from the maintenance terminal. OK NG After replacing the LPR card, enter the card INS (In-Service) command again. OK / NG After replacing CPU card,\* turn on INS the POWER switch. (In-Service) Faulty

Note

Replace the Shelf.

End

<sup>\*</sup> It is recommended to have a current copy of the program on disk to facilitate accurate and rapid recovery.

## (16) LPR modem failure (RMT/ERMT card)

**Error Code** 1304 xyyz: LPR modem failure

x = 1 to 3: Shelf number yy = 01 to 14: Slot number

z = Error type

Possible cause of the malfunction

1. LPR modem failure

#### **Countermeasures**

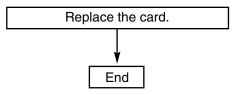

Note

[Error Type]

(1) RMT card

| 1. Analog  | 300 bps  | NG |
|------------|----------|----|
| 2. Analog  | 1200 bps | NG |
| 3. Digital | 300 bps  | NG |
| 4. Digital | 1200 bps | NG |

## (2) ERMT card

| 1. Analog  | 33.6 kbps | NG |
|------------|-----------|----|
| 2. Analog  | 1200 bps  | NG |
| 3. Digital | 33.6 kbps | NG |
| 4. Digital | 1200 bps  | NG |

## (17) LPR memory checksum error

**Error Code** 1306 xyy: LPR memory checksum error

x = 1 to 3: Shelf number yy = 01 to 14: Slot number

Possible cause of the malfunction

1. Defective LPR RAM

#### Countermeasures

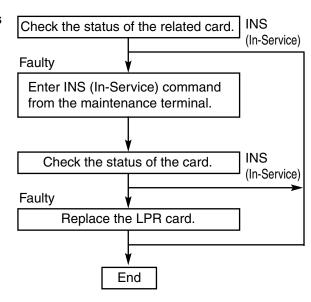

Note None

## (18) LPR runaway

**Error Code** 1307 xyy: LPR runaway

x = 1 to 3: Shelf number yy = 01 to 14: Slot number

Possible cause of the malfunction

1. LPR is reset.

#### **Countermeasures**

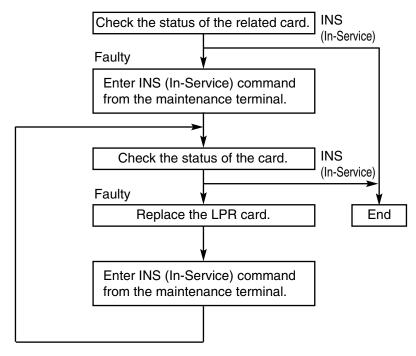

Note None

## (19) Card start up error

**Error Code** 1308: Card start up error (Reset Notice)

1309: Card start up error (Sync Ans) 1310: Card start up error (Card kind) 1311: Card start up error (Download)

1312: Card start up error (System Start)

## Possible cause of the malfunction

**1.** The PBX received start-up error from the card.

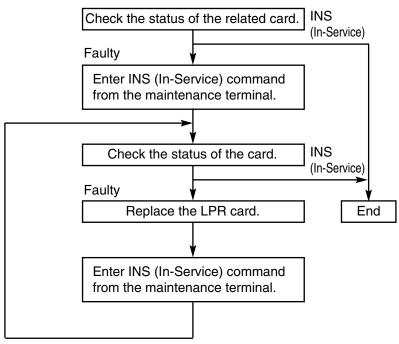

Note None

## (20) DISA OGM CPU runaway

**Error Code** 1313 xyy: DISA OGM CPU runaway

x = 1 to 3: Shelf number yy = 01 to 14: Slot number

Possible cause of the malfunction

1. Runaway of the OGM (CPU) of the DISA card

#### **Countermeasures**

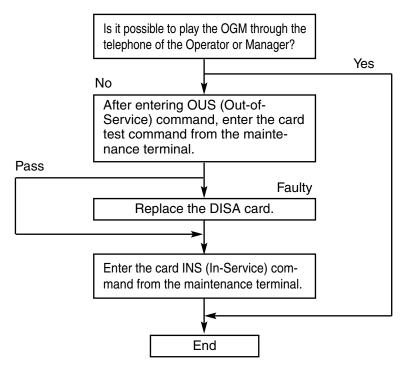

Note None

## (21) DISA OGM lost

**Error Code** 1314 xyy: DISA OGM lost

x = 1 to 3: Shelf number yy = 01 to 14: Slot number

Possible cause of the malfunction

**1.** Power failure or power-off for long duration (6 to 7 days)

2. Defective backup battery for DISA card

**3.** OGM was not recorded after the installation.

#### **Countermeasures**

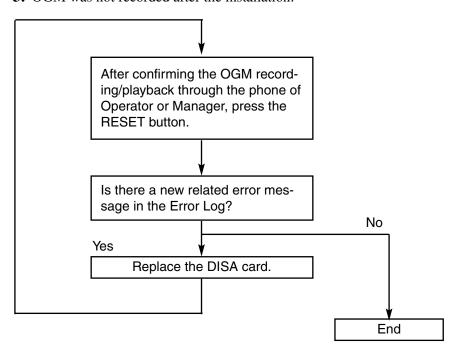

Note None

## (22) OPX power down

**Error Code** 1316 xyy: OPX power down

1317 xyy: OPX bell power down

x = 1 to 3: Shelf number yy = 01 to 14: Slot number

2. Defective OPX card

Possible cause of the malfunction

1. Power-off of external OPX Unit or bell

#### **Countermeasures**

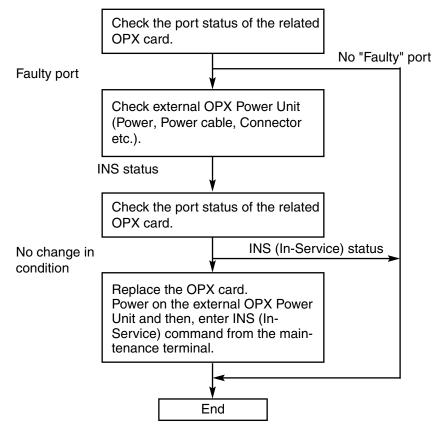

Note None

## (23) Digital trunk failure (out of synchronization)

**Error Code** 1318 xyy: Digital trunk out of sync

x = 1 to 3: Shelf number yy = 01 to 14: Slot number

Possible cause of the malfunction

**1.** T1/PRI23 card (physical number xyy) lost the synchronization with the clock time sent from the Central Office.

#### **Countermeasures**

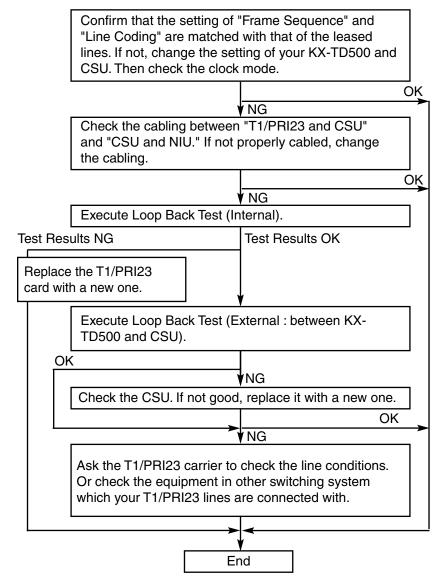

Note

Another T1/PRI23 card with next priority will work as a master card, if more than two T1/PRI23 cards are registered to the system by PC programming (TSW card configuration) beforehand. Otherwise, the system will synchronize with the system internal clock.

## (24) Digital trunk failure (RAI signal reception)

**Error Code** 1319 xyy: Digital trunk RAI signal reception

x = 1 to 3: Shelf number yy = 01 to 14: Slot number

Possible cause of the malfunction

1. T1/PRI23 card (physical number xyy) received the RAI (Remote

Alarm Indication) signal sent from the Central Office.

**Countermeasures** Ask the T1/PRI23 carrier to check the line conditions. Or check the

equipment in other switching system which your T1/PRI23 lines are

connected with.

Note None

## (25) Digital trunk failure (AIS signal reception)

**Error Code** 1320 xyy: Digital trunk AIS signal reception

x = 1 to 3: Shelf number yy = 01 to 14: Slot number

Possible cause of the malfunction

**1.** T1/PRI23 card (physical number xyy) received the AIS (Alarm Indication Signal) signal from the Central Office.

#### **Countermeasures**

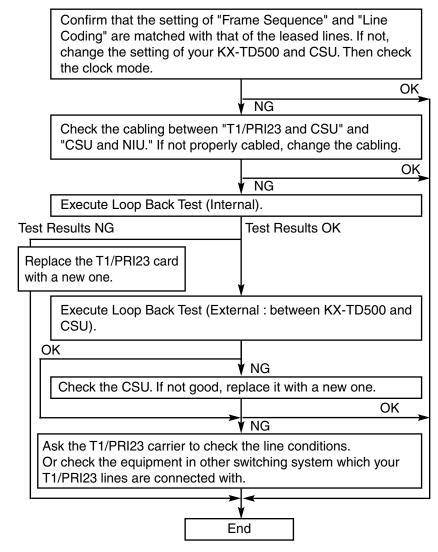

Note

Another T1/PRI23 card with next priority will work as a master card, if more than two T1/PRI23 cards are registered to the system by PC programming (TSW card configuration) beforehand. Otherwise, the system will synchronize with the system internal clock.

## (26) Digital trunk failure (frame trouble)

**Error Code** 1323 xyy: Digital trunk frame failure

1324 xyy: Digital trunk multi frame error

x = 1 to 3: Shelf number yy = 01 to 14: Slot number

Possible cause of the malfunction

**1.** On booting-up of T1/PRI23 card (physical number xyy), it failed to synchronize with the clock time sent from the Central Office.

#### Countermeasures

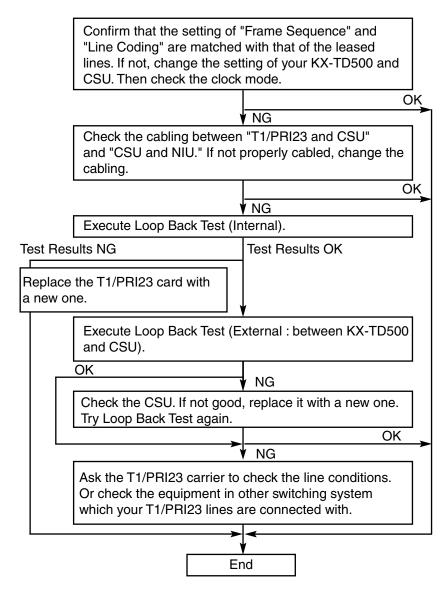

Note

Another T1/PRI23 card with next priority will work as a master card, if more than two T1/PRI23 cards are registered to the system by PC programming (TSW card configuration) beforehand. Otherwise, the system will synchronize with the system internal clock.

## (27) Digital trunk failure (error rate over)

**Error Code** 1325 xyy: Digital trunk error rate over

x = 1 to 3: Shelf number yy = 01 to 14: Slot number

Possible cause of the malfunction

**1.** The PBX exceeded the number of multiframe errors per second which the PBX required to recognize the remote alarm.

#### **Countermeasures**

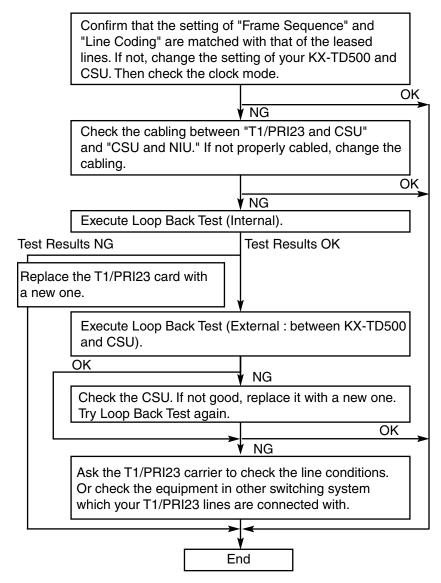

Note

Another T1/PRI23 card with next priority will work as a master card, if more than two T1/PRI23 cards are registered to the system by PC programming (TSW card configuration) beforehand. Otherwise, the system will synchronize with the system internal clock.

## (28) Digital trunk failure (DSP link failure)

**Error Code** 1328 xyy: DSP-1 link failure

x = 1 to 3: Shelf number yy = 01 to 14: Slot number

Possible cause of the malfunction

**1.** DSP (Digital Signal Processor) link failure of T1 card occurred.

#### **Countermeasures**

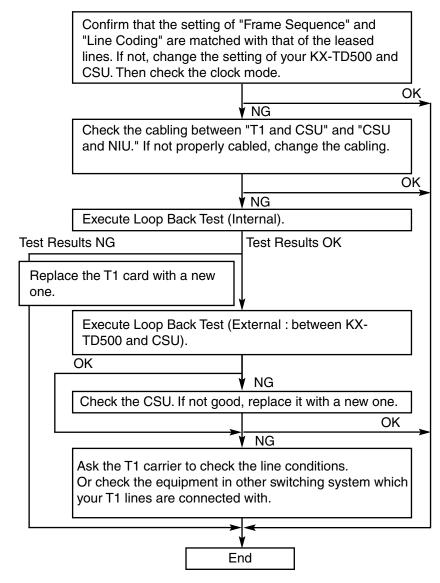

Note

Another T1 card with next priority will work as a master card, if more than two T1 cards are registered to the system by PC programming (TSW card configuration) beforehand. Otherwise, the system will synchronize with the system internal clock.

## (29) Card status fault

**Error Code** 1333 xyy: Card status fault

x = 1 to 3: Shelf number yy = 01 to 14: Slot number

Possible cause of the malfunction

**1.** Card fault occurred.

#### **Countermeasures**

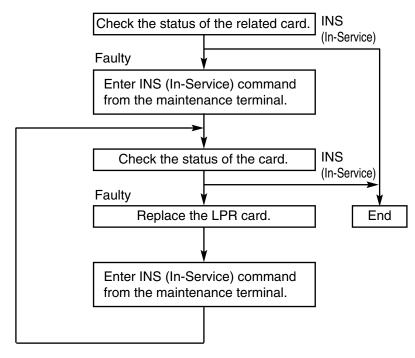

Note None

## (30) Port link failure

**Error Code** 1500 xyyzz: Port link failure

x = 1 to 3: Shelf number yy = 01 to 14: Slot number

zz = port number

Possible cause of the malfunction

**1.** The PBX synchronized with the port of VPS (DPT) or Doorphone (TXXXXX: Physical port no.) in vain.

**2.** The jack of VPS (DPT) or Doorphone is unplugged.

#### **Countermeasures**

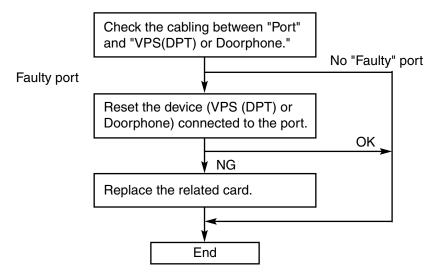

Note None

## (31) Free Block error

Note

None

**Error Code** 1501: Free Block error (Memory #1) 1502: Free Block error (Memory #2) 1503: Free Block error (Memory #3) 1504: Free Block error (Memory #4) 1505: Free Block error (Memory #5) 1506: Free Block error (Memory #6) 1507: Free Block error (Memory #7) 1508: Free Block error (Internal error #1) 1509: Free Block error (Internal error #2) Possible cause of 1. The internal memory was depleted. (Memory #1 - #7, Internal error the malfunction #1, #2) **Countermeasures** Reset the system. End

# Panasonic Consumer Electronics Company Division of Matsushita Electric Corporation of America

One Panasonic Way Secaucus, NJ 07094

# Panasonic Sales Company Division of Matsushita Electric of Puerto Rico, Inc.

Ave. 65 de Infantería, Km. 9.5 San Gabriel Industrial Park Carolina, Puerto Rico 00985

http://www.panasonic.com/csd

#### Copyright:

This manual is copyrighted by Panasonic Communications Co., Ltd. (PCC). You may print out this manual solely for internal use with this model. Except above, you may not reproduce this manual in any form, in whole or part, without the prior written consent of PCC and its licensee.

© 2000 Panasonic Communications Co., Ltd. All Rights Reserved.